# **UNIVERSIDAD NACIONAL DE CATAMARCA FACULTAD DE TECNOLOGÍA Y CIENCIAS APLICADAS**

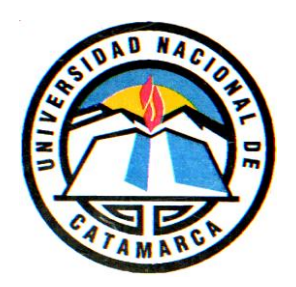

**INGENIERÍA ELECTRÓNICA**

# **"Prototipado y Medición de Antenas Fractales con Impacto Ambiental Reducido Construidas con Mecanizado CNC"**

**Autor:** 

JUAREZ, RODRIGO EXEQUIEL M.U. Nº 449

**Director**:

DR. ING. ENRIQUE MARIANO LIZÁRRAGA

**Co-Director**:

ING. WALTER EDGARDO HERRERA

 **Mayo 2020**

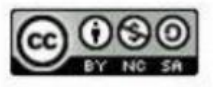

Esta obra está bajo una Licencia Creative Commons Atribución-NoComercial-CompartirIgual 4.0 Internacional

# Dedicado a …

Mi Mamá, mi Papá y mis hermanas, por el apoyo incondicional a lo largo de toda esta etapa, quienes desinteresadamente me apoyaron en cada paso que daba, dándome aliento muchas veces para continuar por este sueño tan anhelado. ¡Gracias!

# Agradecimientos

 En primer lugar, quiero hacer un agradecimiento especial al Dr. Ing. Lizárraga Mariano, quien me acompañó y estuvo siempre presente guiándome en toda esta etapa, brindándome sus conocimientos, dedicación y profesionalismo, para llevar adelante el desarrollo de este trabajo. Aportando desde el comienzo hasta el final, todo su compromiso y predisposición para lograr el objetivo.

También quiero agradecer al Ing. Herrera Walter, quien colaboró y contribuyó con sus conocimientos, mostrando también su cooperación para llevar a cabo este proyecto.

Asimismo, me gustaría expresar mi gratitud a cada uno de los profesores, que me permitieron aprender y avanzar durante el cursado de la carrera.

Por ultimo quería agradecer a mis amigos y compañeros con los que he compartido a lo largo de todos estos años.

¡Gracias!

Rodrigo Exequiel Juarez

## Resumen

El presente trabajo final se concentra en la fabricación y análisis de dos modelos de antena bowtie tipo fractales, incluyendo mediciones de laboratorio, especialmente diseñadas para este trabajo. Se plantea que estas antenas se utilizarán para desplegar servicios de comunicaciones inalámbricas eficientes, buscando reducir el impacto ambiental.

La idea general es recurrir a ciertos diseños específicos de antenas que se consideran convenientes (bowtie), y en función de esto se simula el comportamiento mediante herramientas de software, y se construyen prototipos para su análisis y medición. Se busca tamaño reducido y una geometría definida sobre una plaqueta de circuitos impresos (PCB). Dicha geometría (o *layout*) se toma en una fresadora con control numérico computarizada (CNC) para realizar la fabricación. Así resulta, una parte esencial el manejo de archivos tipo G para operar esta maquinaria. La fabricación automatizada igualmente requiere ser acompañada por el agregado de conectores y la terminación de ciertos detalles constructivos.

Desde el punto de vista del diseño de la antena, se busca una radiación concentrada en una cierta dirección particular, aunque se utilizan herramientas de software para que el diseño constituya un proceso externo a este trabajo final, mientras que el foco está puesto en el análisis y fabricación.

Se han tomado dos antenas construidas durante el desarrollo del plan de trabajo pautado, y una antena comercial para establecer criterios de validación. Se encuentran resultados de medición sumamente promisorios que validan la metodología seguida.

# **Abstract**

This final work concentrates on the manufacture and analysis of two models of a fractal bowtie antenna, including laboratory measurements, especially designed for this work. It is posed that these antennas will be used to deploy efficient wireless communication services, seeking to reduce the environmental impact.

The general scheme/aim is to resort to certain specific designs of antennas that are considered convenient (bowtie), and based on this, the behavior is simulated using software tools, while prototypes are built for analysis and measurement. Small size and defined geometry are sought on a printed circuit board (PCB). Such geometry (or layout) is taken in a milling machine with computerized numerical control (CNC) to carry out the manufacturing. Thus, the type G files handling is essential to operate this machinery. Automated manufacturing also requires to be accompanied by the addition of connectors and the completion of certain construction details.

From the point of view of the antenna design, a concentrated radiation is sought in a certain particular direction, although software tools are used to make the design an external process to this final work, while the focus is on the analysis and manufacturing.

Two antennas, built during the development of the planned work, have been (taken) considered as well as a commercial one, in order to establish validation criteria. There are highly promising measurement results that validate the methodology followed.

# Índice General

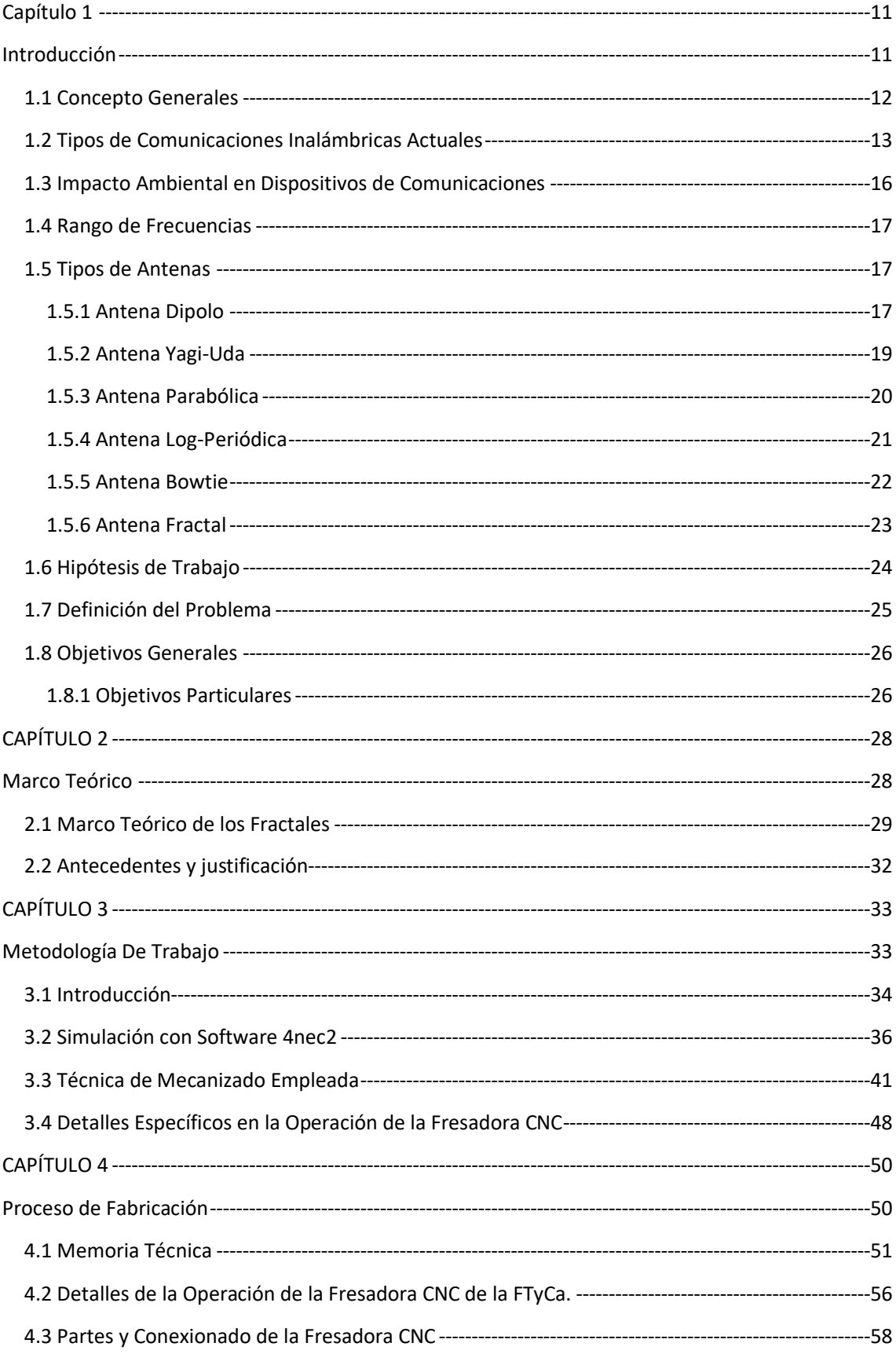

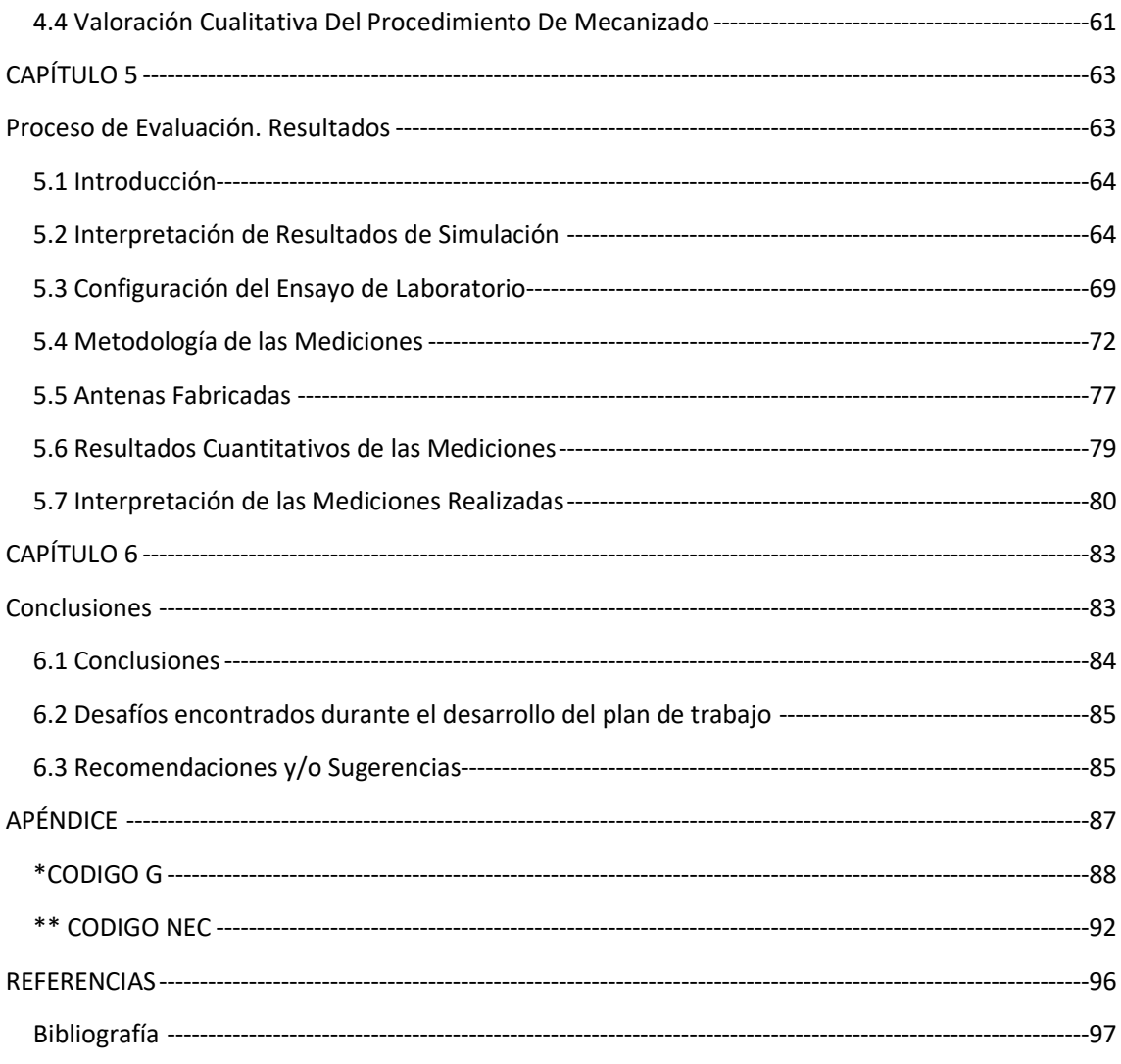

# Índice de Figuras

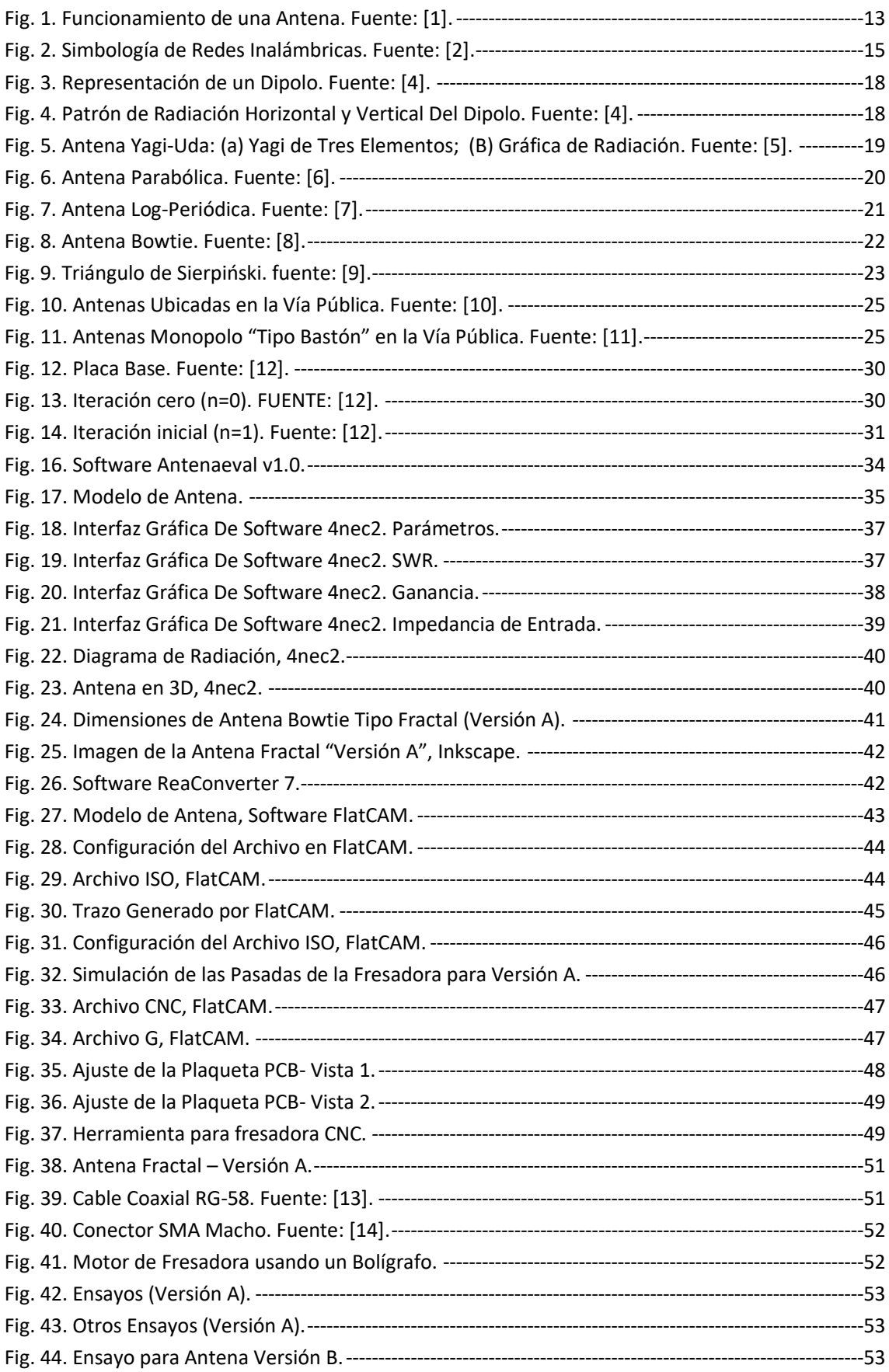

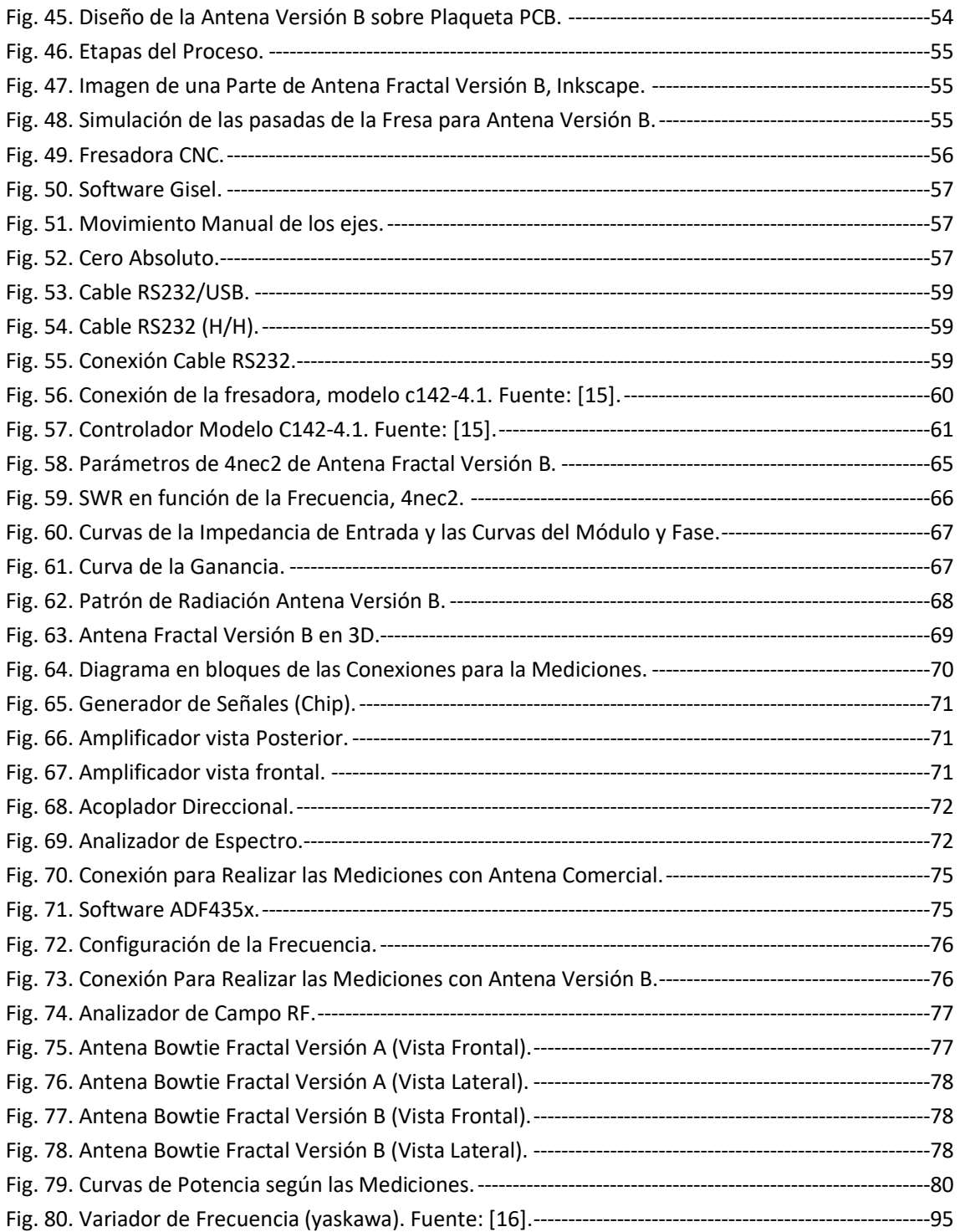

# Índice de Tablas

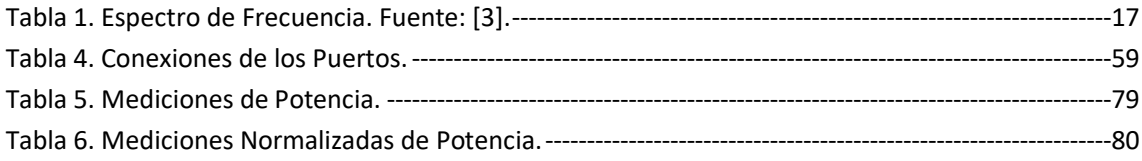

# <span id="page-11-1"></span><span id="page-11-0"></span>Capítulo 1 Introducción

### <span id="page-12-0"></span>**1.1 Concepto Generales**

Una antena típicamente se basa un elemento conductor metálico que puede ser de materiales tales como cobre, aluminio o bronce, y que dado su comportamiento electromagnético es capaz de transmitir y recibir ondas de esta naturaleza.

Las antenas que se utilizan en los sistemas inalámbricos de comunicaciones se rigen por la teoría electromagnética de propagación de ondas. Los fenómenos electromagnéticos no cuánticos se pueden describir utilizando las ecuaciones de Maxwell, en particular, las expresiones válidas para el espacio libre, es decir un medio homogéneo y sin cargas. Las leyes de Faraday y de Maxwell-Ampere describen la interrelación existente entre el campo eléctrico y magnético en función del tiempo y describen el fenómeno de propagación de las ondas electromagnéticas en el espacio.

 El vector de Poynting indica la dirección de propagación y este está asociado con los campos, tanto eléctrico como magnético. Asimismo, la densidad de potencia da la energía electromagnética en cualquier punto del espacio que permitirá definir muchos de los parámetros que comúnmente utilizamos para caracterizar una antena como ser la directividad, ancho de haz, abertura efectiva, etc.

Estos elementos conductores (las antenas), se pueden interpretar como una interfaz entre las líneas de transmisión y el espacio libre. A su vez, una línea de transmisión acopla la energía que puede entregar un transmisor o un receptor con una antena.

En el transmisor de un sistema de radiocomunicaciones, una antena convierte la energía eléctrica que recorre una línea de transmisión en ondas electromagnéticas (OEM) que se terminan emitiendo al espacio. En el receptor pasa lo contrario, se convierte las ondas electromagnéticas en energía eléctrica.

El funcionamiento básico de una antena se puede entender mejor mirando la Fig.1a, donde una línea de transmisión termina en un circuito abierto, y de esta forma aparece una discontinuidad para la onda incidente de tensión que se puede ver como una inversión de fase, mientras que esta inversión hace que se irradie algo de esa energía incidente hacia afuera de la línea, y no obstante cierta fracción de energía aún se refleja hacia la fuente, y se da lugar a una evaluación de eficiencia. En este escenario la energía radiada se propaga alejándose de la antena, en forma de ondas electromagnéticas transversales. La eficiencia de irradiación de una línea de transmisión abierta es extremadamente baja. Es la relación que hay entre la energía irradiada y la energía reflejada. Para irradiar más energía tan solo se separan entre si los conductores y a la antena obtenida se le llama dipolo, como se puede observar en la Fig. 1b. Mientras que en la Fig. 1c, los conductores se separan en una línea recta a

12

la distancia de un cuarto de onda, estas antenas se las conoce como antena de cuarto de onda o monopolo. Un dipolo de media onda se la conoce como antena de Hertz, y se lo puede ver en la Fig. 1d.

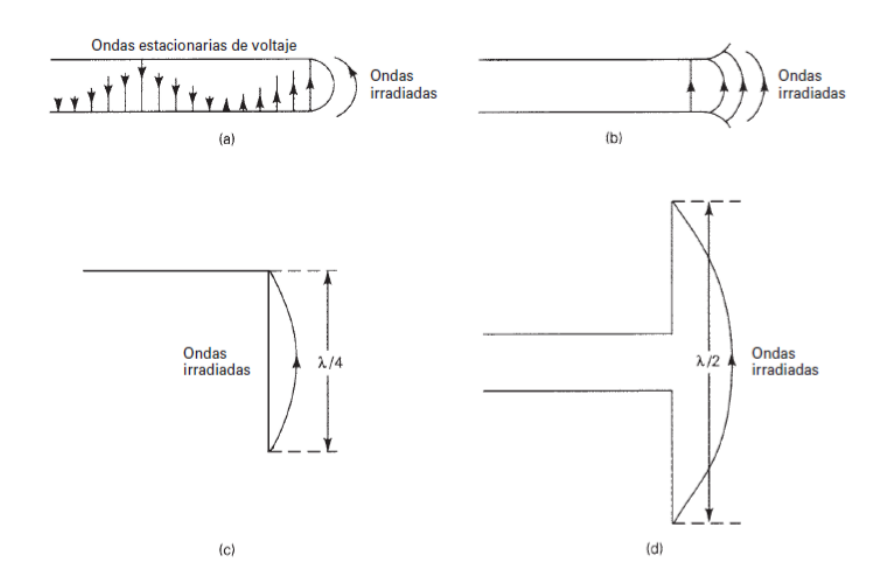

**FIG. 1. FUNCIONAMIENTO DE UNA ANTENA. FUENTE: [1].**

<span id="page-13-1"></span>Esta introducción que resume el comportamiento de una antena se analiza a lo largo de este trabajo, aunque recurriendo a una antena bowtie, en lugar del dipolo.

# <span id="page-13-0"></span>**1.2 Tipos de Comunicaciones Inalámbricas Actuales**

Hoy en día los sistemas de comunicaciones usados, utilizan señales digitales que se han ido desarrollando rápidamente de la mano de los avances tecnológicos. En particular una de las líneas de desarrollo apunta hacia sistemas inalámbricos que utilizan pequeños equipos electrónicos, buscando también que sean portables, con una gran capacidad de procesamiento y almacenamiento de datos. Por lo general estos tipos de dispositivos requieren minimizar el consumo de energía y maximizar la eficiencia de los sistemas de antena, cuyo objetivo es lograr mayores distancias de cobertura y a su vez reducir tamaños y consumos de energía. Es aquí donde apunta la importancia del diseño de antenas a utilizar en este tipo de sistema de comunicaciones de datos.

Como sabemos en una comunicación inalámbrica tanto el emisor como el receptor no se encuentran unidos de manera física. Estos, se comunican mediante el uso de ondas electromagnéticas (OEM), y como sabemos, en la actualidad este tipo

de comunicación está presente en muchos dispositivos como, por ejemplo, la televisión y el control remoto, donde el primero emplea ondas de radiofrecuencia (RF) mientras que el segundo envía ondas infrarrojas. Otro ejemplo que se podría emplear sobre el uso de OEM sería, cuando viajamos en un auto y queremos escuchar una emisora de radio, en este caso se usan señales de radio y así como estos ejemplos tenemos muchos más, sin mencionar el amplio uso que se le da al teléfono celular hoy en día.

Dentro de los dispositivos de comunicaciones inalámbricos se considera que principalmente se desarrollaron aquellos que permiten tener una conectividad bajo el estándar IEEE 802.11x a través de las denominadas redes Wi-Fi, Bluetooth, ZigBee, y aquellos que operan a través de redes celulares en sus diferentes generaciones 2G, 3G, 4G, 5G y diferentes estándares como el **UMTS** (Universal Mobile Telecommunications System, Sistema Universal de Telecomunicaciones Móviles), **LTE** (Long Term Evolution, Evolución a largo plazo), **LTEA** (Long Term Evolution Advance, Evolución Avanzada a Largo Plazo), etc. Existen también nuevas redes emergentes como Thread, que es una alternativa en el área de la domótica o tecnologías que utilizan bandas blancas (o White spaces) en el espectro electromagnético, liberadas por el advenimiento de la televisión digital terrestre, y busca implementar soluciones de acceso IoT en áreas extensas. Dependiendo de velocidad de transferencia, seguridad, alcance, potencia y aplicación podemos elegir qué red inalámbrica es la más adecuada para cada caso.

Entre las principales tecnologías tenemos, la red Wi-Fi que es un tipo de comunicación inalámbrica por ondas de corto alcance, de unos 50 mts aproximadamente; tiene como objetivo la comunicación entre un router inalámbrico y uno o más dispositivos a los cuales deseamos dar acceso a internet. Trabaja en frecuencia de 2,4 y 5 GHz, con una velocidad de transferencia de hasta 600 Mbps, aunque lo más habitual es encontrar dispositivos con 150-200 Mbps en función del canal de frecuencia utilizado y el número de antenas.

Existe otro tipo de comunicación denominado Bluetooth, de corto alcance, menos que el de la red Wi-Fi, de unos 10 a 15 mts. Tiene como propósito poder compartir archivos entre dispositivos móviles, su frecuencia de operación es de 2,4 GHz y una velocidad de transferencia de 1 Mbps.

También tenemos la red de telefonía móvil, en donde cualquier aplicación IoT (Internet de las Cosas) que necesite conectarse en grandes áreas puede favorecerse de las ventajas de la comunicación móvil GSM/3G/4G/5G implementada en base a una gran cantidad de estaciones base interconectadas entre sí. Éste tipo de red tiene la capacidad de enviar grandes cantidades de datos, fundamentalmente a través de

14

4G y 5G. Tiene estándares como GSM, GPRS, EDGE(2G), UMTS/HSPA(3G), LTE(4G), donde se utilizan frecuencias tales como 900, 1800, 1900 y 2100 MHz. Con respeto a su velocidad de transferencia usual, es de 35-170 Kbps para GPRS, 120- 384 Kbps para EDGE, 384 Kbps a 2 Mbps para UMTS, 600 Kbps a 10 Mbps para HSPA y 3-10 Mbps para LTE.

La tecnología LoRaWAN está pensada más bien para redes de área amplia (WAN) con ciertas características concretas para ser utilizadas en comunicaciones móviles y/o bidireccionales, económicas y seguras para aplicaciones de IoT, M2M, ciudades inteligentes y aplicaciones industriales. Esta red es mejorada para bajo consumo de energía y a su vez tienen como propósito ofrecer amplias redes con millones de dispositivos. Su velocidad de transferencia de datos ronda los 0,3 Kbps hasta 50 Kbps. Tiene un funcionamiento para varias frecuencias y el alcance llega hasta los 5 Km en ciudad, mientras que en partes rurales lo puede hacer hasta 15 km.

Por último, se pueden mencionar las redes ZigBee 3.0 y las redes Thread, donde las primeras están basadas en el protocolo IEEE 802.15.4, con una frecuencia de 2,4 GHz, un alcance que va desde los 10 a 100 mts y una velocidad de transferencia de 250 Kbps. Las redes Thread, están pensadas para aplicaciones especialmente de domótica, y se diseñó como un complemento Wi-Fi, ya que esta última funciona muy bien en dispositivos de consumo, pero tiene limitaciones al utilizar configuraciones de domótica. Thread tiene una frecuencia de 2,4 GHz, con un alcance y velocidad de transferencia N/A ("not available" / "no disponible"). En la Fig. 2, se muestra los símbolos que caracterizan a cada una de las redes mencionadas.

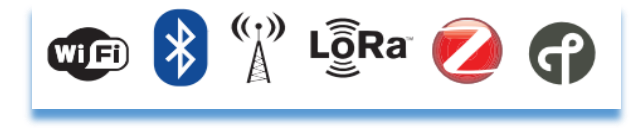

**FIG. 2. SIMBOLOGÍA DE REDES INALÁMBRICAS. FUENTE: [2].**

<span id="page-15-0"></span>La utilización de redes WiFi, se considera principalmente para el uso de las antenas propuestas en este trabajo final. No obstante, en base al análisis de las frecuencias de operación mencionadas anteriormente, se argumenta que estas antenas bien podrían servir para casi todos los estándares señalados, si se hacen ciertos ajustes de diseño.

### <span id="page-16-0"></span>**1.3 Impacto Ambiental en Dispositivos de Comunicaciones**

Desde la perspectiva de este trabajo, se analiza el impacto ambiental que produce el efecto visual de encontrar antenas en el paisaje y el entorno, aunque se analiza con una menor intensidad el efecto de irradiar energía, involuntariamente, en ciertas direcciones que no es requerido.

En nuestro país el uso de las diferentes antenas que existen, se incrementó de forma notoria en los últimos años sobre todo en centros urbanos, y esto ha generado distintos debates sobre la contaminación electromagnética, es decir, la exposición a campos electromagnéticos que tienen como fuente, básicamente a las líneas de alta tensión, subestaciones eléctricas, así como también las antenas de telefonía móvil y sistemas de telecomunicación. Sabemos que las diferentes antenas adquieren distintos tipos y tamaños según la frecuencia de trabajo y al sistema radioeléctrico que se usa para las telecomunicaciones. Por ejemplo, las antenas parabólicas o direccionales entre otras, demandan una estructura con soporte físico que puede ser hierro o material y a su vez puede alcanzar distintas alturas. Todo esto influye tanto en el efecto visual, como en la intensidad de la energía irradiada en cada dirección desde una antena instalada, según se analiza en este trabajo.

El Organismo Mundial de la Salud (OMS), señala que los niveles de radiaciones no ionizantes (RNI) que producen la telefonía celular son menores que los que provocan las estaciones de radio, así como también las estaciones de televisión.

Para acotar el presente trabajo, no se hará un análisis desde el punto de vista de la intensidad de las radiaciones no ionizantes, sino que nos concentraremos en el diseño de antenas con propiedades mecánicamente convenientes (poco tamaño) y se analizarán sus patrones de radiación y su eficiencia.

La OMS gestiona el riesgo ambiental y otorga importancia al principio de previsión, con la toma de medidas efectivas ante la emergencia de potenciales daños, aunque no existan certezas. Esto tiene como propósito tomar medidas preventivas con el fin de evitar el daño que puedan generar las ondas electromagnéticas. En nuestro país los servicios de telecomunicaciones son de competencia nacional, aunque también se rigen con reglas provinciales como municipales cuando tiene que ver con la regulación y el control de las instalaciones. Notar que con todo este esquema regulatorio y organizacional se relacionan los desarrollos en este trabajo.

16

## <span id="page-17-0"></span>**1.4 Rango de Frecuencias**

Aunque previamente se han citado algunos estándares de comunicaciones, ahora se considera desde una perspectiva independiente de los estándares el uso de frecuencias del espectro electromagnético. Como es sabido, esto influye en las características mecánicas de la antena, y por eso se trae a colación. En la tabla 1 se busca dejar especificado cuales son los rangos de frecuencia que tenemos según la IEEE (Instituto de Ingeniería Eléctrica y Electrónica). En este trabajo se tendrá en cuenta específicamente una frecuencia de microondas para el diseño de las antenas analizadas, concretamente 2.4 GHz. Esta definición se corresponde con la banda S.

| <b>Frequency Band</b>        | Frequency    | Wavelength       |
|------------------------------|--------------|------------------|
| ELF (Extreme Low Frequency)  | 30-300 Hz    | 10,000-1000 km   |
| VF (Voice Frequency)         | 300-3000 Hz  | 1000-100 km      |
| VLF (Very Low Frequency)     | 3-30 kHz     | $100 - 10$ km    |
| LF (Low Frequency)           | 30-300 kHz   | $10-1$ km        |
| MF (Medium Frequency)        | 300-3000 kHz | $1 - 0.1$ km     |
| HF (High Frequency)          | 3-30 MHz     | $100 - 10$ m     |
| VHF (Very High Frequency)    | 30-300 MHz   | $10-1$ m         |
| UHF (Ultrahigh Frequency)    | 300-3000 MHz | $100 - 10$ cm    |
| SHF (Superhigh Frequency)    | 3-30 GHz     | $10-1$ cm        |
| EHF (Extreme High Frequency) | 30-300 GHz   | $1 - 0.1$ cm     |
| Decimillimeter               | 300-3000 GHz | $1 - 0.1$ mm     |
| P Band                       | $0.23-1$ GHz | $130 - 30$ cm    |
| L Band                       | $1-2$ GHz    | 30-15 cm         |
| S Band                       | $2-4$ GHz    | $15 - 7.5$ cm    |
| C Band                       | $4-8$ GHz    | $7.5 - 3.75$ cm  |
| X Band                       | 8-12.5 GHz   | $3.75 - 2.4$ cm  |
| Ku Band                      | 12.5-18 GHz  | $2.4 - 1.67$ cm  |
| K Band                       | 18-26.5 GHz  | $1.67 - 1.13$ cm |
| Ka Band                      | 26.5-40 GHz  | $1.13 - 0.75$ cm |
| Millimeter wave              | 40-300 GHz   | $7.5 - 1$ mm     |
| Submillimeter wave           | 300-3000 GHz | $1 - 0.1$ mm     |

**TABLA 1. ESPECTRO DE FRECUENCIA. FUENTE: [3].**

## <span id="page-17-3"></span><span id="page-17-1"></span>**1.5 Tipos de Antenas**

Ya que el eje principal de este trabajo final consiste en diseñar antenas de una tipología específica, se propone a continuación una breve reseña respecto de la variedad de opciones para construir antenas.

#### <span id="page-17-2"></span>**1.5.1 Antena Dipolo**

Es la antena más sencilla y que generalmente se utiliza para establecer una comunicación inalámbrica, Fig. 3. Su estructura básicamente es un alambre conductor de media longitud de onda a la frecuencia de trabajo, separado por la mitad en el centro, donde se sitúa un generador para darle alimentación, Estas antenas son

construidas por lo general en cobre y terminan en dos puntas que introducen una cierta capacidad, ya que no existe continuidad entre las partes.

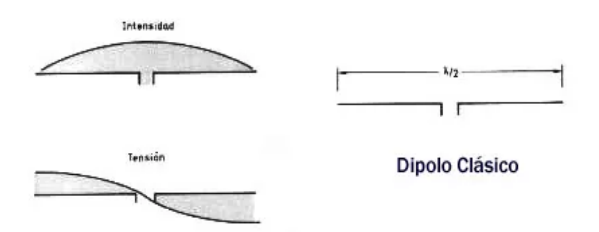

**FIG. 3. REPRESENTACIÓN DE UN DIPOLO. FUENTE: [4].**

<span id="page-18-0"></span>Para conseguir la resonancia (funcionamiento óptimo) lo más conveniente es reducir levemente la longitud alrededor del 5%. La longitud teórica para un dipolo es: L = 150 / f, donde "f" es la frecuencia en megahercios. Ahora en la práctica si aplicamos el 5% a la expresión anterior nos queda  $L = 142.5 / f$ .

Los dipolos son dispositivos balanceados, que son alimentados por sistemas desbalanceados como las líneas de transmisión tipo coaxial. Por lo tanto, se hace necesario utilizar un balun, que es un dispositivo que acopla ambos sistemas, para que queden conectados de forma adecuada.

Dentro de las características de un dipolo tenemos la impedancia y el patrón de radiación. En el caso de la radiación, es como la que se puede ver en la Fig. 4; donde al analizar sobre un plano perpendicular a la dirección del dipolo, tenemos igual radiación en todas las direcciones, mientras que, si lo analizamos en un plano vertical, el dipolo radia con un máximo en la dirección perpendicular al hilo y un mínimo en la dirección del hilo.

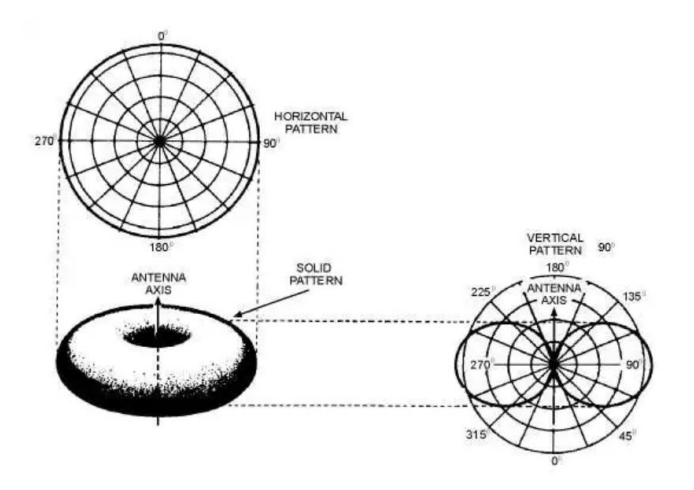

<span id="page-18-1"></span>**FIG. 4. PATRÓN DE RADIACIÓN HORIZONTAL Y VERTICAL DEL DIPOLO. FUENTE: [4].**

A modo de conclusión para este tipo de antena omnidireccional, se puede decir que se trata de una antena muy voluminosa para ser usada en la frecuencia de microondas, si la comparamos con una antena del tipo fractal. Una de las mayores motivaciones en este trabajo es buscar antenas que puedan reemplazar los característicos dipolos (o monopolos) tipo "bastón" que típicamente se encuentran en el entorno, produciendo un impacto visual, como se puede observar en la Fig. 11. Se busca proponer antenas menos notorias y con un patrón de radiación mejorado.

#### <span id="page-19-0"></span>**1.5.2 Antena Yagi-Uda**

En la Fig. 5a, tenemos una antena Yagi de tres elementos. Este tipo de antena es muy empleado, dado que usa un conjunto lineal formado por un dipolo como elemento activo y dos o más elementos no activos, reflector y uno o más directores. El reflector es una barra de aluminio que tiene un 5% más de largo que el dipolo, mientras que el director tiene un 5% menos que el elemento excitado, tal como se puede contemplar en la figura antes mencionada.

Ahora en la Fig. 5b, contamos con la gráfica del patrón de radiación que tiene este tipo de antena, que también se las considera directivas, es decir, centralizan toda la energía de radiación en una dirección preferente, con una ganancia muy importante en esa dirección predominante a cambio de disminuir la ganancia en las otras direcciones. La directividad ronda los 7 a 9 dB. Se puede aumentar el ancho de banda de estas antenas si se emplea más de un dipolo doblado, cada uno con longitud distinta. En consecuencia, las antenas Yagi se las emplea para recibir TV VHF, por el gran ancho de banda que típicamente se requiere manejar (54 a 216 MHz).

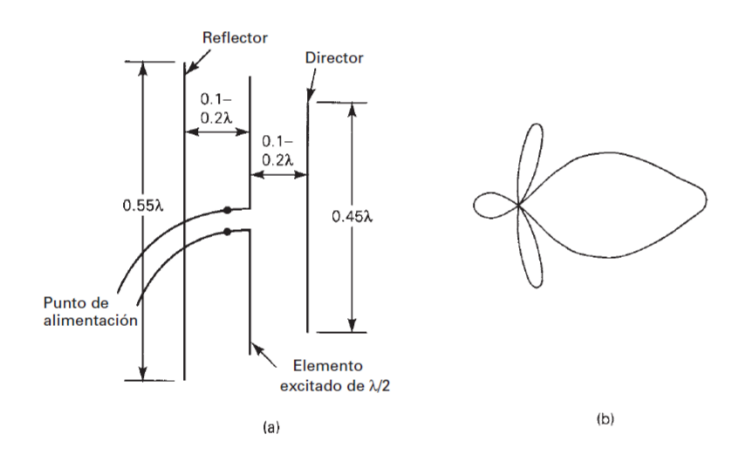

<span id="page-19-1"></span>FIG. 5. ANTENA YAGI-UDA: (A) YAGI DE TRES ELEMENTOS; (B) GRÁFICA DE RADIACIÓN. FUENTE: [5].

Cuando hablamos de la ganancia de una antena se refiere a que tiene más radiación que una antena isotrópica, en una cierta dirección. Es decir que, si tenemos una antena isotrópica de unos 50 W, ésta irradia energía para todos los lados por igual siguiendo un patrón perfectamente esférico, mientras que, para una antena Yagi de 50 W esa energía está irradiada, concentrada en una dirección específica, logrando aumentar la energía recibida en receptores emplazados en esa dirección, y por ende aumentando el alcance de la señal, es lo que termina por llamarse, ganancia.

En este caso se puede concluir que también se trata de una antena muy voluminosa, de buen porte, para ser usada a frecuencia de microondas, y que es difícil pensar a priori en un mecanismo de fabricación automatizado o repetible.

#### <span id="page-20-0"></span>**1.5.3 Antena Parabólica**

Este tipo de antenas mostrado en la Fig. 6, se reconoce por el reflector parabólico. Se pueden emplear para transmitir, recibir o ambas cosas a la vez (al igual que cualquier antena). Al pensar el funcionamiento de la antena en transmisión se puede analizar que la parábola tiene como objetivo reflejar las OEM que son formadas por un aparato radiante que se ubica en el foco del paraboloide. Cuando funcionan como antenas receptoras, el reflector es el encargado de juntar los rayos paralelos de las ondas incidentes en su punto geométrico de foco, y es en el foco donde se encuentra el detector que permite extraer una señal eléctrica para la demodulación.

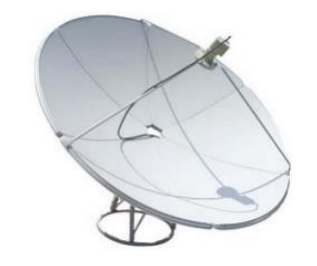

**FIG. 6. ANTENA PARABÓLICA. FUENTE: [6].**

<span id="page-20-1"></span>Hay varias tipologías dentro de la familia de las antenas parabólicas, por ejemplo, la de foco centrado, la de foco desplazado, siendo esta última más eficiente ya que la fuente no hace sombra sobre la superficie reflectora. Por último, tenemos las que llevan un segundo reflector cerca de su foco. Estas antenas se emplean para altas frecuencias y tienen una selectividad que resulta excesivamente elevada para la aplicación que se tiene en cuenta.

En el contexto de estas definiciones particulares se toma como conclusión que se trata de una antena demasiado voluminosa para ser usada en la frecuencia indicada y en las ubicaciones previstas (por ejemplo, vía pública como en la Fig. 10).

Notar que el hecho de tener gran volumen por naturaleza se contrapone con el objeto de reducir el impacto visual.

#### <span id="page-21-0"></span>**1.5.4 Antena Log-Periódica**

Esta clase de antenas son moderadamente direccionales, formadas por varios elementos, donde cada uno funciona a distintas frecuencias y dentro de un rango. Algo importante de estas antenas es que tiene buena independencia con respecto a la frecuencia cuando hablamos de la resistencia de radiación y de la distribución de la radiación.

La antena Log- Periódica puede ser unidireccional como bidireccional, y tener una ganancia directiva de baja a moderada. Cuentan con una estructura física que es repetitiva, y por ende causa un comportamiento repetitivo de sus características eléctricas repitiéndose, pero con distintos tamaños. Notar que esta característica se considera valiosa desde la perspectiva de este trabajo y se presenta también en la tipología de antenas fractales.

En la Fig. 7 vemos una antena que consiste en varios dipolos de distinta longitud y distancia, que se alimentan de una sola fuente en el extremo pequeño. La línea de transmisión (línea central), está en zigzag entre los puntos de alimentación de pares adyacentes de dipolos.

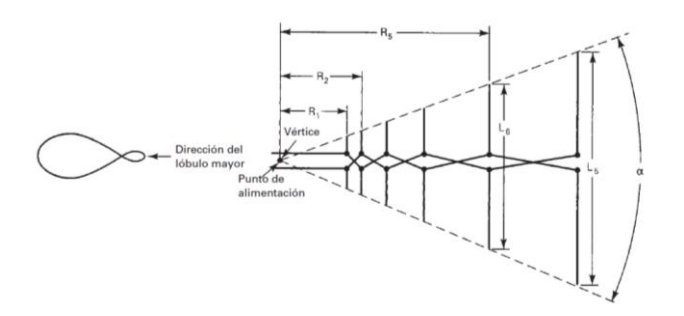

**FIG. 7. ANTENA LOG-PERIÓDICA. FUENTE: [7].**

<span id="page-21-1"></span>En cuanto a su radiación, tiene la máxima radiación alejándose del extremo más pequeño. Se usan principalmente en comunicaciones HF y VHF, generalmente para transmitir señales de TV, FM y para comunicaciones militares; se puede percibir que tienen un tamaño significativo, así como una estructura mecánica altamente visible que se preferiría evitar para reducir el impacto visual.

#### <span id="page-22-0"></span>**1.5.5 Antena Bowtie**

La antena bowtie es una variación del dipolo plegado, fue una de los primeros tipos de antena que aparecieron en sentido cronológico. El tamaño que tiene estas antenas debe ser incluso un múltiplo o fracción de la frecuencia que se está tratando de recibir. Colocando la antena en diagonal en lugar de colocarla horizontalmente se hace que sea capaz de obtener una operación adecuada en un rango más amplio de frecuencias. Este tipo de antenas bowtie, Fig. 8, se consideran ideales para la recepción UHF, donde las ondas UHF son más pequeñas, lo que implica que el tamaño de la antena se puede mantener reducido.

Las antenas bowtie son una versión bidimensional de la verdadera antena bicónica, la cual tiene varios elementos que sobresalen en un patrón de 360 grados en ambas direcciones. Esta antena utiliza elementos triangulares, donde estos triángulos se ensanchan simétricamente a ambos lados del haz de soporte, incrementando el ancho de banda de dicha antena. Las dos antenas casi se tocan en el centro. Además, las antenas a menudo reciben señales desde un ángulo de 60 grados, perfecto para recibir señales de varias fuentes.

Se considera que este diseño de antena es barato y fácil de construir. El reflector de malla en la antena de bowtie es más eficiente que otros tipos de antenas como las Yagi.

Como desventaja, las antenas bicónicas tienen una eficiencia de transmisión deficiente en el extremo inferior de su rango de frecuencia. Una antena periódica de registro es mejor en ese sentido. Las antenas bowtie tienen una polarización vertical y recibirán señales en la dirección en que apunta el "cono".

Por lo anteriormente expuesto se consideró que este formato de antena junto con el diseño de una antena fractal podría resultar conveniente para llevar adelante este trabajo.

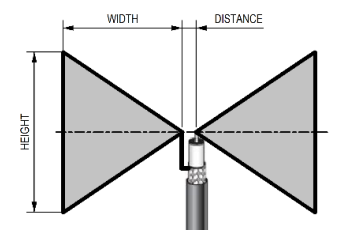

<span id="page-22-1"></span>**FIG. 8. ANTENA BOWTIE. FUENTE: [8].**

#### <span id="page-23-0"></span>**1.5.6 Antena Fractal**

Estas antenas recurren a la utilización de patrones geométricos que se repiten a diferentes escalas, Fig. 9, es por ello que se denominan fractales. Estos fractales se diseñan con el objetivo de mejorar el alcance, o el área (tamaño de la antena). Tienen la particularidad de ser muy compactas, trabajar en multibanda (amplio espectro) y dentro de la telefonía móvil tienen una gran utilidad, así como también en comunicación por microondas en general (tal como en enlaces punto a punto). Estas antenas, a diferencia de las antenas tradicionales tienen una respuesta en frecuencia diferente; nos permite obtener mejores ganancias en diferentes frecuencias de manera simultánea. El inconveniente tal vez, que tienen las antenas tradicionales es que operan adecuadamente en una única frecuencia, para la cual ofrecen su máxima ganancia. Mientras tanto, para el resto del espectro de frecuencias la ganancia se ve rápidamente reducida. Todo esto ha motivado la búsqueda de esta característica en la antena que se desea construir.

<span id="page-23-1"></span>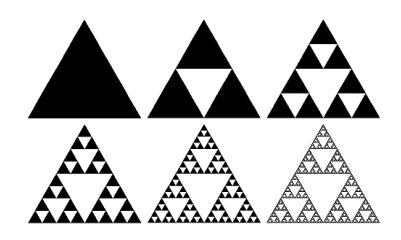

**FIG. 9. TRIÁNGULO DE SIERPIŃSKI. FUENTE: [9].**

Hoy en día se puede trabajar con curvas y numerosos objetos (geométricos) fractales, como lo son los triángulos de Sierpiński, o las curvas e islas de Koch. Además del triángulo de Sierpiński existen otras formas como los pentágonos, hexágonos y octógonos. Aunque todos los modelos se van obteniendo de igual manera según su estructura.

En el caso del triángulo de Sierpiński se parte de un triángulo simple, luego se van uniendo los puntos centrales de cada lado o arista del triángulo equilátero de modo que quede divido en cuatro partes iguales, o sea cuatro triángulos equiláteros de dimensiones más pequeñas, y finalmente se quita el triángulo central. A partir de ahí, se realiza el mismo procedimiento a los tres triángulos externos, entonces se van realizando las n-iteraciones que uno desee como puede verse en la Fig. 9. El resultado es una composición geométrica con propiedades electromagnéticas muy curiosas.

Por lo tanto, al ver las características de cada una de las antenas desarrolladas anteriormente y teniendo en cuenta sus dimensiones físicas para usarlas en comunicaciones inalámbricas, el diseño y fabricación de las antenas Bowtie tipo fractales parece idóneo para el objetivo de este trabajo final.

# <span id="page-24-0"></span>**1.6 Hipótesis de Trabajo**

Habiendo realizado una exploración de bibliografía y de documentación en línea, se interpreta que es posible recurrir a una herramienta computarizada tal como una fresadora con CNC para trabajar sobre placas PCB. El objetivo será el mecanizado automático de patrones previamente diseñados en un software y ajustados al formato adecuado para trabajar con la fresadora CNC (código G), de forma que el resultado sea implementar antenas para microondas, construida sobre el PCB. Esta metodología de trabajo, fácilmente repetible, dedicada a construir antenas reales, es la que se toma como hipótesis de trabajo, y será acompañada de un procedimiento específico para determinar con mediciones de laboratorio, la efectividad del funcionamiento de estas antenas y hacer una comparación entre varias alternativas similares.

Mientras tanto, el propósito de fabricar una antena es buscar la optimización de sus detalles morfológicos (minimizando el tamaño) para reducir su impacto visual, y controlar al mismo tiempo su directividad (dirección de radiación). Claro que la directividad busca confinar la energía radiada dentro de un espacio donde se quiere dar servicio, por ejemplo, el espacio público que se observa en la Fig. 10, mientras que se reduce la emisión en direcciones indeseadas; como así también, los inmuebles circundantes a la antena que se ve en la Fig. 11. El principio subyacente en la selección de una antena bowtie tipo fractal es que la morfología sea igual en al menos dos escalas diferentes, y que se siga la tipología bowtie. Con esto se busca no la operación en varias frecuencias, sino un ancho de banda razonablemente conveniente alrededor de la frecuencia de trabajo.

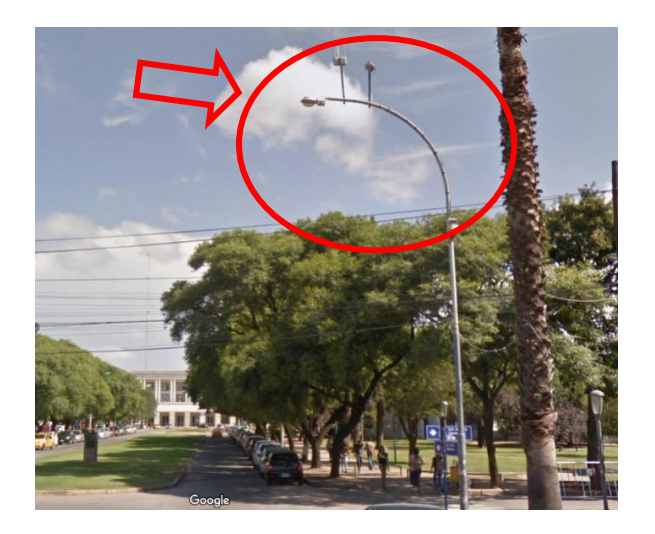

**FIG. 10. ANTENAS UBICADAS EN LA VÍA PÚBLICA. FUENTE: [10].**

<span id="page-25-1"></span>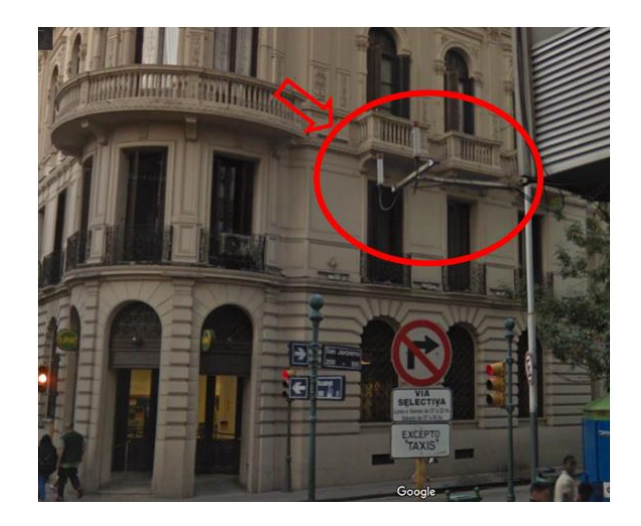

FIG. 11. ANTENAS MONOPOLO "TIPO BASTÓN" EN LA VÍA PÚBLICA. FUENTE: [11].

## <span id="page-25-2"></span><span id="page-25-0"></span>**1.7 Definición del Problema**

Las antenas fractales tienen una respuesta en frecuencia completamente diferente a las genéricas, ya que son capaces de ofrecer buenas ganancias en diferentes frecuencias de manera simultánea y un mejor ancho de banda.

El problema que se presenta en el caso de las antenas genéricas, es que existe una frecuencia para la cual ofrecen su máxima ganancia, y para el resto de frecuencias, se ve rápidamente reducida.

Por esto el diseño y fabricación de las antenas Bowtie tipo fractales, parece idóneo para que sea utilizada en instalaciones de la vía pública, más precisamente en los postes de luminarias, donde el propósito es buscar la optimización de sus detalles morfológicos (dado su reducido tamaño inherente) para reducir su impacto visual, y controlar al mismo tiempo su directividad (dirección de radiación) tendiendo a confinarlo dentro del espacio público. Buscando lograr así, que mediante el uso de las antenas fractales se mejore la calidad de las comunicaciones inalámbricas, siendo este un papel elemental para nuestra sociedad.

Con este conjunto de aspectos mencionados (tipo de antena, materiales, herramientas, especificaciones de funcionamiento, etc.) el problema de construir una antena y determinar parámetros de funcionamiento se ve con cierta claridad, no obstante, se destaca que poner en práctica un flujo de trabajo que implemente las tareas de construcción y medición es por sí mismo un desafío que se decide abordar. Entonces el problema de mitigar el impacto visual y optimizar la forma de radiación de energía electromagnética es uno al cual se pretende atacar, pero el foco de este trabajo estará en la metodología de construcción y la evaluación mediante mediciones en laboratorio.

### <span id="page-26-0"></span>**1.8 Objetivos Generales**

De acuerdo con la documentación oficialmente presentada en forma previa, para la aprobación del plan de trabajo y el tema que se documentan en este manuscrito de trabajo final, se presenta a continuación la definición de objetivos.

"Construir el prototipo de una antena microstrip, fabricadas mediante mecanizado CNC (Control Numérico Computarizado), para reducir la radiación fuera del área pública y disminuir el impacto visual".

De esta manera se busca lograr, con un reducido tamaño (propio de este tipo de antenas), una cierta morfología o geometría (layout) diseñada según los parámetros pretendidos para la antena, y validada mediante mediciones en laboratorio con los resultados finales. Dichas antenas podrían sujetarse de forma disimulada a un tubo metálico tal como el que típicamente sostiene las luminarias de la vía pública o los indicadores de semaforización de tránsito vehicular.

## <span id="page-26-1"></span>**1.8.1 Objetivos Particulares**

- Diseñar antenas tipo patch, y construirlas utilizando mecanizado CNC.
- Evaluar el modelado de las antenas utilizando el software 4nec2, ya que es uno gratuito y de buena precisión.

 Evaluar el funcionamiento y rendimiento de las antenas fabricadas mediante mediciones, utilizando como indicadores las variables: frecuencia de operación, ancho de banda, relación de onda estacionaria (SWR) y potencia.

# <span id="page-28-1"></span><span id="page-28-0"></span>CAPÍTULO 2 Marco Teórico

#### <span id="page-29-0"></span>**2.1 Marco Teórico de los Fractales**

Con el uso de este tipo de antena se pueden conseguir varios beneficios por medio de la utilización de la morfología fractal en el diseño de antenas, como, por ejemplo, la miniaturización de ellas. Hay técnicas como las curvas de Koch, que usan modelos fractales lo bastantemente largos para poder obtener ciertos valores estándares en el λ (lambda) y a su vez sobrepasar el límite eléctrico de las antenas de un tamaño reducido a través de una geometría más eficiente, si la comparamos con antenas genéricas o tradicionales.

El matemático polaco Benoît B. Mandelbrot, cerca del año 1975, describió la geometría de fractales en contraste de la geometría Euclidiana, ya implementada hace varios años. Esta geometría fractal proyecta representar matemáticamente objetos y fenómenos que resultan complejos con la geometría Euclidiana como, por ejemplo, la longitud de una isla o señales funcionales de un electrocardiograma.

Existen varios métodos para la fabricación de las antenas de tipo fractal, conocidos como:

- $\checkmark$  Curvas de Koch.
- $\checkmark$  Los copos de nieve de Koch.
- Los triángulos de Spierpiński.

En cuanto a la búsqueda de la fabricación de este tipo de antena, se parte de una figura inicial conocida como "semilla". A esta figura se le aplica un generador y cierto grado de iteración que permita posteriormente obtener la forma deseada, donde la figura final servirá como modelo para diseñar la antena fractal.

Con el uso eficaz del espacio, la antena puede tener un perímetro bastante extenso si lo comparamos con el λ (longitud de onda), lo cual causa que la resistencia a la radiación se incremente, la energía reactiva decrezca y la eficiencia de la radiación se incremente.

En este caso se elige la fabricación, según la morfología del Triángulo de Sierpiński. Se comienza con una placa base de forma cuadrada a los fines de que sea más simple y aprovechando su buena simetría (Fig. 12), y sobre la cual vamos a embeber la antena. Con la superficie cuadrada buscamos contener la antena y también se utiliza para tener un valor de longitud de la placa en relación con la antena fractal que se imprimirá.

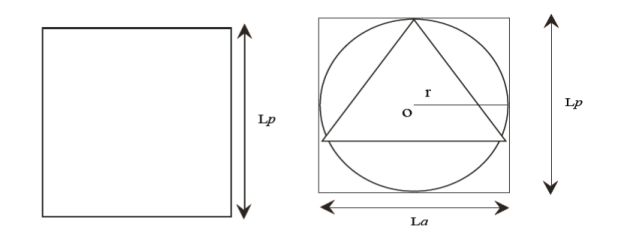

**FIG. 12. PLACA BASE. FUENTE: [12].**

<span id="page-30-0"></span>En la Fig. 12, también se puede observar la placa base, pero ahora con una circunferencia de radio y un triángulo equilátero. Ambas figuras se consiguen, luego de obtener el punto céntrico del cuadrado donde se intersectan las mediatrices de dos lados contiguos. Este primer triángulo se lo denomina inicial y las letras 'o' y 'r', manifiestan la ubicación del centro y el radio de la circunferencia respectivamente. La longitud de 'r' tiene un valor máximo y su valor queda a criterio del diseñador a los fines de dejar o no un espacio entre el marco de la placa y los vértices del ángulo del triángulo base. Así mismo, es importante tener en cuenta si se necesita espacio para el conector de la antena, para que éste no ejerza interferencia en la radiación de la misma.

Al comenzar con la iteración cero, Fig. 13, tenemos el triángulo equilátero sin ninguna modificación.

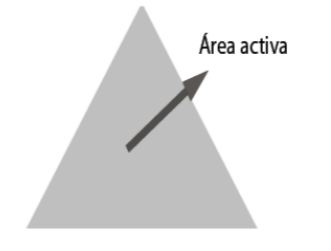

**FIG. 13. ITERACIÓN CERO (N=0). FUENTE: [12].**

<span id="page-30-1"></span>Luego en cada iteración, se va identificando el área activa e inactiva dentro del triángulo o los triángulos que tengamos. El área activa es aquella sobre la cual se pueden dividir los triángulos por medio de la unión de los puntos medios de los lados (o sea uniendo la mitad de cada uno de los lados del triángulo). Por ende, en n=0 Fig. 13, la totalidad del área del triángulo equilátero es activa. La parte inactiva es el área creada al unir los puntos medios del triángulo base. Esta parte a su vez pertenece a otro triángulo equilátero, que resulta de la unión de dichos puntos. Éste, es el procedimiento general y a partir de la iteración uno (n=1), se va repitiendo este mecanismo para todos los triángulos activos que vamos obteniendo, que a su vez aumentan en cantidad por cada iteración como se explicará en los párrafos siguientes.

En el caso de la iteración cero (n=0), permite identificar con facilidad el perímetro (ec. 1) y el área (ec. 2) del triángulo base que se deduce de la aplicación del teorema de Pitágoras. Donde el valor "La" se puede obtener de la Fig. 12.

$$
Pi = 3La \qquad (ec. 1)
$$

$$
Ai = \frac{\sqrt{3}}{4}La \qquad (ec. 2)
$$

En la iteración siguiente, (n=1) el proceso consiste en dividir en dos partes iguales, cada uno de los lados del triángulo y al unir los puntos medios formamos otro triángulo equilátero (área inactiva), y estos a su vez forman, junto a los lados respectivos de la figura inicial, tres triángulos equiláteros más, que serán áreas activas (Fig. 14).

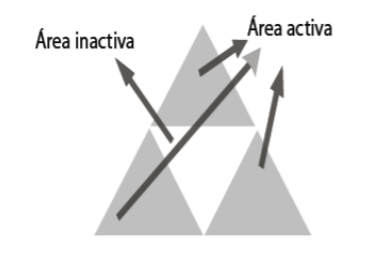

**FIG. 14. ITERACIÓN INICIAL (N=1). FUENTE: [12].**

<span id="page-31-0"></span>Ahora, cuando queremos realizar 'n' iteraciones, se trabaja con los triángulos activos y se procede a dividir como se venía trabajando con cada uno de los lados de los triángulos.

Cada iteración crea triángulos (ec. 3) describiendo un crecimiento exponencial. Las fórmulas de área (ec. 4) y perímetro (ec. 5) se describen en términos del triángulo base. Por cada iteración la cantidad de triángulos aumenta, así como el área y el perímetro de los triángulos aumento a su vez. Cabe aclarar que el perímetro tiende a infinito (ec. 6) creando antenas de longitud considerablemente largas en espacios reducidos.

$$
Nn = 3n \qquad (ec. 3)
$$

$$
An = Ai(3/4)n \qquad (ec. 4)
$$

$$
Pn = Pi(3/2)n \qquad (ec. 5)
$$

$$
Pa = \lim_{x \to \alpha} (Pn) = Pi \lim_{n \to \alpha} (3/2)n = \alpha \qquad (ec. 6)
$$

La metodología de trabajo empleada para este Trabajo Final, consistió en tomar estos cálculos de manera orientativa, pero se siguió más directamente la operación de un software que internamente ejecutaba cálculos tales como los mencionados arriba, y de esta manera se tuvo cierta independencia de los cálculos matemáticos mostrados antes.

## <span id="page-32-0"></span>**2.2 Antecedentes y justificación**

La aplicación de fractales en el diseño de antenas ofrece muchas ventajas, tales como la multibanda y la miniaturización, tal es así que experimentos con la antena fractal tipo carpet demostraron frecuencias de operación de 4.4GHz, 8.4GHz y 11 GHZ para WLAN y comunicación satelital y comunicaciones láser respectivamente.

Así mismo, tener un método práctico de creación de antenas fractales puede acelerar el diseño y el ensamblaje de dispositivos que requieran antenas compactas con una utilización del espacio eficiente.

En este contexto, la justificación teórica clásica en relación con las fortalezas de esta tipología de antenas se complementa con la posibilidad actual de utilizar herramientas computarizadas que en este momento tienen un costo accesible y tienden por su parte a masificarse. Un ejemplo intuitivo de estas herramientas es el de las impresoras 3D que tienen una masividad cada vez más notoria, y habilitan la posibilidad trabajos de construcción de prototipos con alta precisión. El ejemplo en realidad resulta de suma cercanía con el método de fabricación de las antenas planeadas para este trabajo. Una fresadora de control numérico computarizado (CNC) tiene una estructura y complejidad similar al de una impresora 3D. Por su parte, circula material acerca de la efectividad de esta perspectiva para fabricar circuitos impresos. De acuerdo con la terminología en inglés, la técnica se denomina *PCB milling*. Esta técnica constructiva se parece también en gran medida al problema que se analiza en este trabajo.

Por su parte, es importante mencionar que este plan de trabajo se plantea para contribuir a reducir el impacto ambiental de la instalación de antenas, lo cual se podría acentuar con el advenimiento de nuevos sistemas de comunicaciones ya en estudio alrededor del mundo, y para contribuir también a la búsqueda de la eficiencia tecnológica en la provisión de acceso a internet en la vía pública, lo cual frecuentemente reviste un fin social beneficioso.

32

# <span id="page-33-1"></span><span id="page-33-0"></span>CAPÍTULO 3 Metodología De Trabajo

# <span id="page-34-0"></span>**3.1 Introducción**

En este capítulo se busca explicar todo lo desarrollado en cuanto al proceso que se necesitó, para llevar a cabo la fabricación de un modelo de antena específico, a partir de un software que se creó para la generación de archivos de simulación de una antena en particular. De este modo, este capítulo constituye una especie de memoria técnica respecto del procedimiento, mientras que los resultados obtenidos se analizan en capítulos posteriores.

La metodología de trabajo se inicia con la ejecución de un software específico, denominado "AntenaEval", el cual cuenta con una interfaz gráfica tal como la que se muestra en la Fig. 16. Este software diseñado en la Facultad de Tecnología y Ciencias Aplicadas de la Universidad Nacional de Catamarca genera archivos NEC que definen la morfología de las antenas que luego serán fabricadas. A su vez, es el archivo NEC el que permite su simulación. Esto se explicará más adelante.

Este software emplea cálculos específicos de cierta complejidad, y su diseño y codificación voluntariamente se ha excluido del plan de trabajo del autor de este documento, en busca de acotar razonablemente el tiempo de desarrollo, considerando que se trata de una carrera de grado. Es por esto que el director de este trabajo final es quien ha realizado la tarea específica de implementar y compilar el software, para uso específico en este desarrollo.

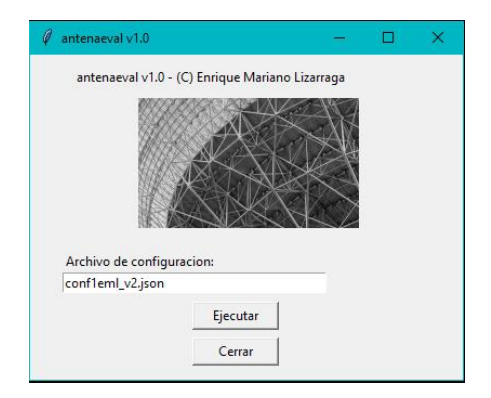

**FIG. 15. SOFTWARE ANTENAEVAL V1.0.**

<span id="page-34-1"></span>El uso del software "AntenaEval" es sencillo y da como resultado modelos NEC, que son específicamente archivos de computadora (con extensión "NEC"). Siendo NEC (del inglés *Numeric Electromagnetic Code)* un código numérico ideado para definir estructuras mecánicas metálicas cuyo comportamiento electromagnético se simula. En el plano estrictamente operativo se menciona que el botón "ejecutar" de

la Fig. 16, logra en cuestión de segundos, terminar un cálculo que obtiene el archivo NEC, mientras que en pantalla se muestra una representación gráfica de la antena, como se muestra en la Fig. 17.

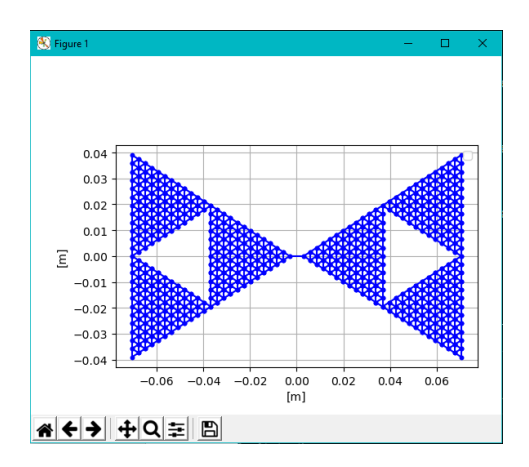

**FIG. 16. MODELO DE ANTENA.**

<span id="page-35-0"></span>Una vez que obtuvimos el archivo NEC de la primera antena, la de tamaño más reducido, denominada en este caso versión A, se procedió a realizar las simulaciones correspondientes para ver cuál era su respuesta en frecuencia en un determinado rango de frecuencia, más allá de que su diseño fue pensado para los 2,4 GHz.

Para esto se utilizó el software 4nec2, que sirve básicamente para modelar antenas, es de versión libre e interpreta el código NEC. Tiene una interfaz gráfica que logra que su uso sea más fácil para el diseño y así, los resultados pueden evaluarse mejor. Como defecto se puede mencionar que este programa no simula una superficie lisa (en general), sino que requiere definir una malla de alambres, como la que se puede ver en la Fig. 17.

Antes de simular las antenas que se querían fabricar, se ejercitó con este software la simulación de otras antenas como por ejemplo una antena Biquad y una log-periódica, las cuales trabajan para frecuencias superiores a los 1000 MHz. Esto permitió ganar más práctica, aunque este programa ya había sido utilizado durante el cursado de la carrera de Ingeniería Electrónica, en el curso "Propagación y Antenas". No se colocaron imágenes de la simulación de aquellas antenas descritas arriba para evitar la redundancia de imágenes, dado que luego se muestran los resultados específicos de las antenas que efectivamente se fabricaron.
#### **3.2 Simulación con Software 4nec2**

En esta etapa lo que se hizo fue simular en base a archivos de entrada con extensión "NEC" que se obtuvieron anteriormente por medio del software AntenaEval, el cual nos permite a través de este código de computadora representar las propiedades electromagnéticas de las antenas.

Se realizó la simulación de la primera antena (versión A) para poder analizar los distintos parámetros como la frecuencia de operación, impedancia de entrada, ROE (Relación de Onda Estacionaria), ganancia, longitud de onda, entre otros parámetros. Este programa también permite generar diferentes gráficos, que muestran como sería el patrón de radiación de la antena simulada, la geometría que tiene, como así también su forma en 3D e incluso se puede obtener el diagrama de carta de Smith.

Se carga el archivo con extensión NEC llamado en este caso, a modo de ejemplo, "sierpinskieml1\_v4" y se usa para simular dicha antena fractal. Se obtienen gráficas como la de la Fig. 18, en donde se puede ver los diferentes parámetros.

Uno de los indicadores más precisos de que una antena puede funcionar bien para una cierta frecuencia es la impedancia de entrada (Zi), que en este caso es Zi = 33.7 + j12 con su parte real e imaginaria respectivamente. Se toma como criterio que la parte real de Zi tiene que ser mayor o igual al doble que de la parte imaginaria, siendo la impedancia de entrada una de las condiciones más importante para garantizar el buen funcionamiento de una antena. A partir del valor encontrado en Zi se podría adaptar la impedancia. Sin embargo, considerando una alimentación con 50 ohmios sin adaptación, el valor de ROE (Relación de Onda Estacionaria) es un indicador que representa la razón entre el valor de amplitud máximo de voltaje y el valor mínimo observado en una condición de onda estacionaria eléctrica, como seria a lo largo de una línea de transmisión. Esto nos indica que la potencia que uno transmite no se refleja, sino que se irradia al espacio si presenta un valor unitario. Para este caso de simulación el ROE dio 1.63, con lo cual es un valor bastante bueno para lo que se necesita. Notar que el ROE se simboliza también con el acrónimo SWR, por su definición en inglés (Standing Wave Ratio). Las dimensiones de la antena dependen directamente de la frecuencia (por medio de la longitud de onda) y en este caso se simulo para una frecuencia de 2.4 GHz. Cabe mencionar que cuando se define la frecuencia, en el software queda definida la longitud de onda, esto se puede deducir al analizar la siguiente expresión:

 $\lambda = C / F$ 

donde:

λ= Longitud de onda (m).

C= Velocidad de la luz en el vacío (3x10<sup>8</sup> m/s).

F= Frecuencia (Hz).

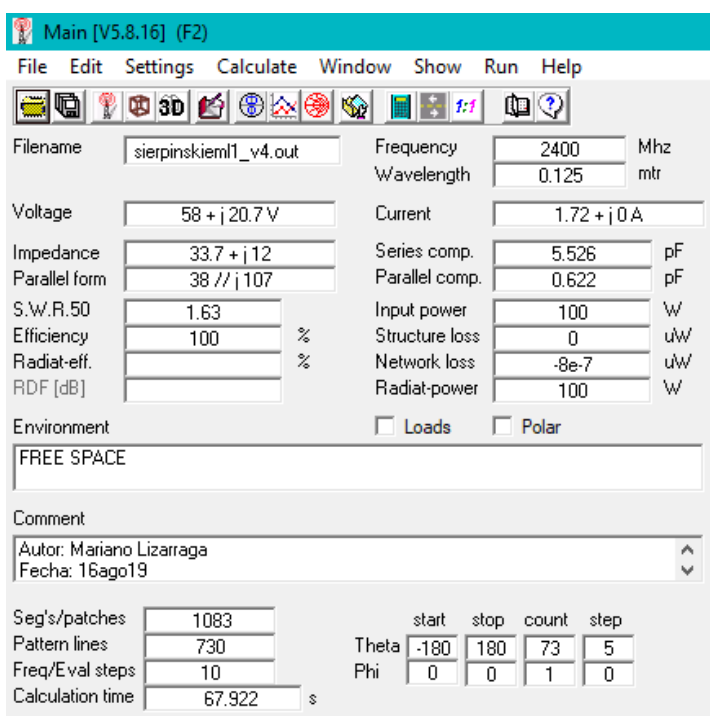

**FIG. 17. INTERFAZ GRÁFICA DE SOFTWARE 4NEC2. PARÁMETROS.**

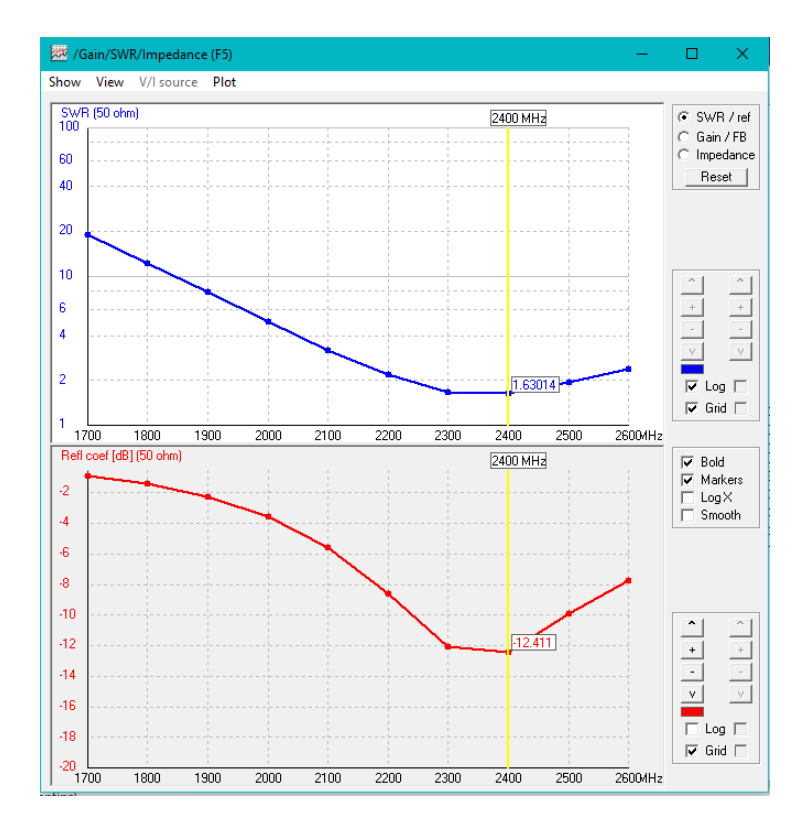

**FIG. 18. INTERFAZ GRÁFICA DE SOFTWARE 4NEC2. SWR.**

En la Fig. 19, se puede ver la correspondencia que hay entre la relación de onda estacionaria SWR (para una impedancia de 50 ohm) con respecto a la frecuencia en todo el barrido, esto sería para la curva de color azul. Mientras que en la curva de color rojo muestra la relación que hay entre el coeficiente de reflexión en dB con respecto a la frecuencia. En la Fig. 19, podemos constatar que el ROE es el indicado en la gráfica de la Fig. 18, es decir 1.63 en los 2.4 GHz. Este valor claramente aumenta si la frecuencia disminuye como por ejemplo para los 1700 MHz que llega a un valor cercano a los 20, lo cual representa un caso perjudicial para el funcionamiento de la antena, ya que habría mucha energía reflejada en el extremo de la línea de transmisión sin transmitirse al espacio.

Con respecto a la ganancia de esta antena, tiene un valor de 2.7 dB aproximadamente para la frecuencia que fue diseñada, Fig. 20.

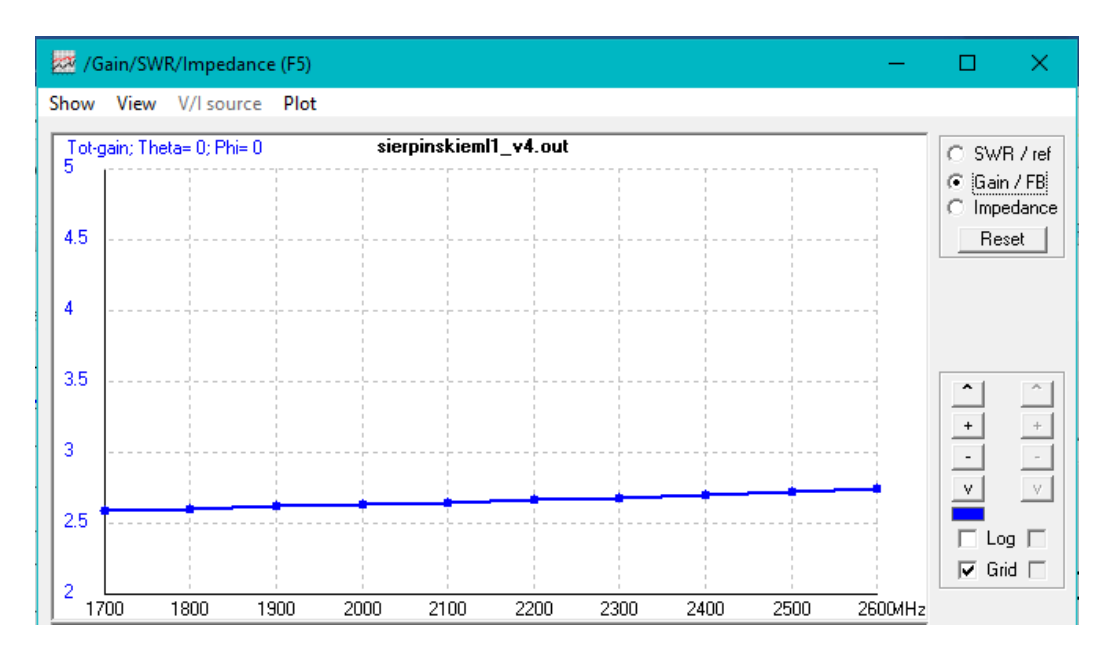

**FIG. 19. INTERFAZ GRÁFICA DE SOFTWARE 4NEC2. GANANCIA.**

El valor de la impedancia de entrada se puede observar en la Fig. 21, donde en color azul nos indica el valor de la parte resistiva y en color rojo la parte reactiva, para los 2.4 GHz tenemos los valores antes mencionados.

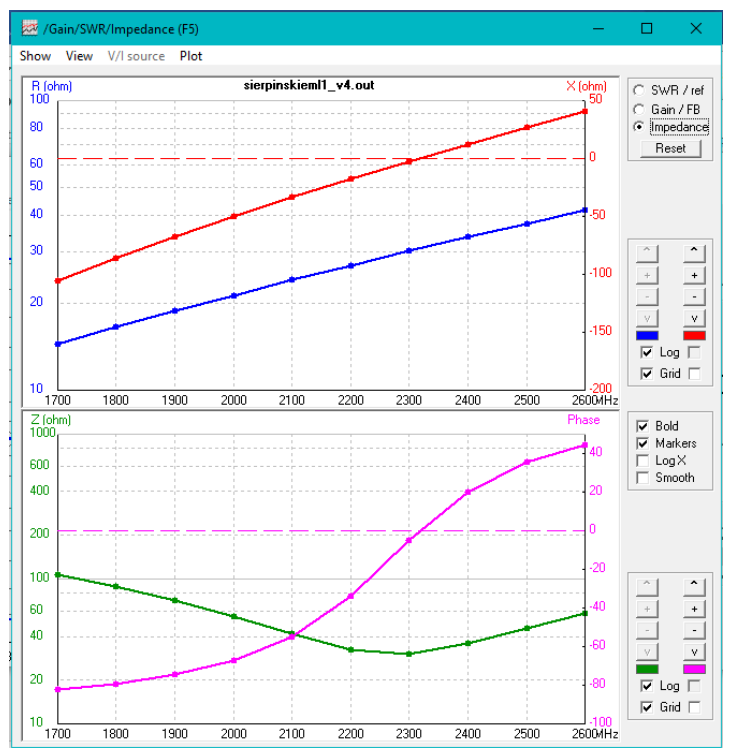

**FIG. 20. INTERFAZ GRÁFICA DE SOFTWARE 4NEC2. IMPEDANCIA DE ENTRADA.**

Un gráfico que resulta interesante de ver, es el que nos indica cómo sería de manera aproximada el patrón de radiación de esta antena en particular, Fig. 22. Se observa que la radiación esta mostrada sobre un plano vertical, donde la mayor directividad la tenemos hacia los extremos, mientras que en la zona del centro la radiación disminuye un poco. Es decir, la mayor ganancia de esta antena se puede aprovechar direccionando sus extremos, cuyo valor en ese punto es de 2.74 dBi.

Si se quiere se puede generar también una gráfica en 3D y combinarlo con el patrón de radiación como se muestra en la Fig. 23.

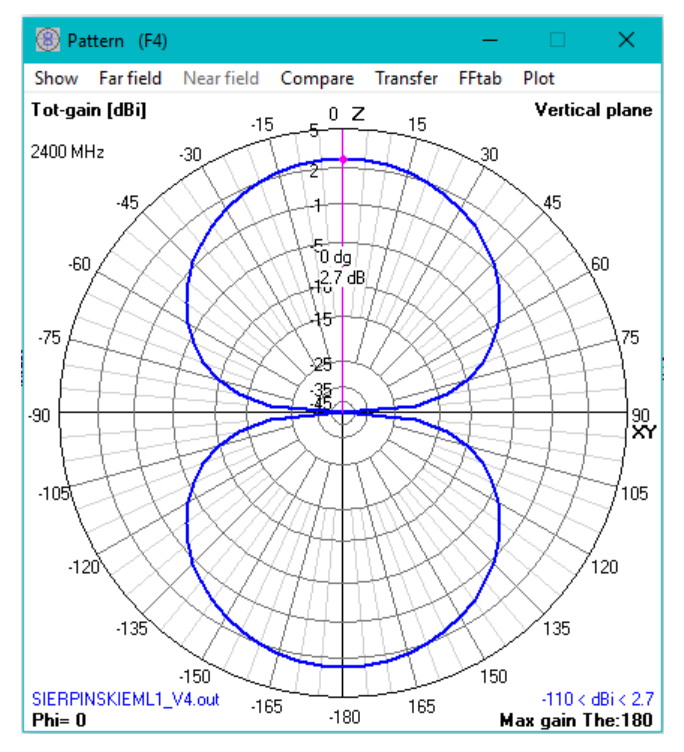

**FIG. 21. DIAGRAMA DE RADIACIÓN, 4NEC2.**

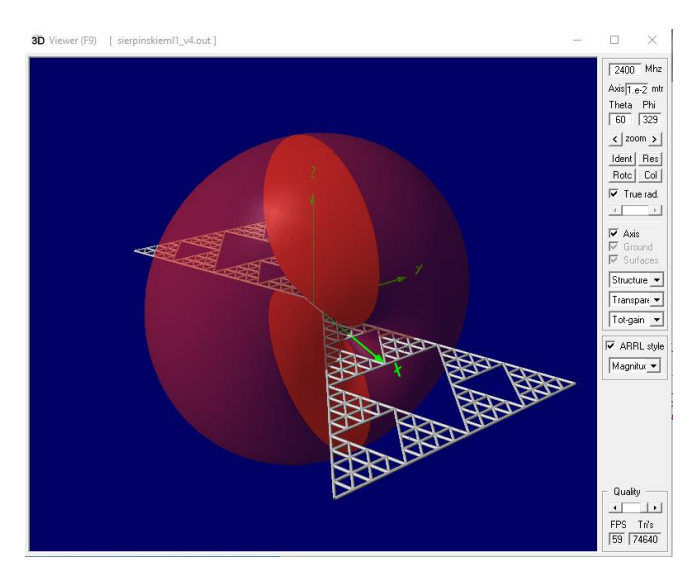

**FIG. 22. ANTENA EN 3D, 4NEC2.**

Dentro de este programa se puede ajustar la frecuencia de operación a la cual queremos simular o bien se puede analizar un cierto intervalo de frecuencias (por ejemplo, de 1700-2600 MHz) y analizar a partir de allí que resultados nos dan los distintos parámetros.

A manera de conclusión de esta primera etapa se puede decir que, en función de lo visto anteriormente, y de los resultados obtenidos, se consideró que dicha antena podría funcionar de forma apropiada en la frecuencia para la cual fue diseñada.

#### **3.3 Técnica de Mecanizado Empleada**

Aquí se quiere contar como fue todo el proceso para obtener el archivo final necesario para poder trabajar con la fresadora.

Una vez lograda la simulación a través de 4nec2, lo siguiente fue realizar un dibujo digital lo más preciso posible de la estructura de la antena, respetando las medidas correspondientes. Para luego ser guardado como una imagen (formato PNG) y con la ayuda de algunas conversiones de formato se pudo obtener el archivo en el formato adecuado (archivo G).

Las medidas para realizar este dibujo se las obtiene del archivo NEC\* y el software que se utilizó para dibujar esta antena se llama INKSCAPE, Fig. 25. Este software es básicamente un editor de gráficos vectoriales, que funciona para distintos sistemas operativos, incluyendo Linux, Windows y macOS. Es libre y de código abierto.

El dibujo que se quería llevar a cabo con este programa es como el que se muestra en la Fig. 24, que es un modelo de antena Bowtie tipo Fractal (versión A), siendo esta la primera que se fabricó. Las medidas del largo no superan los 40 mm y tiene unos 20 mm de ancho, con una separación entre ambas partes de unos 3 mm.

Teniendo la imagen vectorizada o no, Inkscape luego la vectoriza y se la puede guardar con formato PNG (del inglés Portable Network Graphics). En la Fig. 25, tenemos una imagen generada por el programa Inkscape, en blanco y negro, ya con sus medidas correspondientes. Algunas medidas interiores se pueden ir obteniendo de forma algebraica, dado que al ser una antena formada por triángulos equiláteros se puede ir aplicando la ecuación de Pitágoras para ir encontrando las dimensiones de los triángulos más pequeños.

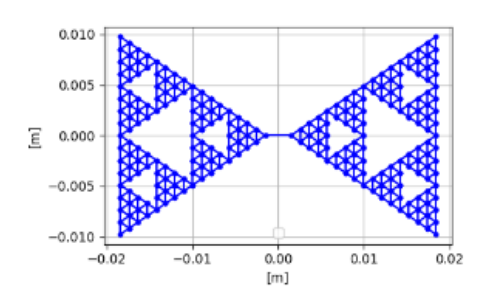

**FIG. 23. DIMENSIONES DE ANTENA BOWTIE TIPO FRACTAL (VERSIÓN A).**

<sup>\*</sup>Ejemplo de un código NEC en el Apéndice.

Cabe mencionar que también se podrían utilizar otros tipos de programas para dibujar, por ejemplo, CorelDraw, AutoCAD, Paint, etc. En el caso de este trabajo, se eligió Inkscape porque es un programa de fácil manejo y además es un programa que ya se venía utilizando en experiencias previas del autor de este trabajo.

El área que está en color negro, dentro de la Fig. 25, es la que queremos sacar con la herramienta de la fresadora CNC, mientras que todo lo que está en color blanco, es el área que tiene que quedar cubierta con el metal original del PCB, y es la que termina por formar la antena Bowtie.

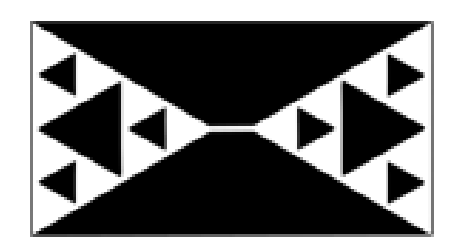

**FIG. 24. IMAGEN DE LA ANTENA FRACTAL "VERSIÓN A", INKSCAPE.**

Luego lo que se hizo fue usar el software REACONVERTER 7, para convertir la imagen anterior, con formato PNG, en un archivo GERBER (GBR).

A este software se lo utiliza fácilmente y la conversión que realiza es muy rápida. Se carga el archivo imagen, luego se elige el formato al que se lo quiere llevar y se presiona en "iniciar", y en cuestión de segundos obtenemos el archivo con el formato deseado. En la Fig. 26, se puede ver como es la estructura del programa.

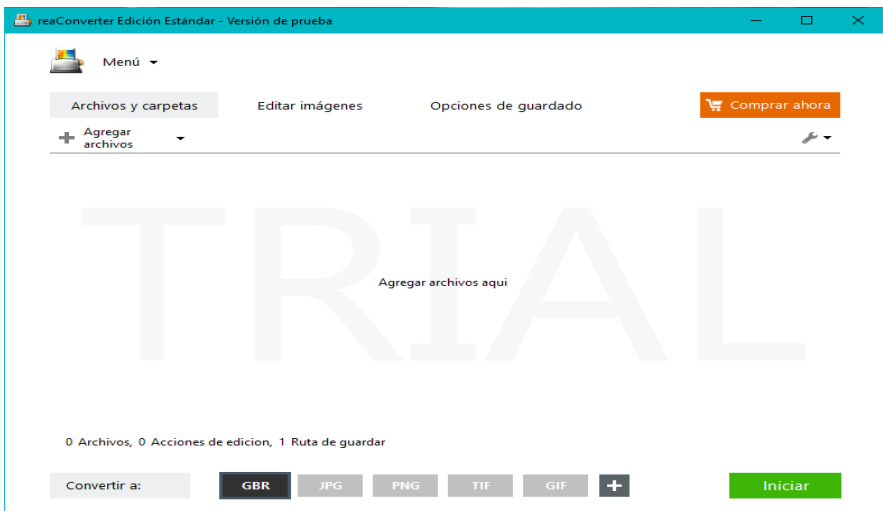

**FIG. 25. SOFTWARE REACONVERTER 7.**

Con el archivo GERBER listo, procedemos a utilizar ahora el software "FLATCAM", Fig.27. La finalidad de este software es definir un camino por el cual circulará la pequeña herramienta (fresa) para finalmente eliminar por desbaste el material de cobre que se desea quitar del PCB. En la Fig. 27 tenemos el modelo de antena, donde ahora en color verde tenemos la zona por la queremos que pase la fresadora sacando el material conductor de la placa PCB, quedándonos solo la parte del dieléctrico.

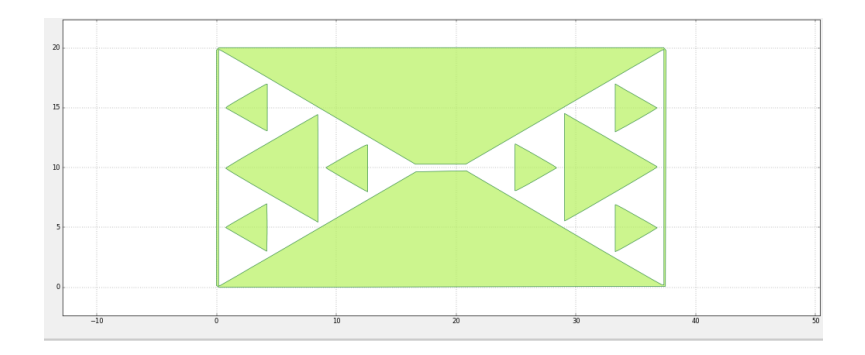

**FIG. 26. MODELO DE ANTENA, SOFTWARE FLATCAM.**

Por otro lado, lo que está en color blanco es la zona que queremos dejar para así poder formar la antena fractal, que sería la parte conductora, es decir, es la zona donde la plaqueta tiene aún el material de cobre.

Algo a tener muy en cuenta para evitar que queden partes de cobre en alguna zona por la que ya paso la herramienta trabajando, es la distancia que hay entre pasadas. Entonces cuando realizamos la configuración en FlatCAM, hay que revisar que esa distancia que hay entre dos pasadas paralelas no sea significativa. Mientras tanto, una cercanía excesiva entre pasadas lentifica el proceso de fabricación de una forma notable. Esa distancia, se la obtuvo experimentando sobre varias plaquetas buscando qué distancia era suficiente para evitar que queden rastros de cobre, en este caso la distancia más conveniente resultó de 0.42 mm. O sea que si este valor es más grande puede que queden ciertos rastros de cobre. Notar que esta distancia se relaciona con la profundidad del surco que genera la fresa al desplazarse, dado que esta, tiene una punta triangular.

La Fig. 28, sirve para mostrar cómo se configura el archivo GERBER. Primero se elige la opción "Selected" en el menú principal, en donde se define el diámetro de la herramienta, como así también, el ancho de la pasada y la superposición de las pasadas, donde cada uno de los parámetros, está definido en unidad milimétrica.

43

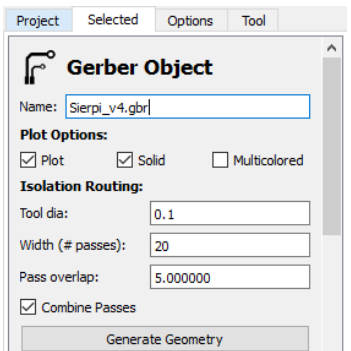

 **FIG. 27. CONFIGURACIÓN DEL ARCHIVO EN FLATCAM.**

Dentro de esta figura muestra la opción que tenemos para combinar o no, los pasos de la fresa, esto es, si uno elige tildar esta opción el programa genera únicamente un archivo "ISO", como puede verse en la Fig. 29. Mientras que, si no tildamos esta opción, el programa genera muchos ficheros "ISO", los cuales habría que ir ejecutando uno por uno. Es decir, podemos llegar a tener para ejecutar por ejemplo 20, 50 o más ficheros, siendo esto algo engorroso al momento de trabajar con la máquina, pero que puede resultar útil según el trabajo que se quiera llevar a cabo. Teniendo en cuenta a su vez, que luego hay que configurarlos a todos ellos, y tomarse el trabajo de ir ejecutando uno por vez, con el riesgo de no retornar la fresa al punto de origen seleccionado cada vez que se termina de ejecutar un archivo, sino la máquina toma otras coordenadas como punto de partida. Lo mismo ocurre si por algún motivo la plaqueta se mueve de lugar o sucede algún otro inconveniente durante el proceso de fabricación, entonces tenemos la necesidad de volver a comenzar, revisando cuidadosamente el punto de origen. Por tal motivo, es conveniente seleccionar la opción "Combine Passes" para que el programa genere un solo archivo, lo que termina por facilitar el uso de la máquina CNC, al menos para el desarrollo de este trabajo.

Toda esta configuración, está directamente relacionada con la cantidad de pasadas y profundidad del surco que hará la herramienta. Entonces es necesario buscar un punto de equilibrio entre los valores que pongamos en cuanto a la profundidad y las pasadas que genera el programa.

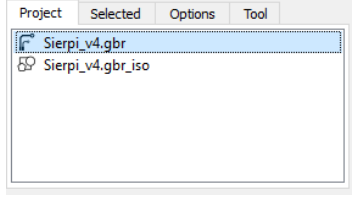

 **FIG. 28. ARCHIVO ISO, FLATCAM.**

La distancia que se mencionó anteriormente, que hay entre pasadas paralelas, definida ahora en color rojo en la Fig. 30, es de 0.42 mm. Estas líneas, indican por donde va a pasar la fresa y esto se obtiene cuando configuramos lo que se observa en la Fig. 28.

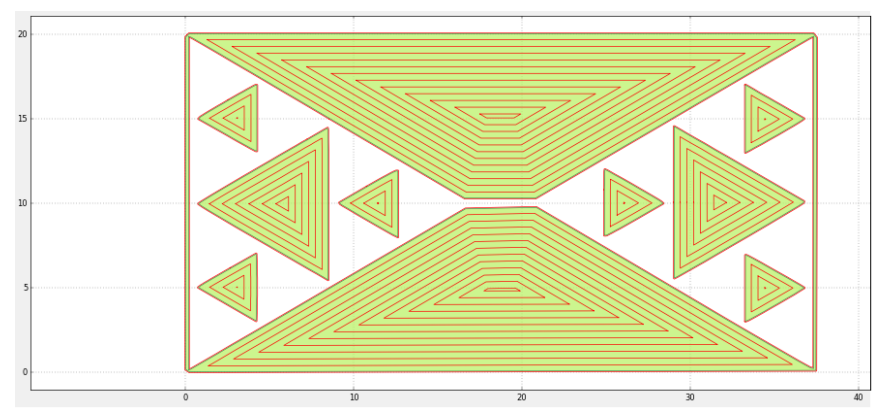

**FIG. 29. TRAZO GENERADO POR FLATCAM.**

Cuando seleccionamos el archivo ISO generado antes, vemos que podemos configurar varios parámetros para trabajar con la máquina, Fig. 31. En donde por ejemplo la profundidad (Cut Z) con la que la herramienta saca el material conductor de la plaqueta es de unos 0.3 mm, o sea en el eje de coordenadas "Z", el signo menos hace referencia al hecho de que baja esos 0.3 mm a partir del punto de origen tomado como cero. Este valor de 0.3 mm puede ser del orden de los 0.4 – 0.5 mm, aunque al realizar varias pruebas con estos 0.3 mm se pudo constatar que este es un valor aceptable para trabajar y así también evitar forzar la punta de la herramienta, disminuyendo la posibilidad de que se quiebre.

El parámetro "Travel Z" es la distancia (o altura) que sube la fresa cuando pasa de un punto de coordenadas a otro, es decir, cuando termina de completar una pasada y se traslada a la siguiente, la fresa se eleva 5 mm. Si uno no le pone un cierto valor prudencial puede ocurrir que la fresadora roce la placa PCB en una zona indeseada.

Se analiza ahora la velocidad con la que avanza la fresa mientras desbasta para generar un surco. La velocidad de pasos o avance del motor de la fresadora (Feed Rate) es de 30, es una velocidad moderada para el tipo de herramienta que se tenía en ese momento, no se quiso exigir para que avance más rápido debido a la calidad de la herramienta con la que se contaba.

Es para destacar que, si este valor es de 5 por ejemplo, la máquina avanza mucho más rápido, mejorando el tiempo de fabricación, más si uno lo piensa para hacer un proceso más repetible, pero en este caso se optó por lo antes mencionado.

Este valor depende de la potencia y velocidad del rotor de la fresa. En este caso se cuenta con un potente motor trifásico que tiene su propio controlador de velocidad, por esta razón el parámetro fue adecuadamente soportado en la configuración del equipo.

Luego de ajustar estos parámetros se genera el archivo CNC y en color azul se muestra por donde pasará efectivamente la herramienta de la fresadora CNC, Fig. 32.

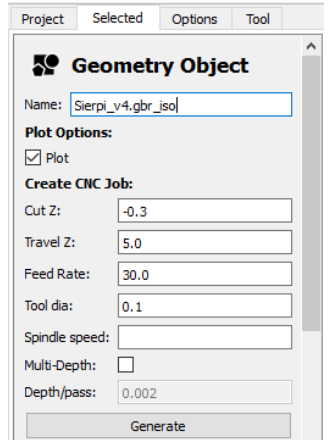

 **FIG. 30. CONFIGURACIÓN DEL ARCHIVO ISO, FLATCAM.**

Es importante hacer notar que la herramienta de la fresadora tiene un controlador de velocidad para su motor que es independientemente de los otros tres motores de los ejes X,Y y Z. Este control de velocidad esta formado por un variador de frecuencia y una llave termica de proteccion, en la cual uno puede seleccionar por medio de una perilla giratoria la velocidad a la cual uno quiere que la herramienta se mueva en el momento que este por trabajar sobre la placa de PCB. El autor de este trabajo final ha intervenido en la instalación de alimentación trifásica para este equipamiento.

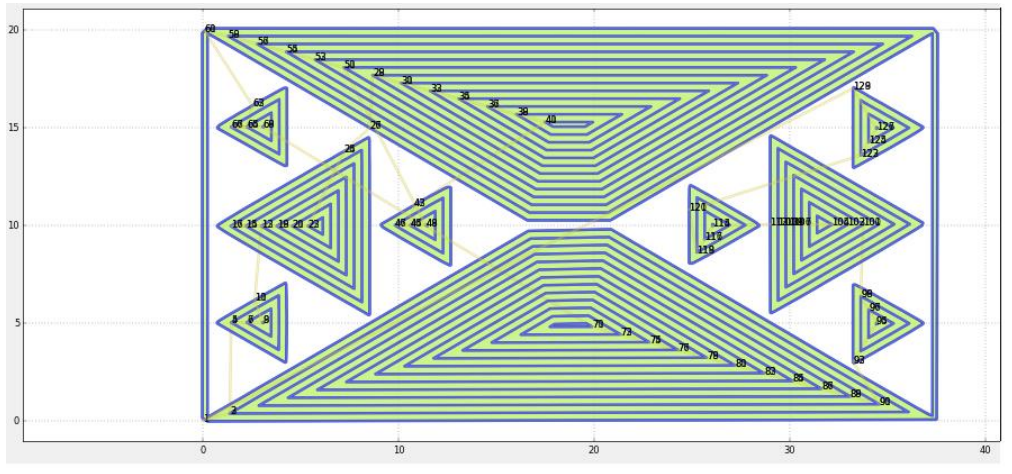

**FIG. 31. SIMULACIÓN DE LAS PASADAS DE LA FRESADORA PARA VERSIÓN A.**

La velocidad de giro de la fresa que se eligió como la más adecuada según la herramienta con la que se contaba era de unos 200 RPM.

Una vez que el programa nos genera las pistas en color azul, también genera un fichero como el que puede verse en la Fig. 33. A este archivo recién ahora se lo puede exportar como un archivo G, Fig. 34, siendo éste necesario para poder trabajar con la fresadora CNC, por medio de la interfaz gráfica llamada GISEL. Notar que GISEL es el software que posibilita el comando digital de la máquina. Esto es, este software interactúa con un puerto USB/RS232 que vincula el archivo G con la máquina propiamente dicha.

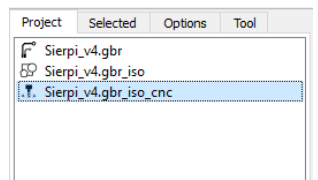

Fig. 32. Archivo CNC, FlatCAM.

Luego de realizar todas las configuraciones correspondientes dentro del programa Gisel, ahora se continua con el ajuste por medio del software, del punto que se toma como origen sobre la plaqueta PCB, teniendo ciertos recaudos como por ejemplo que el dibujo previamente diseñado quepa sobre la plaqueta que se ajustó previamente a la superficie de la máquina, es decir tener en cuenta tanto el ancho como el largo de la figura que se quiere imprimir y posteriormente se procede a la ejecución del archivo.

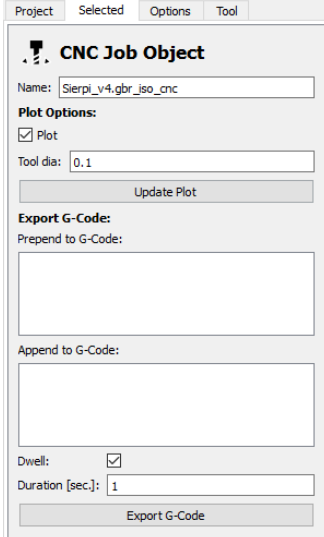

**FIG. 33. ARCHIVO G, FLATCAM.**

# **3.4 Detalles Específicos en la Operación de la Fresadora CNC**

En este apartado se busca orientar como es el procedimiento general para operar cualquier fresadora con CNC. A diferencia del apartado en el capítulo 4 (4.2 Memoria Técnica) que busca específicamente explicar cómo funciona la fresadora de la Facultad de Tecnología y Ciencias Aplicadas de la Universidad Nacional de Catamarca.

Es importante mencionar que al momento de empezar a trabajar sobre la placa de PCB, primero es necesario ajustar bien la placa a la superficie de la fresadora, para evitar que cuando la herramienta de dicha máquina empiece a desbastar realizando las pasadas correspondientes, la mueva de lugar y se tenga que volver a comenzar por alguna falla o error que se genere en el dibujo deseado. En este caso la plaqueta se pegó con una cinta adhesiva doble faz sobre una madera de tamaño aproximadamente similar al de la plaqueta, y este conjunto se ajustó por medio de tornillos sobre la superficie de trabajo de la máquina, que también es de madera, permitiendo una buena fijación como puede observarse en las Figs. 35 y 36.

Cuando se está por utilizar una fresadora siempre se toma un punto de origen, el cual se lo puede dejar fijado en la máquina por medio del programa Gisel, cosa que ante un eventual problema podamos volver al punto de origen y retomar con el proceso, ya que el código G\*\* emplea coordenadas, tanto para los ejes X, Y y Z. Es necesario tener en cuenta que ante una falla ya sea en el diseño que se esté llevando a cabo, con la herramienta o algún problema eléctrico hay que volver a empezar con todo el proceso. Por tal motivo es conveniente dejar establecido el punto de origen.

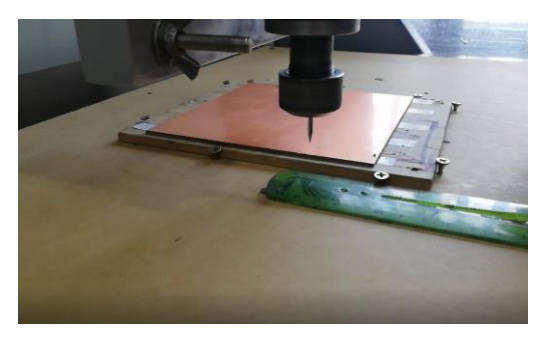

**FIG. 34. AJUSTE DE LA PLAQUETA PCB- VISTA 1.**

<sup>\*\*</sup>Ejemplo de un código G en el Apéndice.

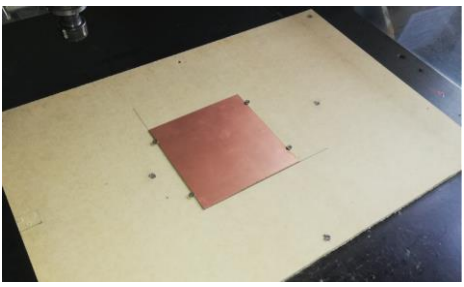

**FIG. 35. AJUSTE DE LA PLAQUETA PCB- VISTA 2.**

La cantidad de pasadas que define FlatCAM, depende de la herramienta que uno tiene. En este caso, se contaba con una herramienta con punta en V (o triangular), de 0.1 mm y 60° como se muestra en la Fig. 37. Se puede decir que, a mayor profundidad, el programa nos generará menos pistas, por eso un valor aceptable de profundidad fue 0.3 mm, generándome una distancia entre pasadas (paralelas) de 0.4 mm aproximadamente.

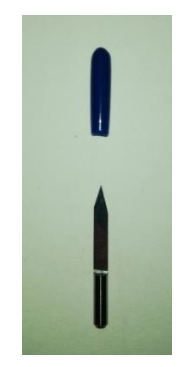

**FIG. 36. HERRAMIENTA PARA FRESADORA CNC.**

El Software Gisel, está disponible para Windows 98 y XP (notar que son versiones antiguas), aunque su uso es fácil de aprender. Si bien hay una computadora con el programa instalado dentro del Laboratorio de Electrónica de la Facultad de Tecnología y Ciencias Aplicas (UNCa), en este trabajo se optó por crear una máquina virtual en una notebook (moderna) para usar dicho programa y para trabajar más cómodo, sobre un sistema operativo antiguo. Esta decisión se basó en que, tal como se expresó anteriormente, hay varias etapas de conversión que uno tiene que realizar para obtener el archivo G necesario para trabajar con la fresadora.

# CAPÍTULO 4 Proceso de Fabricación

# **4.1 Memoria Técnica**

El trabajo se centró en la fabricación de dos prototipos que son referenciados como versión A o B. Inicialmente, se desarrolló la antena versión A, que se caracteriza por tener un tamaño reducido a los fines de experimentar las características del procedimiento de fabricación presentado, ver Fig. 38. A la pieza que se muestra en la Fig. 38 una vez fabricada, se le conecto un cable coaxial RG-58, y se le agregó un conector. Este cable está formado por un conductor central (alambre de cobre) rodeado por un aislante que lo recubre, a su vez también lleva una malla trenzada de cobre que actúa como conductor y por ultimo tiene una cubierta protectora de plástico de color negro, Fig. 39.

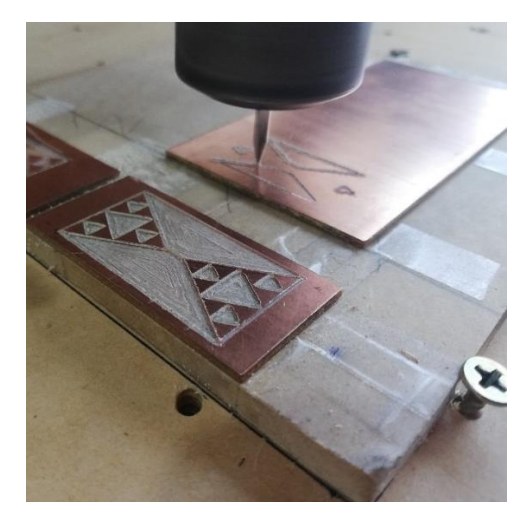

**FIG. 37. ANTENA FRACTAL – VERSIÓN A.**

Uno de los extremos del cable coaxial va conectado a la antena fabricada, donde el conductor central de éste va soldado a uno de los vértices de los triángulos que conforman el prototipo (en un punto cercano al centro de la antena); mientras que la malla trenzada del cable va también soldada en el vértice del otro triangulo (en un punto cercano a la unión anterior).

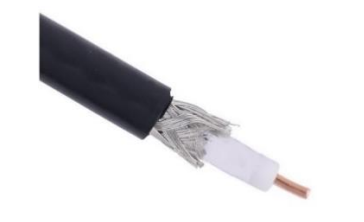

**FIG. 38. CABLE COAXIAL RG-58. FUENTE: [13].**

Una vez que se le conecto el cable coaxial y el conector SMA (Fig. 40) al otro extremo del cable, queda terminada la antena para realizar las pruebas correspondientes y poder sacar una conclusión con respecto a este diseño y fabricación.

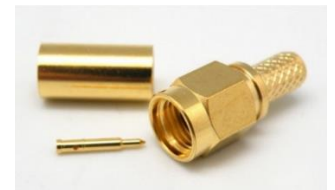

**FIG. 39. CONECTOR SMA MACHO. FUENTE: [14].**

Luego de ciertas mediciones en laboratorio, y su correspondiente interpretación, las cuales se exponen más adelante, se abordó la construcción del siguiente modelo. Se decidió desarrollar una segunda antena de dimensiones más grandes, llamada versión B, a la cual también se le conecto un cable coaxial de la manera descrita anteriormente. Se realizaron también las mediciones correspondientes, permitiéndose incluso, hacer una comparación entre estas antenas bowtie tipo fractales, por medio de una curva con los resultados de ambas antenas fabricadas, mientras que se agregaron estudios para una tercera antena, una antena comercial. Esta última, es de tipo monopolo, y no está optimizada para la frecuencia pensada en este trabajo final, aunque igualmente presentó un desempeño aceptable.

Cabe destacar que las antenas fabricadas se lograron luego de varios intentos de prueba y error, de ir ajustando el diseño y la máquina para conseguir una terminación deseada. Se hicieron pruebas primero sobre un papel con un bolígrafo como herramienta (sin la fresa), luego se experimentó sobre una madera, Fig. 41; para ir posteriormente ensayando con la herramienta como se puede ver en la Fig. 42 sobre una placa de PCB, a los fines de eliminar imprecisiones y recién llevar a cabo el diseño con las medidas originales propuestas.

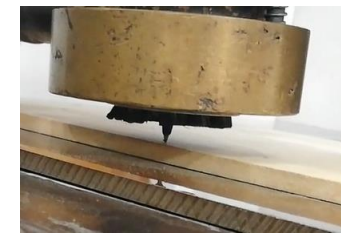

**FIG. 40. MOTOR DE FRESADORA USANDO UN BOLÍGRAFO.**

Como bien revelan las Figs. 42 y 43, son algunos de los ensayos llevados a cabo para fabricar la antena Versión A, claramente de dimensiones pequeñas. Estas

imágenes se presentan para evidenciar que se realizaron varias pruebas antes de conseguir el diseño esperado.

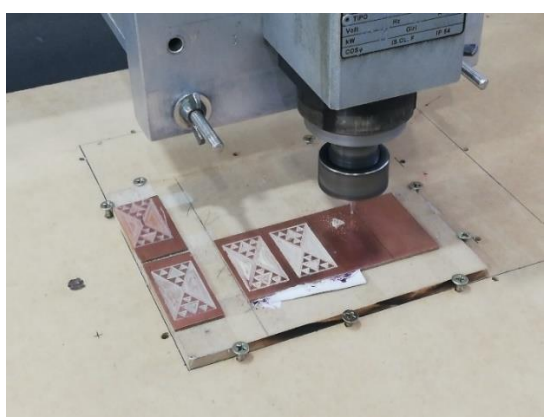

**FIG. 41. ENSAYOS (VERSIÓN A).**

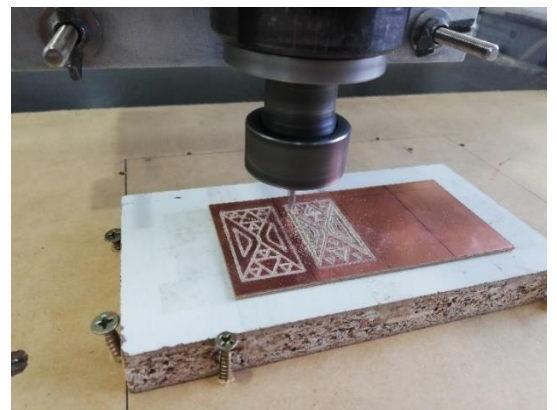

**FIG. 42. OTROS ENSAYOS (VERSIÓN A).**

En otro caso de experimentación que se muestra en la Fig. 44, se puede observar cómo se va produciendo el desbaste que genera la antena Versión B.

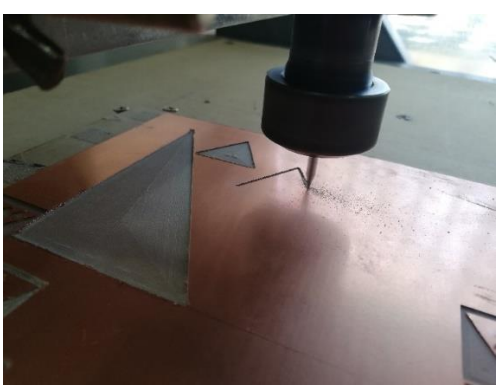

**FIG. 43. ENSAYO PARA ANTENA VERSIÓN B.**

Se cree conveniente comentar que en el caso de la antena versión A, por la superficie que presenta se la pudo realizar sobre una única pieza de placa PCB, a diferencia de la antena versión B, que se la construyó sobre dos piezas independientes que luego fueron colocadas sobre una superficie plana, separadas a una distancia de unos 0.6 mm (de acuerdo con el diseño puesto en el simulador). Esto es, en este caso primero se llevó a cabo uno de los triángulos principales de este diseño de antena como se ve en la Fig. 45, donde de una plaqueta PCB de unos  $15x15$  cm<sup>2</sup> se obtuvo la primera parte de la antena con las medidas como se indican en dicha figura. Luego en una segunda plaqueta se consiguió la otra parte de este diseño de antena, básicamente se necesitaba repetir el proceso anterior. Ambas partes se la adhirieron sobre un vidrio de policarbonato manteniendo la forma de la antena bowtie que se buscaba, y posteriormente se le coloco el cable de señal, imitando la metodología planteada para la antena versión A.

En la Fig. 45, se puede observar una imagen donde lo que está en color cobrizo representa la plaqueta PCB y lo que está en color negro es la parte que uno tiene que sacar con la fresadora. Cabe mencionar que luego se corta con la fresadora a los 104.17 mm de ancho y a los 90.24 mm de largo para tener el diseño de antena terminada.

Por su parte se aclara que la zona que está en color negro representa lo que tiene que quedar con material dieléctrico, mientras que la zona de color más claro tiene que quedar cubierta con el material conductor, para que la antena funcione.

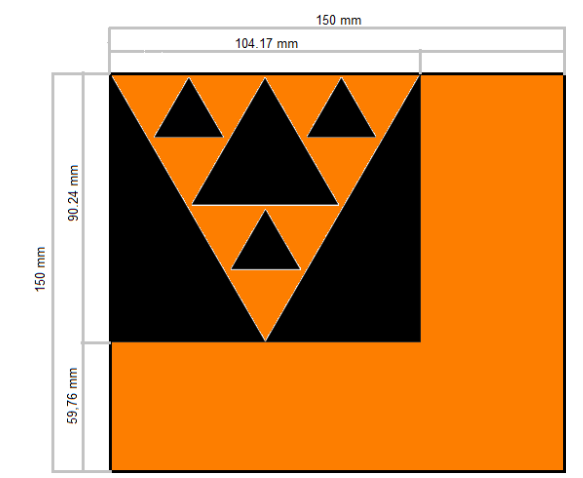

**FIG. 44. DISEÑO DE LA ANTENA VERSIÓN B SOBRE PLAQUETA PCB.**

Así como se explicó detalladamente para la antena versión A, las simulaciones por medio de 4nec2 y posteriores conversiones de formato del archivo NEC, también se realizaron para la antena versión B. Las diferentes etapas mencionadas que se llevaron a cabo en este proceso se las describe en la Fig. 46.

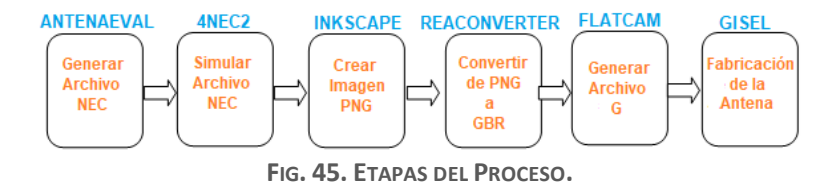

Cuando se trabajó sobre la segunda antena, se obtuvo un dibujo en formato PNG como el de la Fig. 47. Como se mencionó antes, esta figura se fabricó dos veces y luego se armó la antena; se hizo de esta manera ya que se contaba con plaquetas de 15x15 cm<sup>2</sup>, es decir, de menor dimensión que la antena simulada. Por las dimensiones expuestas anteriormente, se podría realizar la antena directamente sobre una plaqueta de 20x15 cm<sup>2</sup>, teniendo en cuenta que en ese caso habría que redibujar la Fig. 47 para que esté completo el diseño que debe realizar la máquina de mecanizado.

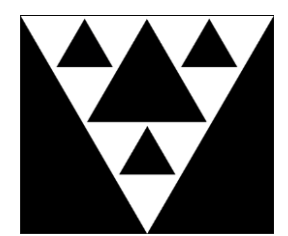

**FIG. 46. IMAGEN DE UNA PARTE DE ANTENA FRACTAL VERSIÓN B, INKSCAPE.**

Luego de realizar las conversiones correspondientes, y de configurar los parámetros en el software FlatCAM como se mostró antes (al referirnos a la versión A), se obtuvo el diseño del recorrido de la herramienta, como se muestra ahora por medio de la Fig. 48. Es decir que esta imagen muestra por dónde va a pasar la fresa de la máquina (color azul), mientras que el área en color blanco representa lo que tiene que quedar intacto, es decir, con metal.

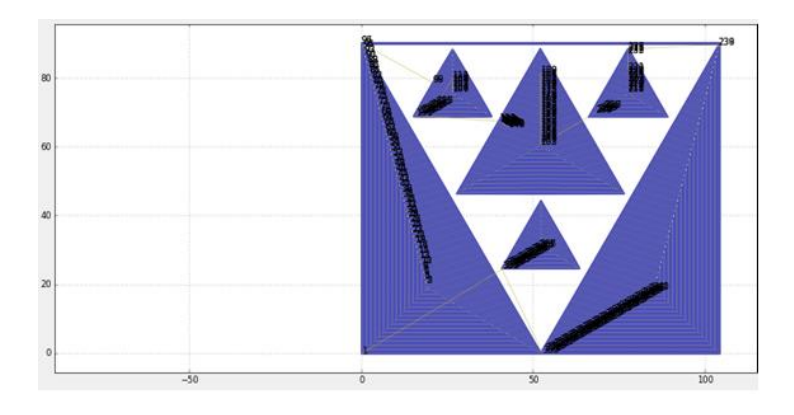

**FIG. 47. SIMULACIÓN DE LAS PASADAS DE LA FRESA PARA ANTENA VERSIÓN B.**

Cuando se han obtenido las curvas de recorrido, se puede generar el archivo G que almacena el trabajo para la máquina de un modo estandarizado. Luego por medio del programa Gisel se lleva a cabo la operación de la máquina, es decir, fabricación de esta segunda antena. Todos los detalles en cuanto a la terminación obtenida para la misma, los resultados de las mediciones y las conclusiones obtenidas se dejan para capítulos posteriores. Mientras tanto se aclara que la perspectiva seguida a lo largo de este trabajo no fue simplemente poder decir que se fabricó una antena, sino analizar todos los detalles que tuvieron efecto sobre el proceso de fabricación.

# **4.2 Detalles de la Operación de la Fresadora CNC de la FTyCa.**

Como se mencionó en las etapas anteriores, para realizar la fabricación de estas antenas fractales se trabajó con una fresadora de control numérico computarizado Fig. 49, fabricada por la empresa Isel de Alemania, que tenía como representante a la empresa Minuth, quienes según diversas opiniones de técnicos de nuestro país se caracterizaban por no brindar sino un débil soporte técnico, por lo que muchas empresas no contaban con el software original para operar dicha máquina.

En nuestro caso, se cuenta con el software Gisel, que fue desarrollado en Eslovenia con licencia libre y nos permite utilizar diseños exportados en código G para poner en marcha este modelo de máquina.

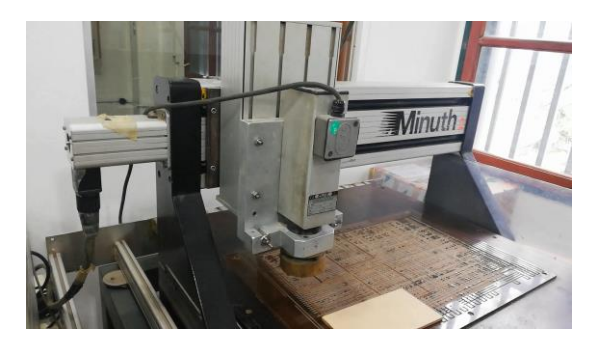

**FIG. 48. FRESADORA CNC.**

En lo referido estrictamente al uso de esta fresadora, hay un detalle a considerar y es que cuando se enciende la máquina, lo primero que se debe realizar es un ajuste de "HOME" de los tres motores (eje X, Y y Z). Entonces se puede navegar en el menú del programa Gisel con los pasos: "Action"  $\rightarrow$  "Home Motors", Fig. 50.

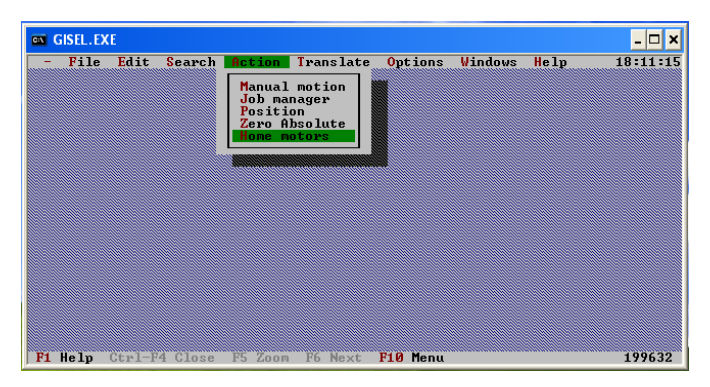

**FIG. 49. SOFTWARE GISEL.**

Una vez ajustado el "home" se puede utilizar la opción del menú "Action"  $\rightarrow$ "Manual Motion" Fig. 51, esto da la libertad de posicionar los motores en la posición que se desee. Una vez definida la posición se puede redefinir el "Cero Absoluto", Fig. 52, donde le indicamos al equipo que punto debe tomar como cero para los tres ejes (o "home"). Notar que esto debe coincidir con el punto de origen o partida definido al especificar las curvas de recorrido y generar el código G con el software FlatCAM.

A partir de estas configuraciones iniciales la máquina queda en condiciones de ejecutar una rutina de trabajo, esto se realiza ingresando a la opción "Translate"  $\rightarrow$ "File" y seleccionando el archivo que se quiere ejecutar.

| File   | Edit                    |          |                                         | Search Action Translate Options Windows |                             |                    | He1p                                      | 18:11:48 |
|--------|-------------------------|----------|-----------------------------------------|-----------------------------------------|-----------------------------|--------------------|-------------------------------------------|----------|
|        |                         |          |                                         |                                         | <b>The Common</b>           | Manual motion      |                                           |          |
|        |                         |          |                                         |                                         |                             | Step size 12.50    | mm                                        |          |
|        |                         | Position |                                         |                                         | Step <b>F</b>               | Go To <sub>m</sub> | $Z$ $\uparrow$ $Z$                        |          |
| I<br>9 | 0.000<br>0.000<br>0.000 |          | <b>STO 1 -</b>                          | RCL 1<br>$RCL$ 2                        | Step 4                      | Speed 1            |                                           |          |
|        | Move To                 |          | STO <sub>2</sub><br><b>Nove to Zero</b> |                                         |                             | <b>A</b> 1         |                                           |          |
|        |                         |          |                                         |                                         | $\mathbf{y}$ + $\mathbf{y}$ | <u> x + - - 1</u>  | $\frac{1}{2}$ $\rightarrow$ $\frac{1}{2}$ |          |
|        |                         |          |                                         |                                         |                             |                    |                                           |          |
|        |                         |          |                                         |                                         |                             | O <sub>K</sub>     |                                           |          |
|        |                         |          |                                         |                                         |                             |                    |                                           |          |
|        |                         |          |                                         |                                         |                             |                    |                                           |          |

**FIG. 50. MOVIMIENTO MANUAL DE LOS EJES.**

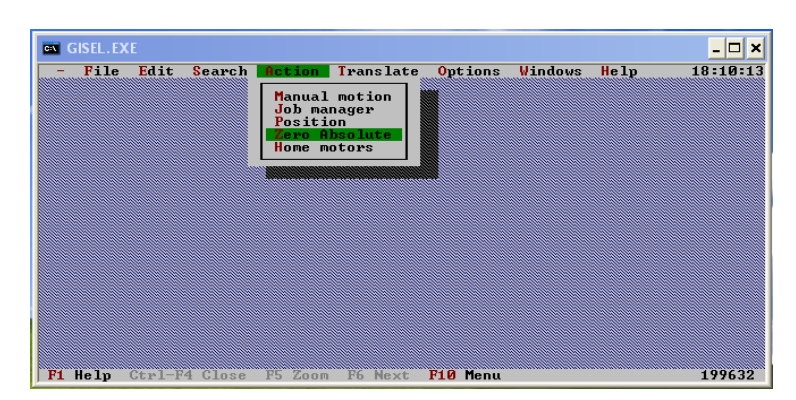

**FIG. 51. CERO ABSOLUTO.**

Algo importante para destacar al momento que uno arranca con el manejo de una fresadora CNC tiene que ver con definir la profundidad con la que baja el cabezal de la herramienta, sobre el eje "Z". Esto permite evitar que la punta (o fresa) penetre más de lo debido en el material a mecanizar (placa de PCB), ya que esto puede ocasionar la ruptura o desgaste de la herramienta, como así también puede arruinar el material sobre el que se está por trabajar. A su vez se debe tener en cuenta que para este desarrollo de trabajo se utilizó una fresa con una punta muy fina, de un material más bien económico o de bajo costo, por lo que era sumamente necesario ser cuidadoso con la herramienta.

En estos casos se aconseja probar la máquina sin la herramienta de trabajo para observar cómo se desplazan las partes motoras principales, sobre todo el que esta sobre el eje Z. Luego de esto, el operador entiende mejor cómo trabajar con la máquina. Entonces se resalta que en el programa hay que configurar cuánto queremos que baje este motor (es un valor con signo negativo y del orden de los milímetros para este trabajo en particular). Incluso se puede bajar el motor en forma manual, dando pasos por medio del software, hasta que apenas se roce con la fresa el material sobre el que se está por trabajar para definirlo como el cero absoluto, entonces cuando arranca el movimiento de la máquina, se evitará que la fresa baje en exceso o incluso no llegue a tocar el material.

# **4.3 Partes y Conexionado de la Fresadora CNC**

La alimentación eléctrica para el motor de la fresa es trifásica, el autor de este trabajo final ha realizado el conexionado desde el tablero principal de la sala donde se emplaza la máquina, es decir dentro del Laboratorio de Electrónica de la Facultad de Tecnología y Ciencias Aplicadas. La máquina tiene un gabinete propio que cuenta con las protecciones correspondientes para el operario como así también para la propia fresadora CNC. Este gabinete contiene una llave disyuntor diferencial tetrapolar de alta sensibilidad de 30 mA / 400V, una llave termomagnética trifásica de 10A / 400V, una llave selectora de dos posiciones para puesta en marcha y parada. Y por último cuenta con un variador de frecuencia modelo Yaskawa\*\*\* GPD 305/J7 para 400V (trifásica) y de 0.75 KW de potencia. Este variador permite regular la velocidad de giro de la fresa o herramienta, teniendo como velocidad máxima 400 RPM.

<sup>\*\*\*</sup>En el Apéndice hay una imagen ilustrativa.

La comunicación que existe entre la computadora y la fresadora es a través de dos cables que se conectan concatenadamente. Uno de ellos es un adaptador RS232/USB que se muestra en la Fig. 53, por lo que tiene en uno de sus extremos un puerto USB (que se conecta a una PC notebook utilizada para control), mientras del otro lado tiene un conector DB9 macho que se une con el segundo cable. El segundo cable es de tipo RS232 convencional con conectores DB9, Fig. 54, con extremos tipo hembra. Respecto del segundo cable, un extremo se conecta al cable anterior y el otro extremo va directamente conectado al controlador de la fresadora CNC, el cual es un aparato que se muestra en la Fig. 57.

Este cable serial RS232 se armó para tener un cable un poco más extenso que el cable que traía la máquina CNC de fábrica, esto es debido a que como trabajaba con una PC notebook convenía tener mayor comodidad en cuanto a la distancia que había entre la fresadora y la computadora. La conexión del cable RS232 es como puede observarse en la Fig. 55, y en la Tabla 4 se explica qué es y cómo se conectan cada uno de los hilos del cable.

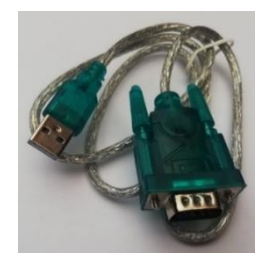

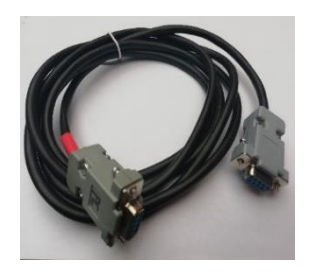

**FIG. 53. CABLE RS232 (H/H). FIG. 52. CABLE RS232/USB.**

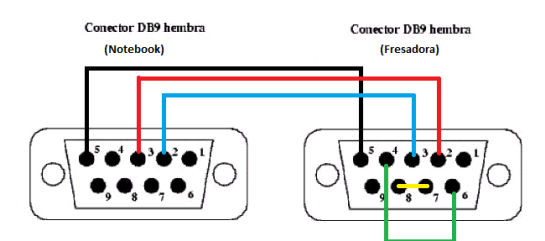

**FIG. 54. CONEXIÓN CABLE RS232.**

| Puerto     | Puerto          |  |  |
|------------|-----------------|--|--|
| (Notebook) | (Fresadora)     |  |  |
| 2 Rx       | 3 Tx            |  |  |
| 3 Tx       | $2_Rx$          |  |  |
| 5 GND      | 5 GND           |  |  |
|            | 4 DTR con 6 DSR |  |  |
|            | 7 RTS con 8 CTS |  |  |

**TABLA 2. CONEXIONES DE LOS PUERTOS.**

Para la conexión con dispositivos y unidades externas, el controlador de la máquina, modelo C142-4.1 proporciona diversos conectores, esto puede verse en la Fig. 56.

En combinación con el software Gisel, el controlador se utiliza para comandar los tres motores paso a paso con que cuenta la máquina (ejes X, Y y Z). Este controlador tiene una tarjeta de procesador, tres etapas de salida de alimentación y una fuente de alimentación de CA unida, con monitoreo de componentes relevantes para la seguridad. El sistema operativo de la tarjeta de procesador se puede utilizar para programar el controlador tanto en modo CNC (modo de memoria) como en modo DNC (variante de estilo directo). Los datos de ejecución pueden ser realizados instantáneamente, o almacenados en una memoria RAM. Se instala una batería (opcional) para guardar los datos de RAM también después de una falla del suministro de alimentación. El sistema operativo provee también procesamiento de ocho entradas de señal ópticamente aisladas y 16 salidas de conmutación de relé.

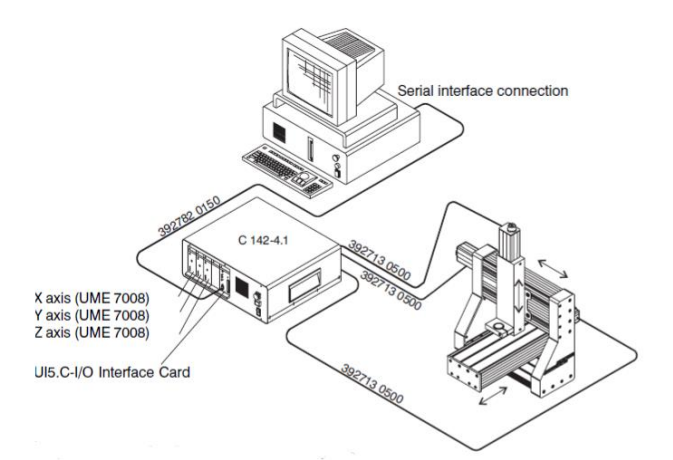

**FIG. 55. CONEXIÓN DE LA FRESADORA, MODELO C142-4.1. FUENTE: [15].**

En la Fig. 53 se pueden ver las partes del controlador, donde tenemos por ejemplo, un elemento de conmutacion a traves de un boton de parada de emergencia, que como su nombre lo indica cuando se lo presiona este boton interrumpe automaticamente la fuente de alimentacion de las tres etapas de salida de potencia. Este equipo cuenta con un indicador integrado que se ilumina cuando el controlador del motor paso a paso, esta listo para funcionar. Un reinicio del procesador interrumpirá todas las actividades de la tarjeta de interfaz.

El boton de inicio da la opcion de iniciar un campo de datos CNC almacenado en la memoria de datos presionando el boton "start", donde se inicia una autocomprobacion del controlador con el boton de reinicio μP.

El boton de "stop" sirve para detener una secuencia del programa de la tarjeta del procesador, cuando se lo presiona durante una ejecucion se incia la rampa de freno a diferencia del boton de emergencia que detiene todo al instante, aunque cuando se presiona el boton de "stop", el proceso interrumpido puede reiniciarse presionando el boton "iniciar".

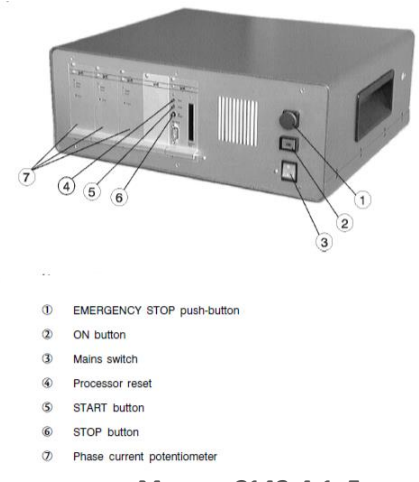

**FIG. 56. CONTROLADOR MODELO C142-4.1. FUENTE: [15].**

#### **4.4 Valoración Cualitativa Del Procedimiento De Mecanizado**

Cuando nos referimos a la máquina con la que se contaba en la Facultad de Tecnología y Ciencias Aplicadas de la UNCa, es necesario dejar claro que dicha máquina CNC más allá de tener una cierta cantidad de años, funciona en óptimas condiciones, con una precisión muy buena y una velocidad de avance que nos permite trabajar cómodos. La velocidad de avance depende básicamente del motor que tiene la fresa propiamente dicha para rotar sobre su eje. Incluso la máquina cuenta con un controlador de velocidad trifásico comercial para este movimiento, por lo que presenta buenas prestaciones.

Una vez que se aprendió a manejar la máquina y a dominar las conversiones de archivos para llegar a obtener el archivo de código G (código de los movimientos para desarrollar las trayectorias de desbaste) a partir de una imagen (es decir, la de la antena) las fabricaciones de los prototipos de antena llevaron poco tiempo de elaboración, algo muy positivo cuando se piensa o se experimenta en algo es que sea repetible, y en este caso esa premisa se cumple ampliamente. Considerando otras opciones de fabricación con PCB se analiza lo siguiente. A diferencia de tener que estar trabajando con ácido cloruro férrico que puede ir degastando de diferentes maneras el material según su uso y el tiempo de antigüedad que tenga el mismo, este procedimiento es estable en el tiempo. Además, en este caso se aprovechó la oportunidad de contar con una fresadora de gran porte, que permitió aprender a trabajar con una máquina computarizada con características industriales.

Con respecto a las antenas, se considera una experiencia favorable ya que se pudo obtener una terminación acorde a lo esperado, no obstante, resaltando que el desempeño electromagnético se puede mejorar todavía (aunque se puede decir que no estuvo en el foco de este trabajo).

# CAPÍTULO 5 Proceso de Evaluación. Resultados

## **5.1 Introducción**

Hasta el capítulo 4 se ha descrito el procedimiento de fabricación y se han dado valoraciones cualitativas respecto del resultado. En este capítulo en cambio, se busca afirmar con fundamentos técnicos las conclusiones finales acerca de la validez del procedimiento que describe este trabajo final para fabricar antenas de microondas. Entonces se trata ahora de hacer uso de las habilidades y técnicas adquiridas durante la formación en la carrera de Ingeniería Electrónica para dar una valoración de ingeniería respecto del funcionamiento de la antena.

### **5.2 Interpretación de Resultados de Simulación**

En esta instancia lo que se hizo es analizar los resultados obtenidos luego de las simulaciones en 4nec2, tanto para la antena de versión A como para la versión B. Por supuesto que este análisis busca valorar las mediciones que luego se hacen sobre las antenas fabricadas.

Dichas simulaciones se realizaron haciendo un barrido en frecuencia entre los 1700 a 2600 MHz, aunque la frecuencia de diseño es de 2.4GHz. Con estas simulaciones se puede mostrar que una de las características de las antenas fractales suele ser un comportamiento bastante uniforme para varias frecuencias, y no solo para la frecuencia de diseño. Esto es, la antena tiende a funcionar satisfactoriamente en algunos múltiplos o sub-múltiplos de la frecuencia (central) de diseño.

En el caso de la antena versión A en el capítulo 3 se han presentado algunos resultados de simulación, (ver Fig. 18, por ejemplo), donde se muestran los principales parámetros a tener en cuenta para analizar el buen funcionamiento de esta antena en particular. Como podía verse en la Fig. 18, el valor de la impedancia de entrada es un buen indicador del correcto funcionamiento de la antena simulada. Así como también el valor de ROE que para este caso tiene una cantidad cercana a la unidad, más precisamente 1.63. Esto es cuando puntualizamos en la frecuencia de 2.4 GHz. Ahora si analizamos el comportamiento para 2.2 GHz, el valor del ROE asciende a 2, algo que aún se considera muy bueno ya que numerosas antenas comerciales responden de esta forma. Al considerar la impedancia de entrada, se planteó que se tenía que cumplir que la parte real sea mayor o igual al doble del valor de su parte reactiva. Y para ambas frecuencias analizadas recién, es decir, 2.4 y 2.2 GHz se cumple este postulado. Estos valores se los puede verificar por medio de las Figs. 19 y 21. Mientras tanto, en la Fig. 20 se tienen los diferentes valores de ganancia para el rango de frecuencia definido, donde se aprecia que para la frecuencia de diseño este valor

64

ronda los 2.7 dB en dirección del eje Z, y para los 2.2 GHz ronda los 2.6 dB. Estos valores se pueden asociar a la Fig. 22, que nos permite tener un panorama aproximado de cómo sería el patrón de radiación de una antena indicando también en qué dirección tenemos la máxima directividad y por ende la mayor ganancia. Luego por medio de la Fig. 23, podemos ver asociado como queda la figura de la antena en 3D y su patrón de radiación para tener una orientación más precisa de cómo se debería ubicar esta antena para aprovecharla mejor.

Luego del análisis de las simulaciones realizadas para la antena versión A, se llevó a cabo su fabricación, realizándose luego, las mediciones en laboratorio que más adelante se explicaran con mayor detalle, al igual que las conclusiones correspondientes a este caso. A partir de aquí se consideró que podía haber un comportamiento mejorado si las dimensiones generales de la antena versión A eran más grandes, por tal motivo se generó la antena versión B. A la cual también se le realizo el mismo procedimiento de evaluación que a la antena anterior, para luego hacer por su parte una comparación y sacar conclusiones.

Los valores de los parámetros para la segunda antena se pueden visualizar en las Figs. 58 y 59. La antena versión B tiene una impedancia de entrada que cumple con el requisito, aunque en el caso del valor ROE no es tan favorable, ya que para los 2.4 GHz este valor llega casi a 10, mientras que en el intervalo de los 1.7 a 2 GHz tenemos recién un valor de ROE aceptable, que va desde 1.64 a 5.36.

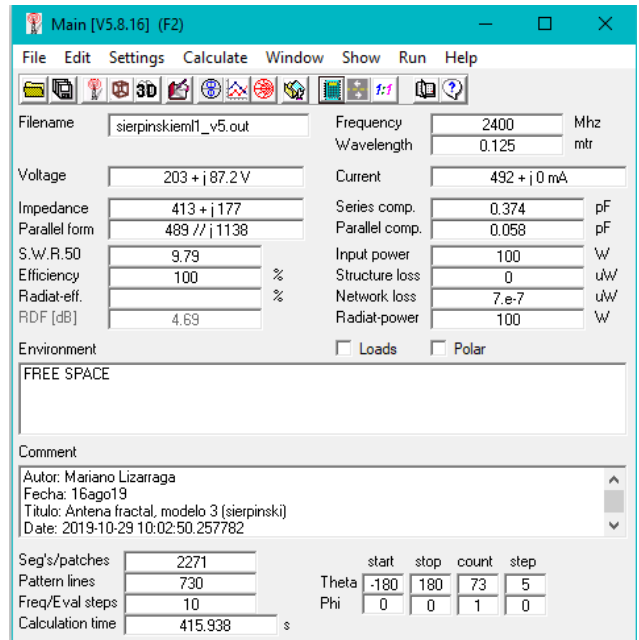

**FIG. 57. PARÁMETROS DE 4NEC2 DE ANTENA FRACTAL VERSIÓN B.**

En la segunda grafica de la Fig. 59, nos muestra la relación que toma el coeficiente de reflexión con respecto al rango de frecuencia, siendo este parámetro un valor que nos indica la amplitud de una onda reflejada respecto a una onda incidente. Se tiene para 1.8 GHz el menor valor de este coeficiente, mientras que para el intervalo de frecuencia comprendido entre los 2.1 y 2.6 GHz, tenemos un trazo casi lineal.

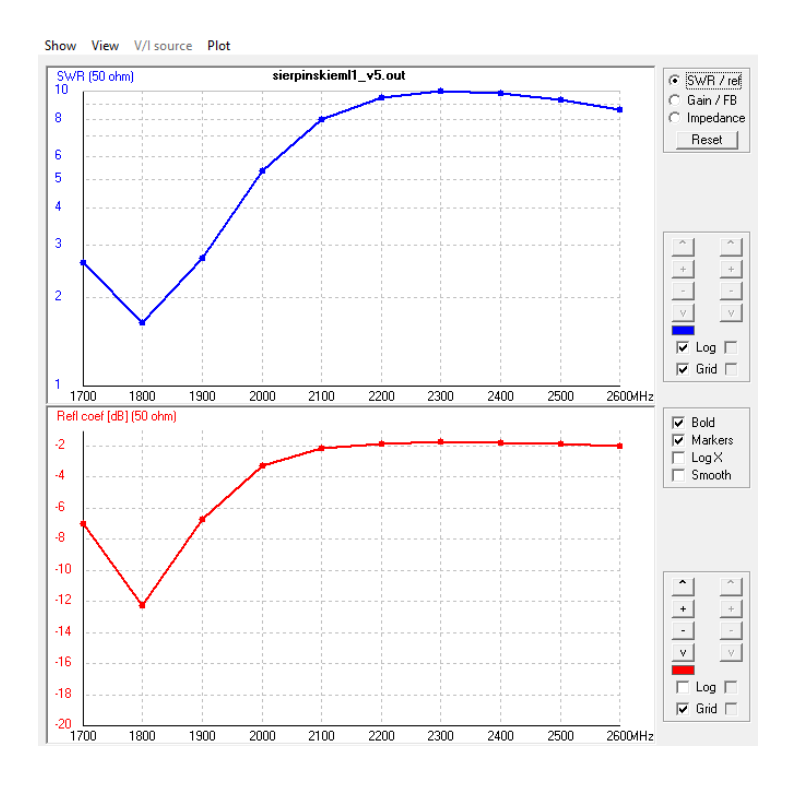

**FIG. 58. SWR EN FUNCIÓN DE LA FRECUENCIA, 4NEC2.**

El ROE depende del coeficiente de reflexión y éste último depende de la impedancia característica a la cual se conecta la antena. En la Fig. 59 el título que está en color azul, indica que se ha calculado el ROE para una impedancia de 50 ohmios, y su gráfico está en veces. Modificando la configuración de la imagen que da el software, eligiendo la opción del gráfico de la impedancia (tercera opción), resulta la Fig. 60. Notar que se hace referencia a las opciones de configuración que se muestran cerca del vértice superior derecho de la imagen. Según estas curvas se podría usar el criterio de ver cuando la reactancia se hace nula para determinar una frecuencia de operación óptima. El gráfico que también se observa dentro de la Fig. 60, considerando los trazos en la parte inferior en esta imagen, es el de comportamiento en módulo y fase que tiene la impedancia de la antena para esta simulación.

El gráfico de ganancia se presenta con la segunda opción de las opciones de graficación que brinda el software 4nec2 y resulta la Fig. 61. Para las frecuencias que

se analizaron, el máximo de ganancia ronda los 6 dB aproximadamente, lo cual parece valioso, pero al revisar qué sucede con la impedancia de entrada para la misma frecuencia, o ver que ROE obtenemos, resulta que si este valor es muy grande se vuelve relativamente malo, por lo que, ya que se quiere alimentar la antena con una línea de 50 ohmios, se obtiene que la frecuencia de operación más eficientes estará cerca de los 1.8 GHz.

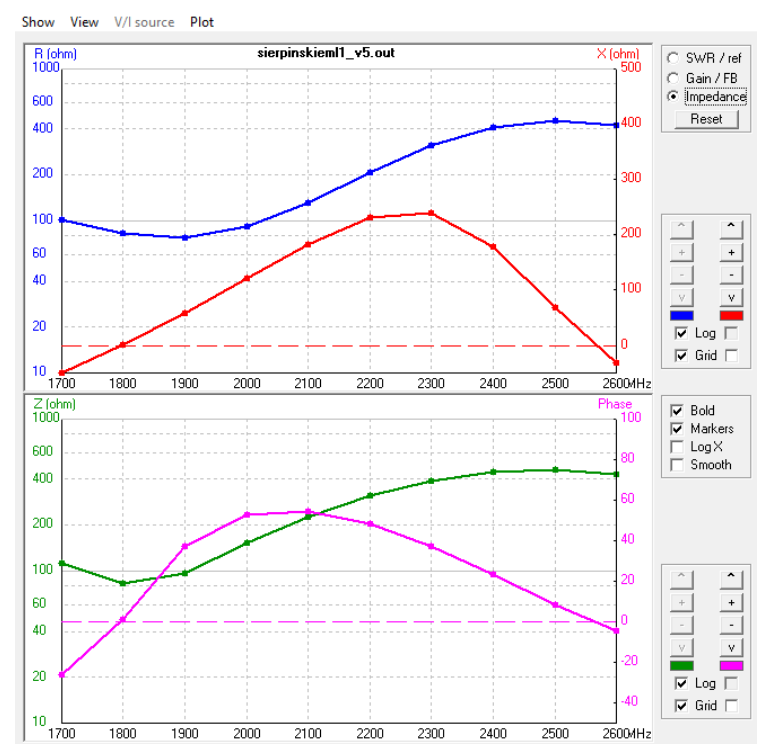

**FIG. 59. CURVAS DE LA IMPEDANCIA DE ENTRADA Y LAS CURVAS DEL MÓDULO Y FASE.**

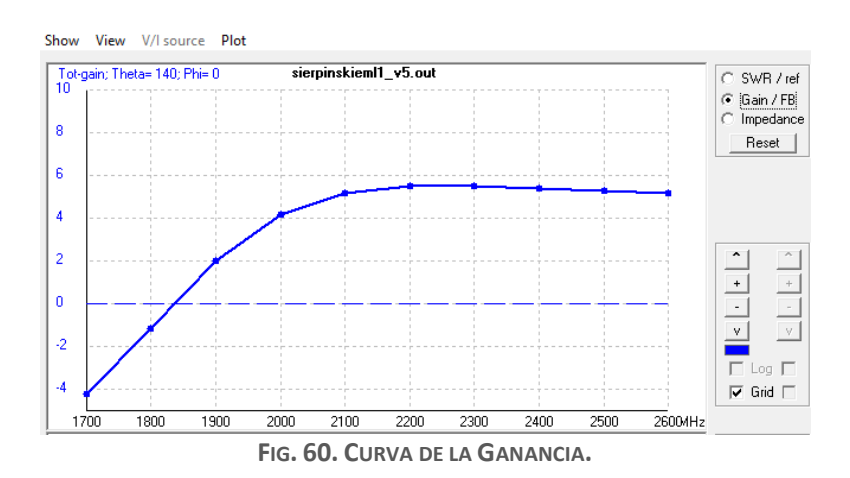

El diagrama de radiación mostrado en la Fig. 62, nos indica en color azul la ganancia máxima y mínima según la orientación en el plano, que para este caso está dentro del intervalo de -121<dBi<6.69. Aquí se puede ver que esta antena, ubicada en un plano horizontal para su simulación, irradia en dirección vertical con mayor

intensidad. Como puede apreciarse en dirección del eje Z tenemos la mayor ganancia que puede entregar esta antena.

Recordar que los dBi indican cuantos [dB] de ganancia tiene una antena, para este caso, una antena bowtie tipo fractal con respecto a la antena isotrópica. En el caso de una antena dipolo existe una métrica similar, solo y en vez de llamarse dBi, se denomina dBd, esto nos indica, cuantos [dB] tiene de ganancia una antena particular con respecto a una antena dipolo.

Uno puede optar por generar una imagen en 3D combinado con el patrón de radiación, con la representación geométrica de la antena, para apreciar mejor como es la radiación de la antena (Fig. 63). Esta antena está simulada por medio de una malla de alambres ya que el software exige esta metodología. Luego el circulo en tono rosa, que se encuentra ubicado en el centro de los ejes cartesianos, Fig. 63, indica el punto en donde se alimenta la antena a través de un cable, que para este trabajo es un cable coaxial.

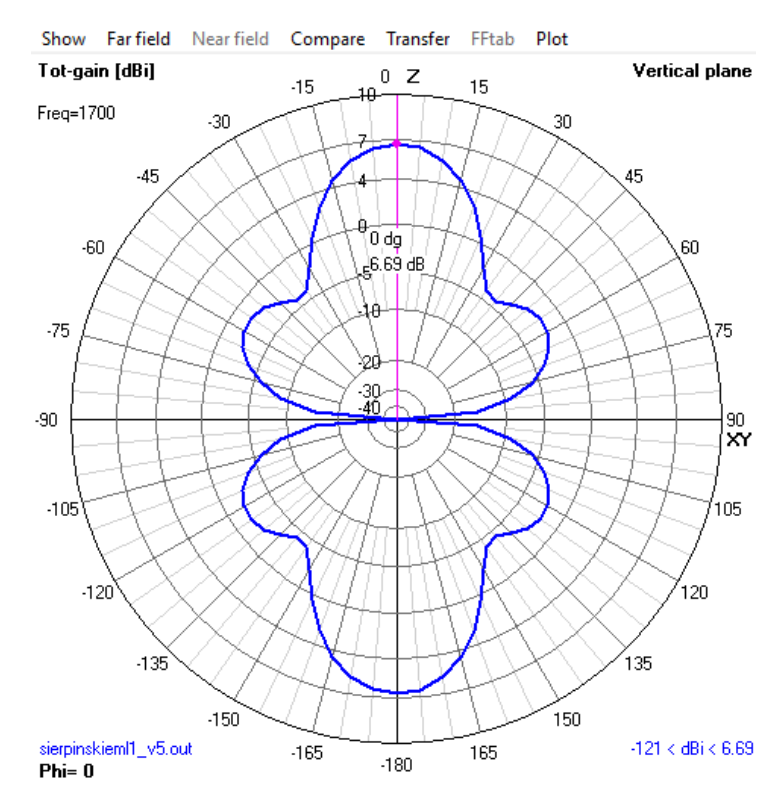

**FIG. 61. PATRÓN DE RADIACIÓN ANTENA VERSIÓN B.**

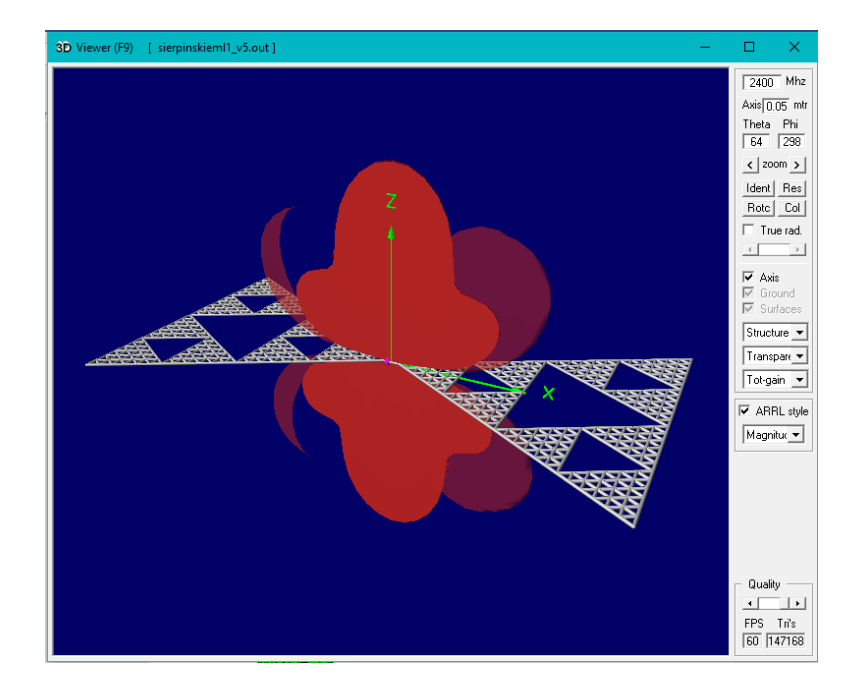

**FIG. 62. ANTENA FRACTAL VERSIÓN B EN 3D.**

### **5.3 Configuración del Ensayo de Laboratorio**

Luego de conseguir la fabricación de la antena Versión A y de conectar el cable de señal con su respectivo conector SMA (macho), se procedió a realizar las mediciones que nos permiten tener una idea del funcionamiento de esta antena.

Estas mediciones se llevaron a cabo dentro del Laboratorio de Electrónica de la Facultad de Tecnología y Ciencias Aplicadas de la UNCa. Para ello fue necesario el uso de instrumentos de medición, así como también el uso de una fuente de alimentación, de una PC y de varios cables para las conexiones.

En la Fig. 64, se muestra por medio de un diagrama de bloques las conexiones que se realizaron para poder efectuar la medición.

Para estas pruebas se utilizó una fuente de alimentación que se ajustó para que entregue 5 voltios de continua. Esta tensión era necesario para alimentar un generador de señales y un amplificador, obtenido de proyectos de investigación que se desarrollan en nuestra Facultad.

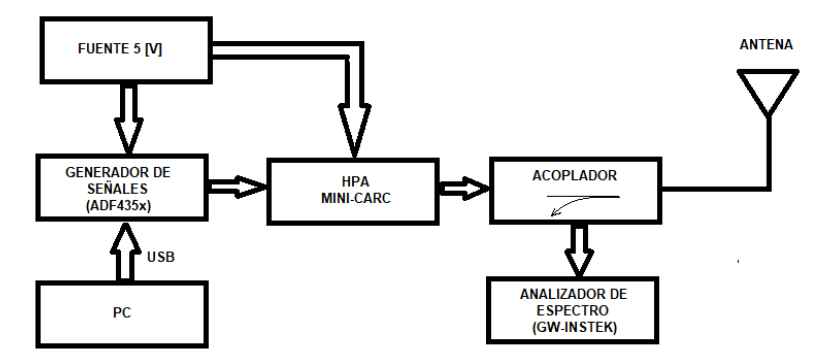

**FIG. 63. DIAGRAMA EN BLOQUES DE LAS CONEXIONES PARA LA MEDICIONES.**

El generador de señales, Fig. 65, es un VCO (oscilador controlado por tensión) que está conectado a la computadora, que permite hacer trabajar en una cierta frecuencia a este generador por medio de un software provisto por el fabricante (Analog Devices). Si bien en el laboratorio hay generadores de señales de banco de hasta 450 MHz, no había uno que trabaje en las frecuencias en las que pretendíamos llevar a cabo las mediciones; estos equipos son altamente costosos. Por esta razón se utilizó el VCO conectado al amplificador mencionado anteriormente, entendiendo que era suficiente para poder realizar una buena medición desde nuestra perspectiva de valoración del procedimiento de fabricación.

La plaqueta del VCO consiste en un chip que genera una sinusoide hasta la frecuencia de 4 GHz y a través de conexiones SPI o RS232 se le puede enviar comandos para ajustar la frecuencia. Estas conexiones seriales están simplificadas porque la placa tiene un cable USB con adaptador. Se cuenta además con una aplicación para la PC (software: ADF435x) donde uno puede elegir con qué frecuencia va a trabajar. Esta plaqueta no es solo un oscilador, tiene varios puertos porque se le puede poner una señal de comunicaciones I/Q y se puede modular en cuadratura. Pero para este trabajo solo se la va a utilizar como un oscilador, dado que se extrae la señal de salida a través de un cable RG-58 con conector SMA macho. Este cable resulta conectado entre la salida RFout y el amplificador. La señal que se obtiene en esta salida (RFout) tiene muy poca potencia, motivo por el cual se hace necesario disponer de un módulo que amplifique dicha señal.

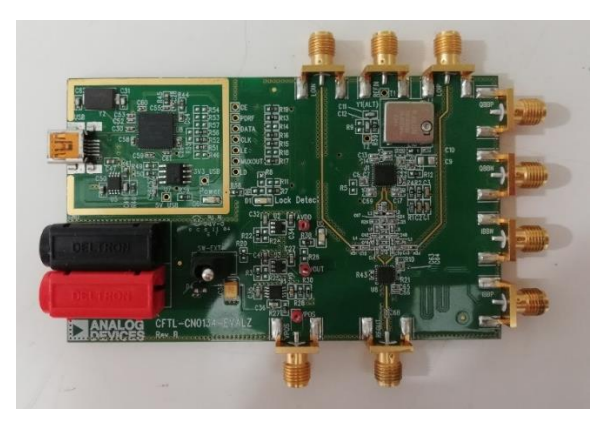

**FIG. 64. GENERADOR DE SEÑALES (CHIP).**

El módulo amplificador, Fig. 66. Tiene una entrada (IN) y una salida (OUT) y los pines para la alimentación. Como puede notarse esta placa es de cerámica ya que es para trabajar en RF y tiene un circuito más rebuscado. En la Fig. 67 tenemos una vista posterior de este amplificador.

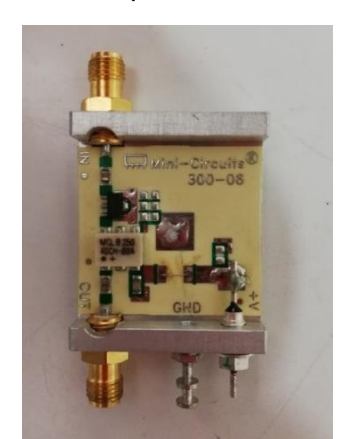

**FIG. 66. AMPLIFICADOR VISTA FRONTAL.**

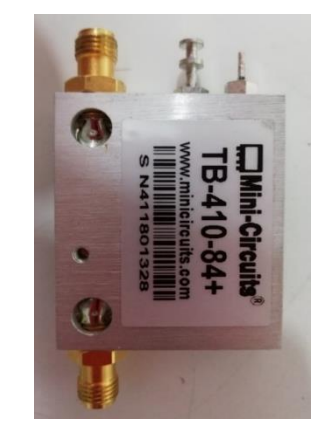

**FIG. 65. AMPLIFICADOR VISTA POSTERIOR.**

Luego en el experimento de medición tenemos el acoplador direccional, en donde la señal principal va de izquierda a derecha (en el sentido de la flecha que trae el acoplador) como puede verse en la Fig. 68, mientras que en el conector del lado derecho se conecta la antena que se quiere medir. A su vez el acoplador tiene una salida de monitoreo, que es el conector dispuesto hacia arriba en la imagen, entonces se conectó desde el acoplador hasta el analizador de espectro por medio de este conector.

El analizador de espectro, Fig. 69, que se utilizó es del Laboratorio de Electrónica de la Facultad de Tecnología y Ciencias Aplicadas, modelo GW-INSTEK GSP-830 con un rango de frecuencia que va desde los 9 KHz hasta los 3 GHz.

En Fig. 70, se puede visualizar cómo queda la conexión completa para desarrollar las mediciones usando una antena comercial, tipo monopolo.
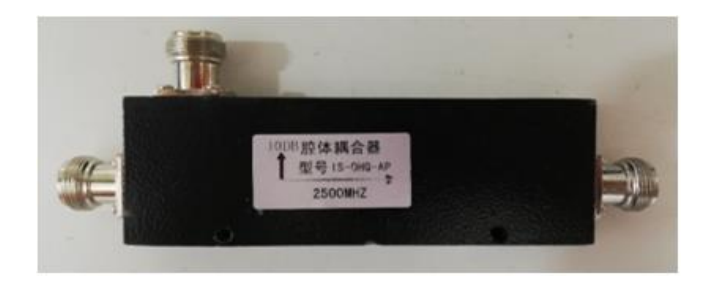

**FIG. 67. ACOPLADOR DIRECCIONAL.**

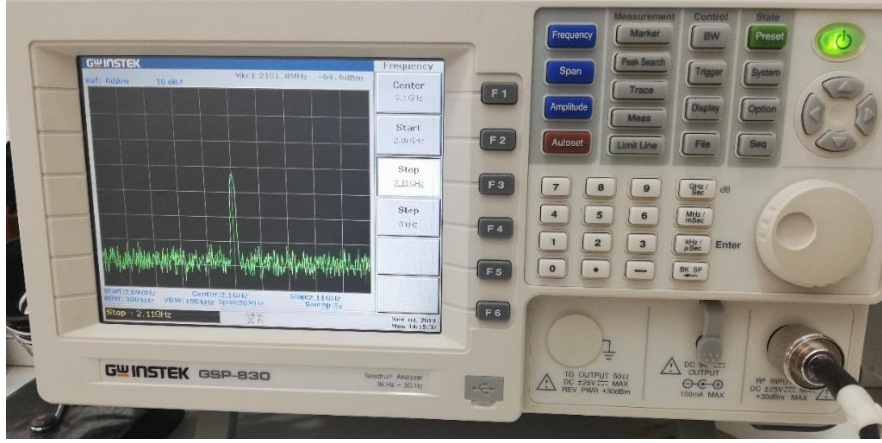

**FIG. 68. ANALIZADOR DE ESPECTRO.**

#### **5.4 Metodología de las Mediciones**

En este apartado se busca explicar cómo se realizaron las mediciones de las antenas construidas por medio de una fresadora CNC. Dichas mediciones se realizaron con instrumental de la Facultad de Tecnología y Ciencias Aplicadas, así como también con algunos elementos facilitados por el director de tesis del presente trabajo.

Primero se instaló en la PC un software llamado ADF435x, Fig. 71, el cual me detectaba el generador de señales que se conectaba a la computadora por medio de un cable USB. Luego se seleccionaba el modelo de plaqueta con el que se estaba por trabajar y al cabo de unos segundos el programa nos indicaba que este dispositivo estaba listo para funcionar. Posteriormente se define la frecuencia de transmisión en la ventana llamada "main controls" y se procede a cargar los datos, luego presionando sobre la opción "write all registers" se nos permite cargar los datos en el chip del generador, Fig. 72.

Ahora cuando se trabajaba sobre el analizador de espectro, previamente conectado al acoplador direccional, lo que se hacía era buscar esa frecuencia de transmisión antes generada y se definía un rango pequeño de frecuencia para observar el comportamiento de esta señal. Que dicho sea de paso es una sinusoide como se puede ver en la Fig. 69 por ejemplo, en el cual se tiene un pico de la señal en la frecuencia escogida en el programa.

Para citar un ejemplo, si definimos una frecuencia en el software para 2100 MHz, en el analizador de frecuencia debería poner 2090 MHz como frecuencia de inicio y 2110 MHz como frecuencia final, con lo que se analiza un rango o banda espectral de 20 MHz. Se podría elegir si se quiere otros valores tanto para la frecuencia de inicio como la final, pero para este caso se consideró aceptable ese rango.

Como se dijo antes el rango de frecuencia que se definió para las simulaciones iba desde los 1700 a 2600 MHz, pero en este caso, para la parte práctica se decidió tomar las mediciones desde los 1800 hasta los 2500 MHz con pasos cada 100 MHz. Es decir, se tomó muestra para cada uno de estos valores (1800, 1900, 2000, 2100, 2200, 2300, 2400 y 2500) se analizó y se cargó en una tabla de Excel distintos parámetros para cada una de las antenas.

Entonces el procedimiento consistía básicamente en ir cargando cada una de las frecuencias antedichas en el generador, una a la vez e ir buscando cada una de estas en el analizador, y anotar los resultados de la potencia que se indicaba por la pantalla del analizador.

#### **Los parámetros medidos fueron los siguientes son:**

- **FREC**= Frecuencia.
- Pot TX= Potencia transmitida.
- **Pot Sin Antena**= Potencia sin antena.
- **Pot\_Ant\_Comercial**= Potencia en una antena comercial (Monopolo).
- **ANT.BOWTIE\_Versión\_A**: Potencia en la antena Bowtie tipo fractal versión A.
- **ANT.BOWTIE\_Versión\_B**: Potencia en la antena Bowtie tipo fractal versión B.

#### **Valores Normalizados:**

Ya que se observa que el transmisor no entrega en su salida siempre la misma potencia, sino que este valor depende de la frecuencia, se realiza una normalización de las lecturas de potencia recibida, considerando el valor de potencia transmitida.

- **POT\_SIN\_ANTENA\_2**= Es la diferencia que tenemos entre la potencia transmitida y la potencia recibida en el puerto de monitoreo cuando no hay una antena instalada en el puerto de salida del acoplador.
- **ANT\_COMERCIAL\_2**= Es la diferencia que tenemos entre la potencia transmitida y la potencia recibida en el puerto de monitoreo cuando se instala una cierta antena comercial usada como referencia en el puerto de salida del acoplador.
- **ANT VERSIÓN\_A**= Es la diferencia que tenemos entre la potencia transmitida y la potencia recibida en el puerto de monitoreo cuando se instala la antena versión A en el puerto de salida del acoplador.
- **ANT VERSIÓN B**= Es la diferencia que tenemos entre la potencia transmitida y la potencia recibida en el puerto de monitoreo cuando se instala la antena versión B en el puerto de salida del acoplador.

Luego todos estos datos sirvieron para generar curvas de los distintos parámetros y poder hacer una comparación más didáctica si se quiere. Dichas tablas y curvas se muestran en el apartado siguiente con las adecuadas conclusiones para cada caso.

La imagen de la Fig. 70, se cita a los fines de mostrar cómo quedan las conexiones mencionadas en el diagrama en bloques, para este caso como puede notarse tenemos la antena comercial (monopolo) conectada a la salida del acoplador direccional. Esta fue una de las primeras mediciones que se realizaron. Luego en la Fig. 73 por ejemplo, tenemos una imagen similar pero ahora tenemos conectado la antena versión B, es decir la antena fabricada con dimensiones más significativa que la antena versión A.

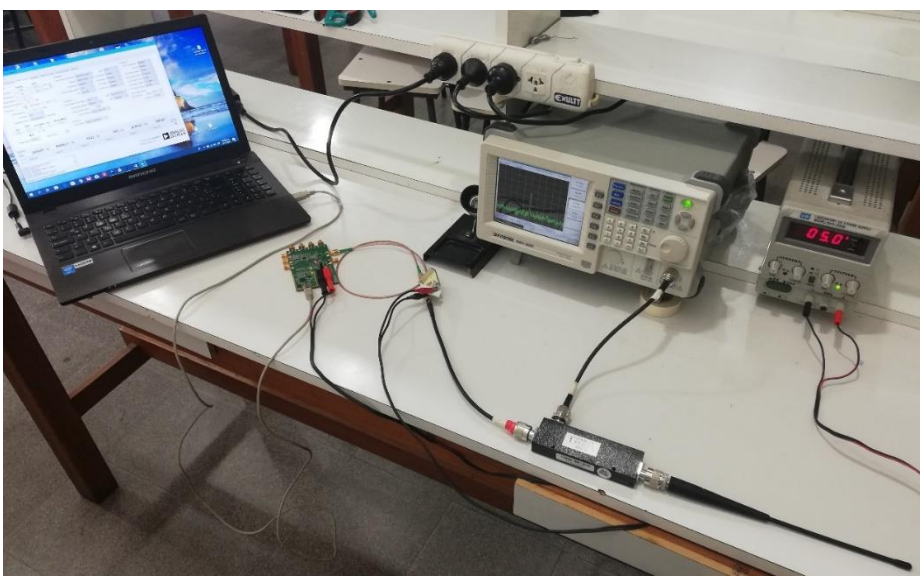

**FIG. 69. CONEXIÓN PARA REALIZAR LAS MEDICIONES CON ANTENA COMERCIAL.**

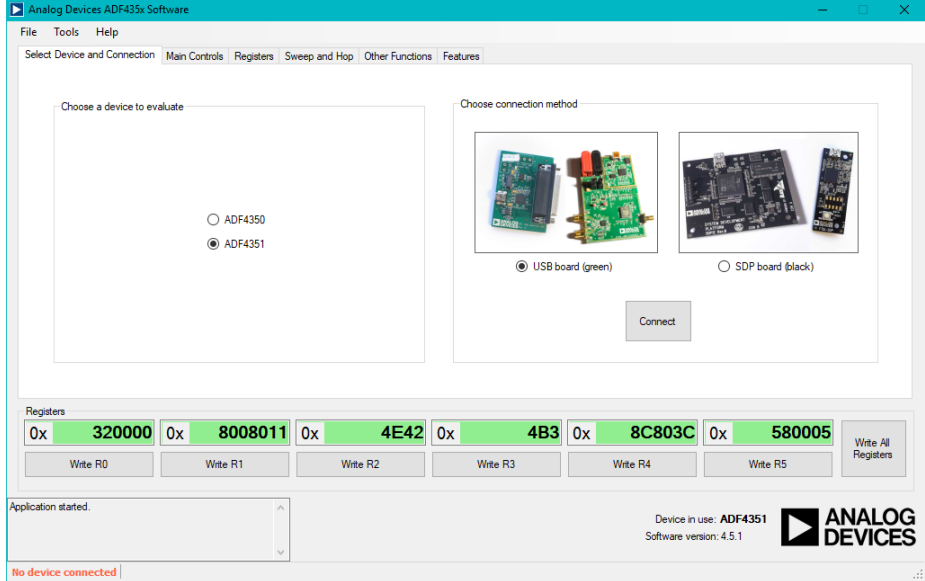

**FIG. 70. SOFTWARE ADF435X.**

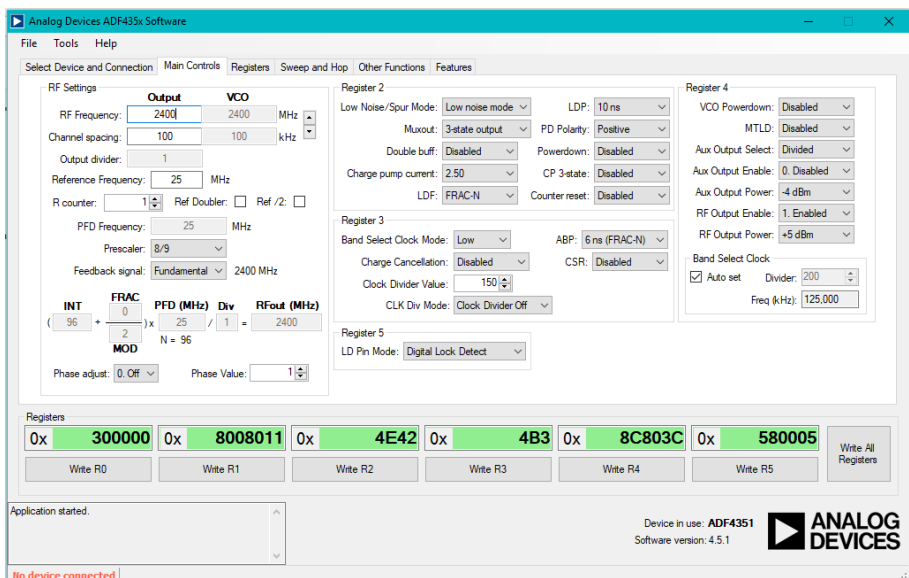

**FIG. 71. CONFIGURACIÓN DE LA FRECUENCIA.**

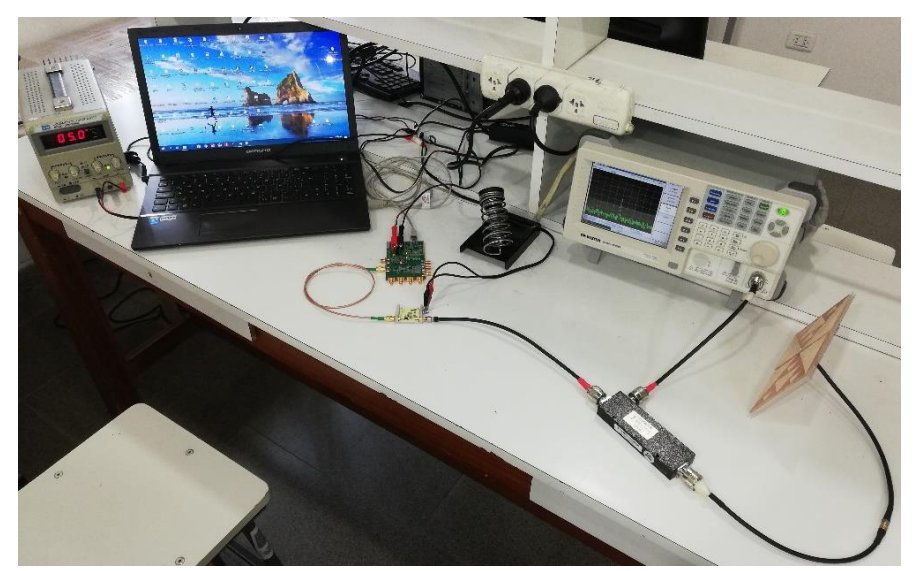

**FIG. 72. CONEXIÓN PARA REALIZAR LAS MEDICIONES CON ANTENA VERSIÓN B.**

Por último, se menciona que también se utilizó para estas comprobaciones un analizador de campo RF como el que puede verse en la Fig. 74. Este es un instrumento que se puede utilizar para calcular la intensidad del campo electromagnético recibido en campo, es decir, en un punto cualquiera de observación. En este caso, este instrumento tiene como frecuencia máxima de operación 2 GHz, lo cual no nos permitió trabajar en todo el rango plateado en este trabajo (1.7 GHz a 2.6 GHz), pero si se pudo utilizar para frecuencias desde los 1.7 a 2 GHz lo que permitió corroborar que al menos para esas frecuencias las antenas emitían una cierta señal.

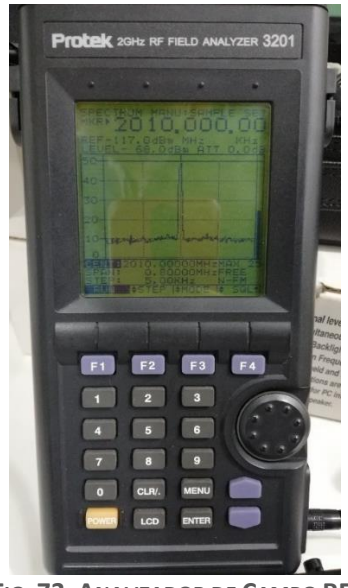

**FIG. 73. ANALIZADOR DE CAMPO RF.**

### **5.5 Antenas Fabricadas**

A continuación, se exponen por medio de fotografías las antenas fabricadas una vez que quedaron logradas.

En las Figs. 75 y 76 tenemos la antena versión A, con vista frontal y lateral respectivamente, mientras que para la versión B, se ilustran por medio de las Figs. 77 y 78.

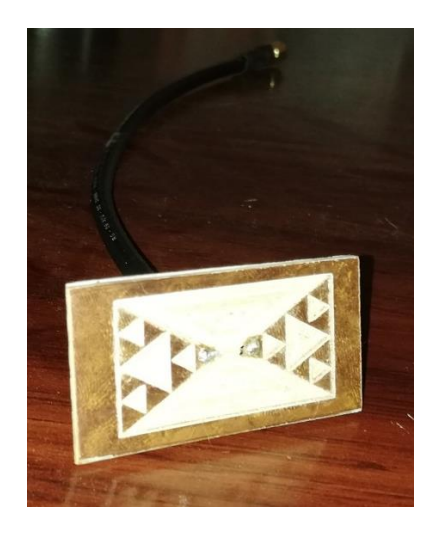

**FIG. 74. ANTENA BOWTIE FRACTAL VERSIÓN A (VISTA FRONTAL).**

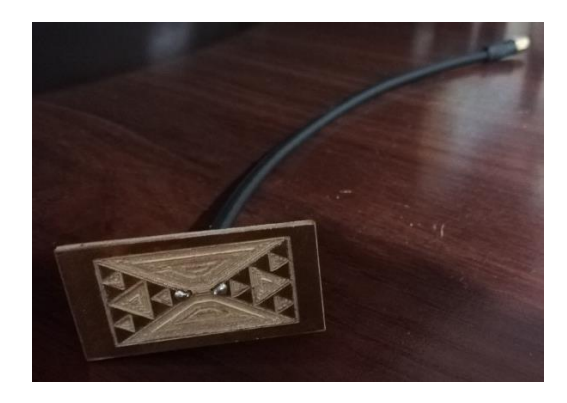

**FIG. 75. ANTENA BOWTIE FRACTAL VERSIÓN A (VISTA LATERAL).**

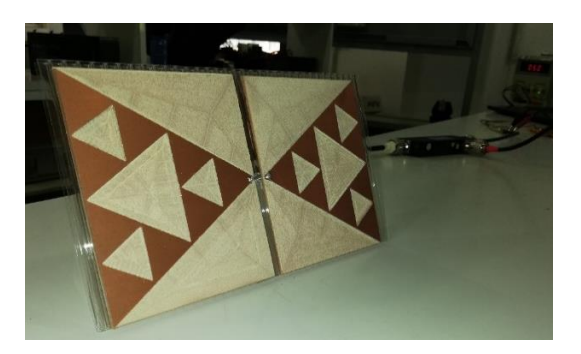

**FIG. 76. ANTENA BOWTIE FRACTAL VERSIÓN B (VISTA FRONTAL).**

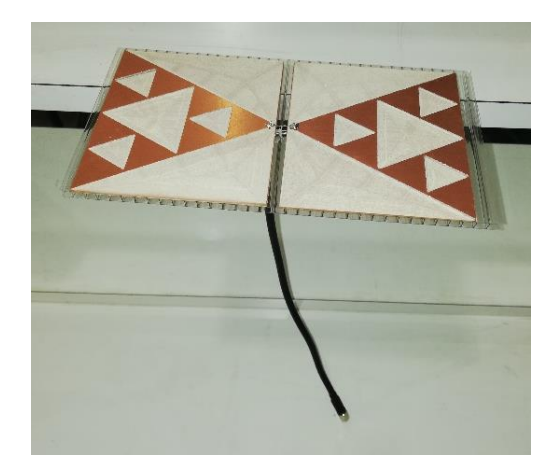

**FIG. 77. ANTENA BOWTIE FRACTAL VERSIÓN B (VISTA LATERAL).**

#### **5.6 Resultados Cuantitativos de las Mediciones**

La Tabla 5 muestra los valores observados de potencia, mientras que la Tabla 6, presenta resultados de potencia normalizados de acuerdo con la intensidad de potencia que entrega el generador de señales para cada frecuencia específica.

Primero se hicieron las conexiones para tomar los valores de la potencia transmitida (Pot\_TX) por el generador de señales para las distintas frecuencias. Estas conexiones consistían en poner la salida del amplificador directamente al analizador de espectro, o sea sin tener que pasar por el acoplador direccional. En el analizador de espectro se van configurando los valores de frecuencia para poder observar la señal y poder tomar el valor correspondiente de potencia. Es decir, cada vez que modificamos en el software el valor de frecuencia de trabajo, debemos ir buscando con el analizador el valor de la nueva frecuencia y se tomaba el valor de la potencia transmitida.

Ahora bien, cuando se comenzó a completar la tabla 5 con los diferentes parámetros, primero se procedió por conectar la salida de monitoreo del acoplador direccional, que tiene una atenuación de 10 dB, directamente al analizador y la salida del acoplador primero se lo dejaba sin antena, y luego se medía cuando conectábamos las antenas, que para estas pruebas fueron tres.

En el caso de la Tabla 6, lo que se hizo fue normalizar los valores de la Tabla 5, es decir se calculó la diferencia entre cada valor medido y la potencia transmitida para cada una de las frecuencias. Y ahora sí, con esos valores normalizados se realizaron las curvas correspondientes para cada uno de los casos, esto se puede ver y analizar según Fig. 79.

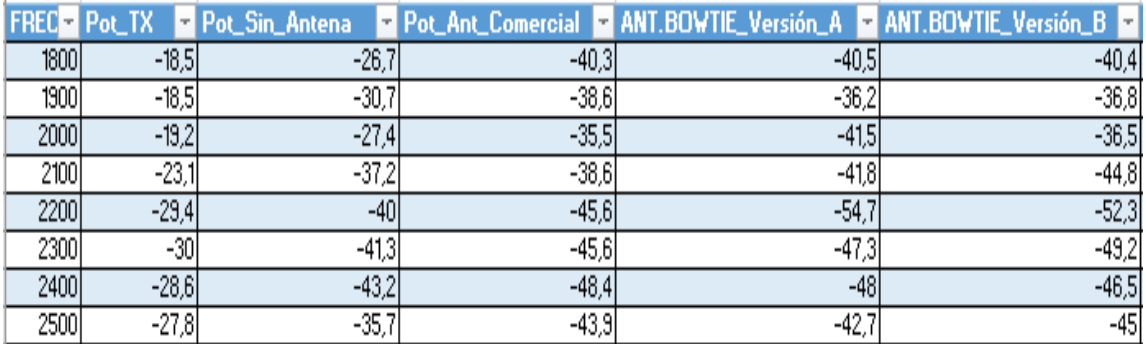

**TABLA 3. MEDICIONES DE POTENCIA.**

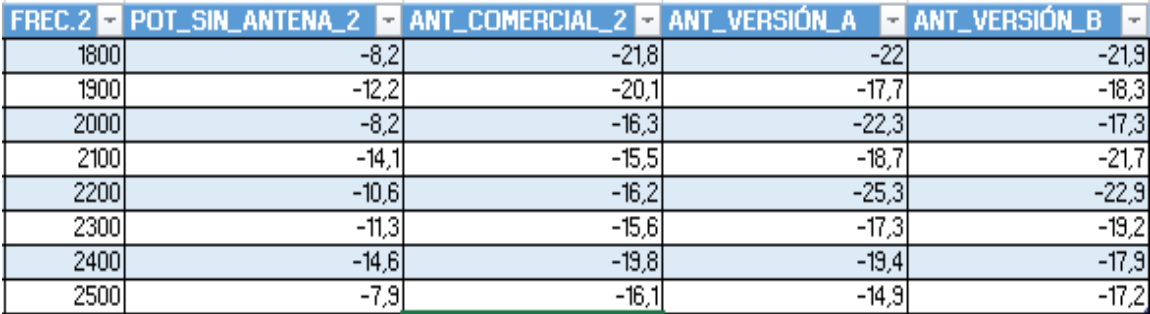

**TABLA 4. MEDICIONES NORMALIZADAS DE POTENCIA.**

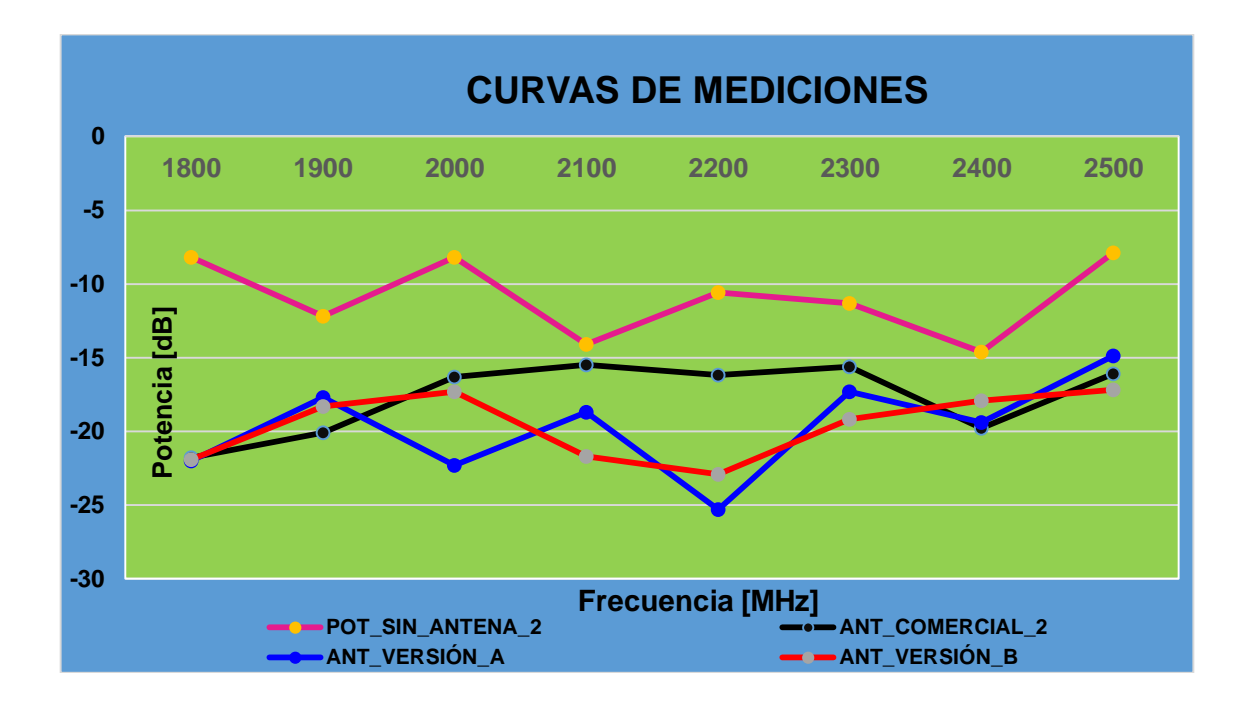

**FIG. 78. CURVAS DE POTENCIA SEGÚN LAS MEDICIONES.**

#### **5.7 Interpretación de las Mediciones Realizadas**

A modo de aclaración se indica que los valores que se tomaron para armar las curvas son en base a las mediciones normalizadas que están en la Tabla 6.

El trazo en color rosa indica la potencia reflejada que tenemos al no contar con una antena conectada a la salida del acoplador, dado que el acoplador presenta una cierta atenuación de aproximadamente 10 dB, valor nominal de atenuación en el acoplador direccional. En este caso la potencia reflejada debería ser el 100%, con un coeficiente de reflexión igual a 1, dado que no tenemos una antena instalada, esto supone que el ROE tiene que ser 1. Por tanto, se puede suponer que toda la potencia que se emite se refleja en el extremo del acoplador.

Los trazos en color negro, azul y rojo muestran el comportamiento cuando efectivamente hay una antena instalada. Se observa que cuando alguna de las tres antenas medidas están conectadas, la potencia reflejada es menor, es decir, menos del 100%, esto indica que efectivamente hay irradiación al medio. Con esto los trazos en color negro, azul y rojo se ubican más abajo que el trazo en color rosa.

Se concluye que la antena fabricada versión A tiene su punto de funcionamiento óptimo en 2.2 GHz, mientras que la antena fabricada versión B tiene también esa frecuencia como valor optimo, aunque desde los 2.1 a los 2.3 GHz aproximadamente tiene un comportamiento un poco más lineal que la antena versión A.

La antena comercial en cambio tiene una respuesta relativamente plana en el ancho de banda estudiado con valores de potencia reflejada cercanos a -17 dB.

La antena construida versión A tiene un mínimo de potencia reflejada de -25 dB, lo cual significa 10 dB menos de potencia que la antena comercial, mientras que para el caso de la antena versión B, tenemos -23 dB.

Esto indica que las antenas, que fueron pensadas para 2.4 GHz en realidad están funcionando con mayor eficiencia en 2.2 GHz. Una forma intuitiva de correr este comportamiento en frecuencia, es escalar las antenas proporcionalmente.

Notar que finalmente estamos comparando antenas diseñadas para frecuencias de @2400 MHz con una antena que (se supone que) no fue diseñada para esta frecuencia. Por lo tanto, los 10 dB de diferencia no significan un gran logro tecnológico, sino que validan el principio de construcción y diseño, sin olvidar las imprecisiones que se mencionaron. Pero se aclara que no se busca hacer una comparación injusta sino lo que se pretende es validar el principio de construcción y diseño, así como el esquema de medición. Los resultados de las mediciones tienen su correlato con la simulación de barrido en frecuencia realizada en 4nec2.

Se puede observar también para ambas antenas un corrimiento en frecuencia respecto del valor de diseño de 2400 MHz.

La frecuencia de la antena de Handy es para una frecuencia de 500 MHz, es un monopolo y al ser una figura simple opera en otras frecuencias (responde en un ancho de banda relativamente amplio, aunque en este caso no responde tan bien porque tiene unos -15 dB aproximadamente de potencia reflejada). Cuando tienen una geometría más rebuscada se procura tener un ancho de banda mayor. Una regla empírica indica, que cuando más rebuscada es la geometría de la antena, más chica es la banda de frecuencia en la que funciona.

Los valores normalizados se obtuvieron haciendo el siguiente análisis. Por ejemplo, si analizamos la frecuencia para 2.2 GHz, la potencia transmitida es -29.4

81

dBm (medida con instrumento), la potencia recibida con acoplador direccional sin antena vale -40 dBm (medida con instrumento), entonces la potencia recibida normalizada seria: -40-(-29.4) = -10.6 dBm (calculada). Otro ejemplo se podría dar para la frecuencia de 1.8 GHz, donde en la tabla 3 se puede observar que la potencia transmitida vale -18.5 dBm (medida con instrumento), la potencia recibida con el acoplador sin antena es -26.7 dBm (medida con instrumento), entonces la potencia recibida normalizada para este caso sería: -26.7-(-18.5) = -8.2 dBm. Se puede notar la mayor potencia transmitida en comparación con el caso anterior, es decir, unos 2.7 dB más que antes (esto es -26.7-(29.4) dB).

Se puede decir también que en 2.2 GHz la mayor potencia observada en las mediciones como potencia reflejada se da cuando no hay una antena instalada (-10.6 dB). Al instalar la antena comercial, la potencia reflejada es de -16.2 dB, esto significa que unos 5.6 dB de potencia fueron irradiados (esto es -10.6-(-16.2) dB). Ahora en el caso de las antenas fabricadas tenemos que para la versión A la potencia reflejada es de -25.3 dB, esto significa que se irradiaron 14.7 dB. Y por último para la antena versión B la potencia reflejada es -22.9 dB, esto indica que se irradiaron 12.3 dB.

# CAPÍTULO 6 Conclusiones

#### **6.1 Conclusiones**

En el presente trabajo, se ha presentado el desarrollo que se llevó a cabo para la fabricación de prototipos de antenas Bowtie tipo fractales las cuales se imprimieron sobre plaquetas de PCB, usando para tal desarrollo una fresadora de control numérico computarizado.

El manejo de varias herramientas de software, combinado con el uso de una fresadora CNC y siguiendo un proceso de trabajo estructurado, permitieron llevar a cabo la construcción de estas antenas fractales, cumpliendo los objetivos propuestos, a saber: i) se obtuvieron antenas pequeñas que reducen el impacto visual, en comparación con otras que se encuentran instaladas en la vía pública, ii) se obtuvo un patrón de radiación que tiende a concentrar efectivamente la radiación de energía en una dirección determinada que permite a su vez reducir la emisión de energía en direcciones indeseadas, y iii) se establecieron métricas de medición que objetivamente indican que la antena funciona en la zona de microondas.

Las pruebas y mediciones realizadas permitieron demostrar que las realizaciones de dichas antenas, cumplen con las especificaciones planteadas en la etapa de diseño conceptual, mientras que se trazaron curvas realizadas con las mediciones en laboratorio, las cuales también indican el buen funcionamiento de estas antenas. Se aclara que aunque la frecuencia de operación óptima en los prototipos difiere ligeramente del valor de frecuencia inicialmente especificado, se resalta que corregir ese aspecto en principio sólo consiste en realizar un escalamiento de las dimensiones del layout de manera proporcional a la diferencia medida, por esta razón se ha interpretado que el procedimiento elaborado es satisfactorio. Los errores pueden deberse a variaciones en los materiales respecto de los modelos de cálculo, más allá de que se podría mejorar la medición con un instrumental más sofisticado.

Por todo esto, se puede afirmar que el proceso que se llevó a cabo permite corroborar que los pasos seguidos para la construcción de este tipo de antenas son adecuados, como así se puede decir que se podrían hacer ciertos ajustes a los fines de tener resultados aún mejores.

La premisa al comenzar este trabajo fue que tuviera una extensión razonable, por lo que se han omitido detalles en el diseño (electromagnético) de las antenas, y se ha dado importancia al proceso de fabricación. Mientras tanto se buscaba emplear conocimientos técnicos estudiados durante la carrera de ingeniería electrónica, los cuales era imprescindible aplicar para interpretar las mediciones que en este trabajo se realizaron.

#### **6.2 Desafíos encontrados durante el desarrollo del plan de trabajo**

Durante el desarrollo de este trabajo final surgieron ciertas dificultades, que se vieron como desafíos formativos, los cuales permitieron estudiar nuevas herramientas y procesos para lograr el objetivo propuesto. Si bien el desarrollo de estos prototipos puede parecer simples, requirió de una investigación de cómo obtener el código G precisado para el uso de la fresadora CNC, es decir, se buscó la manera de pasar de un archivo con formato de imagen (que contiene el modelo o morfología de antena) a un archivo con formato G. Estos aspectos mencionados condujeron a experimentar el manejo y aprendizaje de varios softwares para conseguir tal objetivo.

El uso de la fresadora CNC también demandó tiempo en el aprendizaje de su funcionamiento, así como también el ajuste y calibrado de algunas de sus partes, debido a que la máquina con la que se contaba venia de un período de inactividad, con lo cual se tuvo que realizar un ajuste y lubricación de ciertas partes que ayudaron al buen funcionamiento de la máquina, así como también fue necesario realizar una conexión trifásica para el motor de la fresa. Todo esto, fue sumamente importante para lograr la fabricación de los prototipos de antenas, además de aprovechar la oportunidad de contar con una fresadora de gran porte, que incentivo el poder comandar y trabajar con una máquina computarizada con características industriales, para así lograr también sumar experiencia con máquinas CNC tipo industrial.

#### **6.3 Recomendaciones y/o Sugerencias**

Si bien se pudo concretar los prototipos de antenas que se querían elaborar y estudiar, se puede mencionar que tal vez con otras variedades de fresa, un poco más robustas o de mayor costo si se quiere, se podrían acelerar los tiempos de fabricación de una antena en particular, que, si bien para las antenas realizadas en este trabajo no demandaron mucho tiempo, una vez que se entendió la metodología para obtener un archivo con formato G y el funcionamiento de la máquina. Por tal motivo, se tuvo ciertos recaudos en cuanto a la velocidad de giro y la profundidad con la que trabajaba la herramienta sobre la plaqueta PCB, para evitar así un desgaste involuntario y con ello tengamos una menor precisión luego de realizar varias pruebas.

Con lo cual teniendo una herramienta de mayor calidad se estima que se podría mejorar aún más la terminación, mejorar los tiempos y a su vez tener un menor desgaste o deterioro de la misma. Permitiendo con esto conseguir una mayor precisión en el acabado de la figura que se quiere lograr, disminuyendo rugosidades. Cabe aclarar que las rugosidades inherentes al procedimiento de fabricación se considera que no afectaron sensiblemente el funcionamiento de la antena construida.

Como idea futura se podría explorar otros tipos de antenas, con diseños aún más rebuscados como por ejemplo como las curvas de Koch, entre otros.

Se pueden mejorar las mediciones, con un transmisor más potente que lo que se contaba en el laboratorio y algo fundamental sería probar con un acoplador direccional que sea un poco más fiable que el acoplador que se tuvo en el momento de realizar las pruebas en laboratorio.

Algo que podría resultar muy importante e interesante, en una experiencia práctica, sería poder observar y medir el patrón de radiación que tenemos por medio de una cámara anecoica. Que es básicamente un habitáculo diseñado para absorber todas las ondas acústicas del sonido y las ondas electromagnéticas en toda la superficie del habitáculo, así mismo, están aisladas del exterior, lo que significa que no entrará en ella ningún tipo de ruido o sonido externo.

# APÉNDICE

En este apartado se buscar ejemplificar como es un código G, como así también, cómo es la estructura de un archivo NEC. En el caso de un archivo G, tenemos un ejemplo de cómo sería el código para realizar un dibujo impreso de un filtro de microtira, esto se puede ver a continuación:

/----------------------------------------------------------------------------------------------------/

#### **\*CODIGO G**

G21 G90 G94 F30.00 G00 Z5.0000 M03 G4 P1 G00 X5.6042Y25.4321 G01 Z-0.3000 G01 X5.6042Y3.4073 G01 X29.5272Y3.4604 G01 X53.4254Y3.5388 G01 X53.4254Y13.3929 G01 X35.0847Y13.4738 G01 X16.6164Y13.5271 G01 X16.6017Y13.5282 G01 X16.5921Y13.5302 G01 X16.5828Y13.5330 G01 X16.5651Y13.5414 G01 X16.5494Y13.5531 G01 X16.5363Y13.5676 G01 X16.5262Y13.5844 G01 X16.5225Y13.5935 G01 X16.5178Y13.6125 G01 X16.5167Y13.6271 G01 X16.5167Y25.4321 G01 X5.6042Y25.4321 G00 Z5.0000 G00 X1.7254Y27.2685 G01 Z-0.3000 G01 X29.4983Y27.2179 G01 X57.1162Y27.1437 G01 X57.1162Y1.7000 G01 X41.5933Y1.7000 G01 X53.5310Y1.7392 G01 X53.6142Y1.7415 G01 X53.7799Y1.7583 G01 X53.9430Y1.7913 G01 X54.1022Y1.8400 G01 X54.2559Y1.9041 G01 X54.4025Y1.9829 G01 X54.5408Y2.0757 G01 X54.6693Y2.1815

G01 X54.7868Y2.2994 G01 X54.8922Y2.4283 G01 X54.9845Y2.5668 G01 X55.0629Y2.7137 G01 X55.1265Y2.8676 G01 X55.1747Y3.0269 G01 X55.2071Y3.1902 G01 X55.2234Y3.3559 G01 X55.2254Y3.4392 G01 X55.2254Y13.4925 G01 X55.2234Y13.5757 G01 X55.2071Y13.7412 G01 X55.1748Y13.9044 G01 X55.1266Y14.0637 G01 X55.0631Y14.2174 G01 X54.9849Y14.3642 G01 X54.8927Y14.5027 G01 X54.7874Y14.6315 G01 X54.6700Y14.7494 G01 X54.5417Y14.8553 G01 X54.4036Y14.9481 G01 X54.2571Y15.0270 G01 X54.1036Y15.0911 G01 X53.9446Y15.1400 G01 X53.7816Y15.1731 G01 X53.6161Y15.1901 G01 X53.5329Y15.1925 G01 X35.0925Y15.2737 G01 X18.3167Y15.3222 G01 X18.3167Y25.5321 G01 X18.3146Y25.6155 G01 X18.2983Y25.7815 G01 X18.2657Y25.9451 G01 X18.2173Y26.1048 G01 X18.1535Y26.2589 G01 X18.0748Y26.4061 G01 X17.9821Y26.5448 G01 X17.8763Y26.6737 G01 X17.7583Y26.7917 G01 X17.6294Y26.8975 G01 X17.4907Y26.9902 G01 X17.3435Y27.0689 G01 X17.1894Y27.1327 G01 X17.0297Y27.1811 G01 X16.8661Y27.2137 G01 X16.7001Y27.2300 G01 X16.6167Y27.2321 G01 X5.5042Y27.2321 G01 X5.4208Y27.2300 G01 X5.2547Y27.2137 G01 X5.0911Y27.1811 G01 X4.9315Y27.1327 G01 X4.7773Y27.0689 G01 X4.6302Y26.9902 G01 X4.4915Y26.8975

G01 X4.3625Y26.7917 G01 X4.2446Y26.6737 G01 X4.1387Y26.5448 G01 X4.0460Y26.4061 G01 X3.9674Y26.2589 G01 X3.9036Y26.1048 G01 X3.8551Y25.9451 G01 X3.8226Y25.7815 G01 X3.8062Y25.6155 G01 X3.8042Y25.5321 G01 X3.8042Y3.3071 G01 X3.8062Y3.2235 G01 X3.8226Y3.0573 G01 X3.8553Y2.8934 G01 X3.9038Y2.7336 G01 X3.9679Y2.5793 G01 X4.0467Y2.4320 G01 X4.1396Y2.2932 G01 X4.2458Y2.1641 G01 X4.3640Y2.046 1 G01 X4.4933Y1.9403 G01 X4.6323Y1.8477 G01 X4.7798Y1.7691 G01 X4.9342Y1.7055 G01 X4.9524Y1.7000 G01 X1.7723Y1.7000 G01 X1.7254Y14.1618 G01 X1.7000Y17.0205 G01 X1.7000Y24.2499 G01 X1.7252Y26.0106 G01 X1.7254Y27.2685 G00 Z5.0000 G00 X -0.0210Y28.6606 G01 Z - 0.3000 G01 X -0.0466Y28.2860 G01 X -0.0746Y27.3868 G01 X -0.0746Y26.0357 G01 X -0.1000Y24.2621 G01 X -0.1000Y17.0129 G01 X -0.0746Y14.1548 G01 X -0.0213Y -0.0004 G01 X -0.0193Y -0.0198 G01 X -0.0169Y -0.0293 G01 X -0.0135Y -0.0385 G01 X -0.0043Y -0.0558 G01 X0.0082Y -0.0708 G01 X0.0233Y -0.0832 G01 X0.0317Y -0.0882 G01 X0.0498Y -0.0957 G01 X0.0593Y -0.0981 G01 X0.0787Y -0.1000 G01 X58.8162Y -0.1000 G01 X58.8357Y -0.0981 G01 X58.8453Y -0.0957 G01 X58.8634Y -0.0882

G01 X58.8797Y -0.0773 G01 X58.8870Y -0.0707 G01 X58.8935Y -0.0634 G01 X58.9044Y -0.0471 G01 X58.9119Y -0.0290 G01 X58.9143Y -0.0195 G01 X58.9162Y0.0000 G01 X58.9162Y28.8392 G01 X58.9143Y28.8586 G01 X58.9087Y28.8774 G01 X58.9045Y28.8862 G01 X58.8936Y28.9025 G01 X58.8870Y28.9098 G01 X58.8719Y28.9222 G01 X58.8635Y28.9273 G01 X58.8455Y28.9348 G01 X58.8263Y28.9387 G01 X58.8165Y28.9392 G01 X29.5023Y29.0179 G01 X0.2110Y29.0712 G01 X0.2012Y29.0708 G01 X0.1820Y29.0670 G01 X0.1638Y29.0595 G01 X0.1554Y29.0545 G01 X0.1402Y29.0421 G01 X0.1278Y29.0269 G01 X0.1227Y29.0185 G01 X -0.0136Y28.6921 G01 X -0.0172Y28.6819 G01 X -0.0197Y28.6713 G01 X -0.0210Y28.6606 G00 Z5.0000 G00 X20.1167Y25.4350 G01 Z -0.3000 G01 X29.4942Y25.4179 G01 X55.3162Y25.3485 G01 X55.3162Y16.4986 G01 X55.0319Y16.6517 G01 X54.7159Y16.7838 G01 X54.3885Y16.8844 G01 X54.0528Y16.9525 G01 X53.7121Y16.9875 G01 X53.5408Y16.9924 G01 X35.1004Y17.0737 G01 X20.1167Y17.1170 G01 X20.1167Y25.4350 G00 Z5.0000 G00 X21.9167Y23.6317 G01 Z -0.3000 G01 X29.4902Y23.6179 G01 X53.5162Y23.5534 G01 X53.5162Y18.7926 G01 X35.1084Y18.8737 G01 X21.9167Y18.9118 G01 X21.9167Y23.6317

G00 Z5.0000 G00 X51.7162Y20.6005 G01 Z-0.3000 G01 X35.1163Y20.6737 G01 X23.7167Y20.7066 G01 X23.7167Y21.8284 G01 X29.4861Y21.8179 G01 X51.7162Y21.7582 G01 X51.7162Y20.6005 G00 Z5.0000 G00 Z5.0000 G00 X0Y0 M05

/----------------------------------------------------------------------------------------------------/

Para el caso de un ejemplo de un archivo NEC, de un dipolo tipo Koch, tiene la siguiente estructura:

### **\*\* CODIGO NEC**

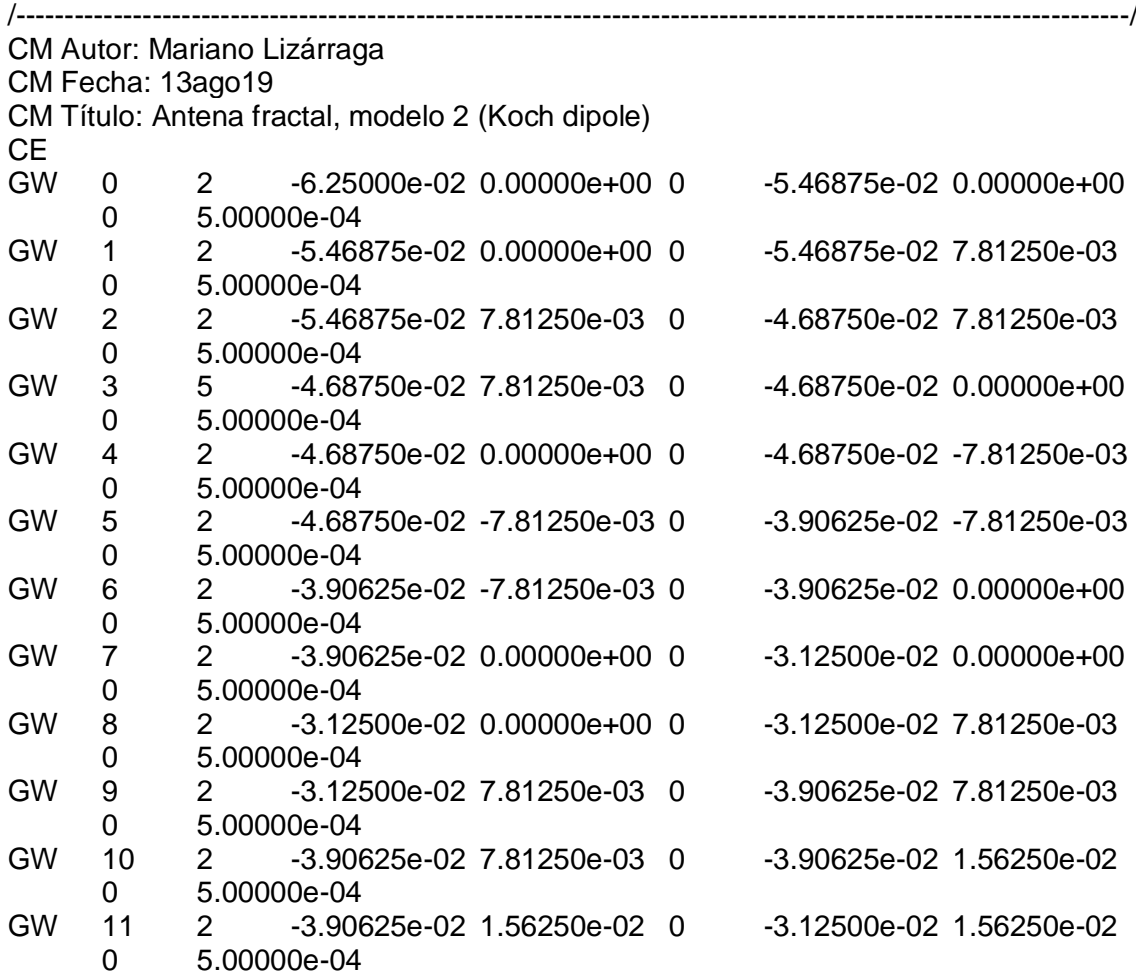

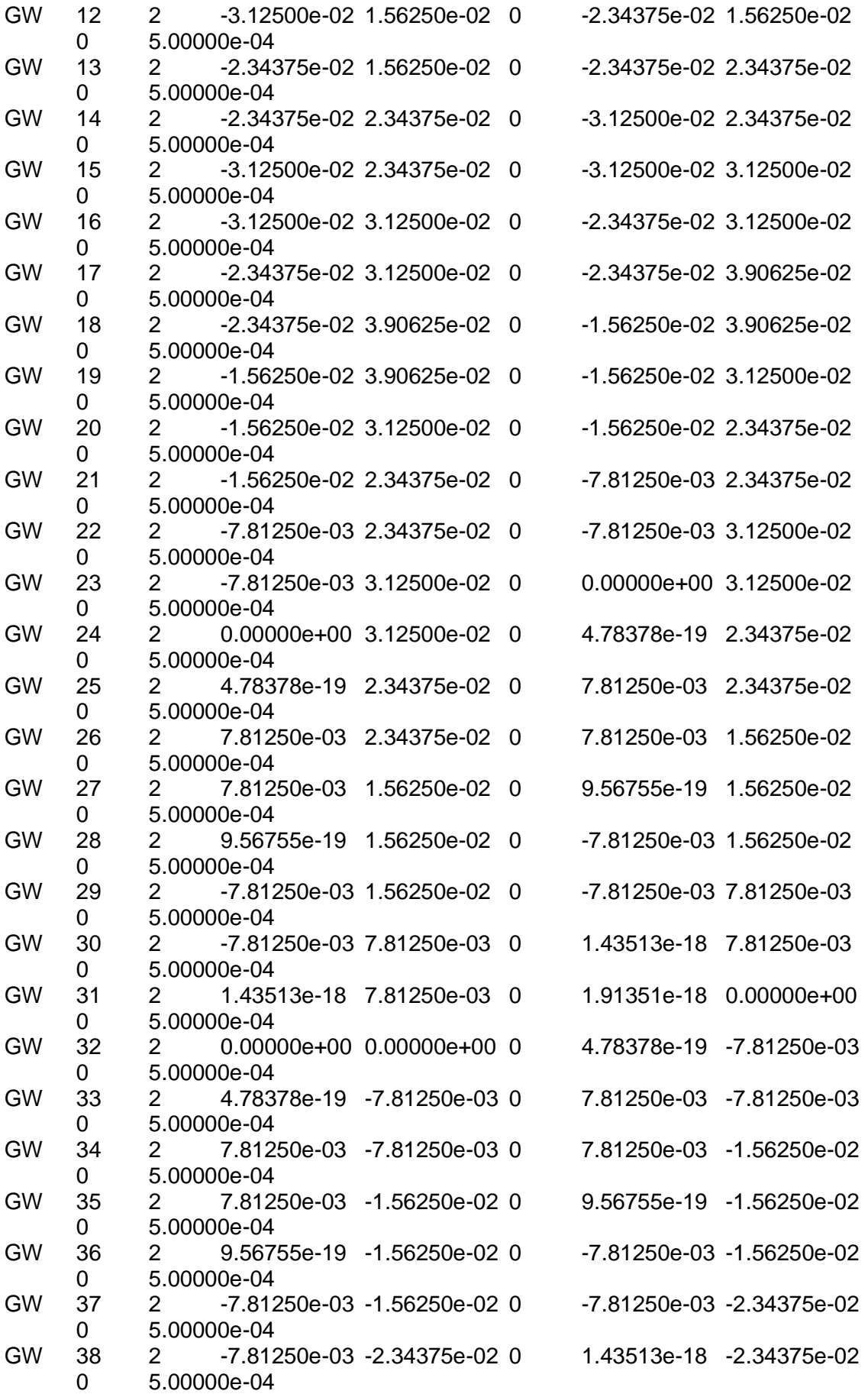

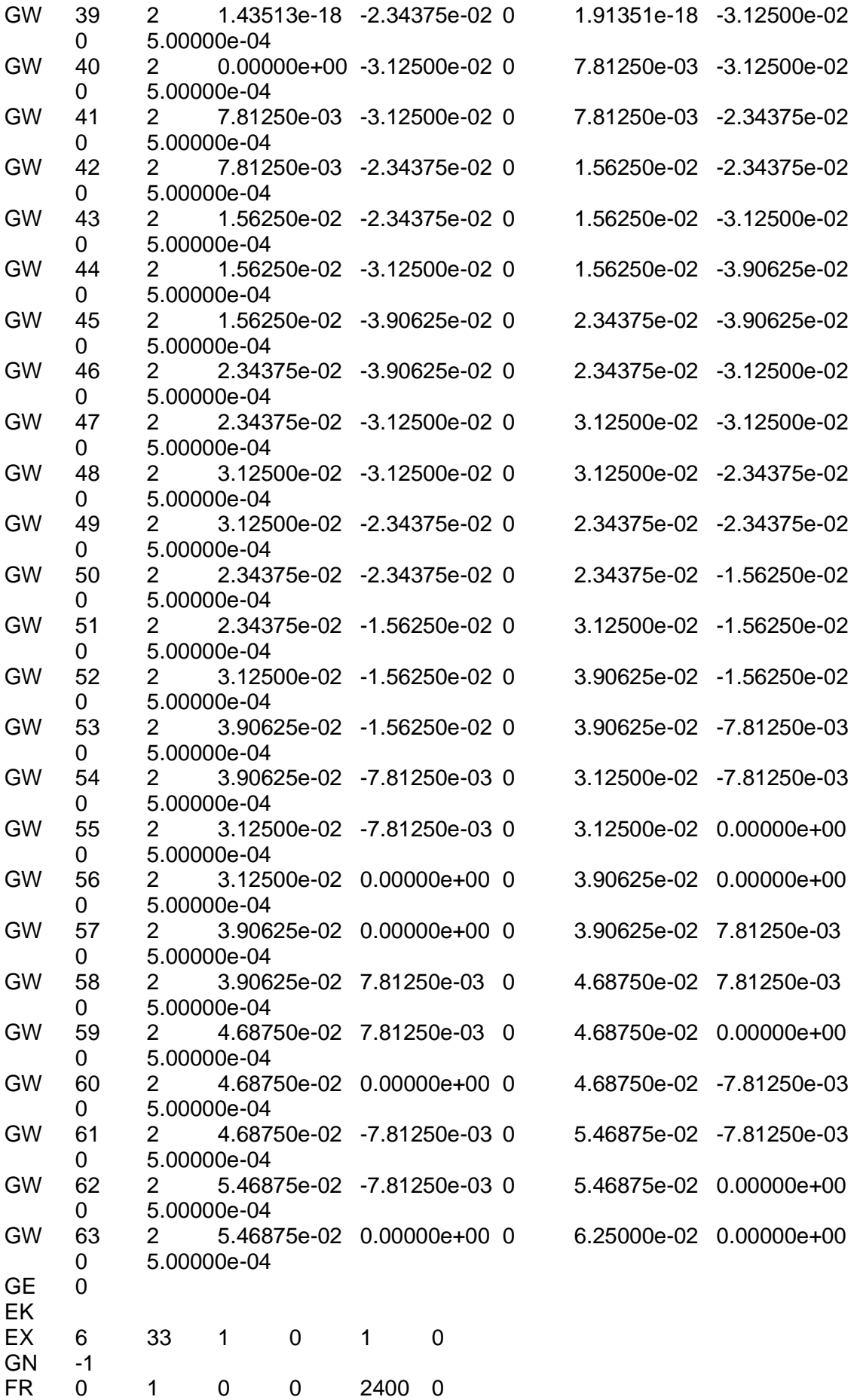

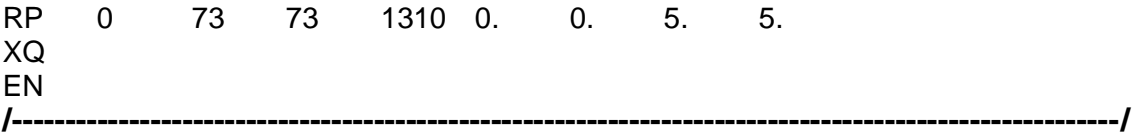

A continuación, se muestra el modelo del variador de frecuencia, utilizado para este trabajo\*\*\*.

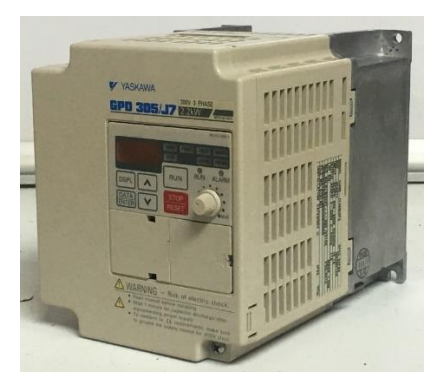

**FIG. 79. VARIADOR DE FRECUENCIA (YASKAWA). FUENTE: [16].**

# REFERENCIAS

## **Bibliografía**

[1] Libro

TOMASI: "Sistemas de Comunicaciones Electrónicas", Prentice Hall, 4ta-edición. (página 372).

[2] Sitio Web

URL:<https://www.redeweb.com/ficheros/articulos/p62a65.pdf> (visitado: 10/12/2019).

[3] Libro

CHRIS BOWICK: "RF CIRCUIT Design", Newnes, 2<sup>nd</sup> Edition.

[4] Sitio Web

URL:<http://www.radiocomunicaciones.net/radio/antenas-dipolo/> (visitado: 10/12/2019).

[5] Libro

TOMASI: "Sistemas de Comunicaciones Electrónicas", Prentice Hall, 4ta-edición. (página 395).

[6] Sitio Web

URL[:http://www.mipequefabrica.com/ventajas-y-desventajas-de-las-antenas](http://www.mipequefabrica.com/ventajas-y-desventajas-de-las-antenas-parabolicas/)[parabolicas/](http://www.mipequefabrica.com/ventajas-y-desventajas-de-las-antenas-parabolicas/) (visitado: 10/12/2019).

[7] Libro

TOMASI: "Sistemas de Comunicaciones Electrónicas", Prentice Hall, 4ta-edición. (página 396).

[8] Sitio Web

URL:<https://www.pinterest.se/pin/645703665300747296/>(visitado: 13/04/20).

[9] Sitio Web

URL[:http://haciaelespacio.aem.gob.mx/revistadigital/articul.php?interior=197](http://haciaelespacio.aem.gob.mx/revistadigital/articul.php?interior=197) (visitado: 15/12/2019).

[10] Sitio Web

URL[:https://www.google.com/maps/@-31.4363698,-](https://www.google.com/maps/@-31.4363698,-64.1882587,3a,75y,239.13h,92.59t/data=!3m6!1e1!3m4!1ssqE9u8lHlT41v_x-E7dCwA!2e0!7i13312!8i6656) [64.1882587,3a,75y,239.13h,92.59t/data=!3m6!1e1!3m4!1ssqE9u8lHlT41v\\_x-](https://www.google.com/maps/@-31.4363698,-64.1882587,3a,75y,239.13h,92.59t/data=!3m6!1e1!3m4!1ssqE9u8lHlT41v_x-E7dCwA!2e0!7i13312!8i6656)[E7dCwA!2e0!7i13312!8i6656](https://www.google.com/maps/@-31.4363698,-64.1882587,3a,75y,239.13h,92.59t/data=!3m6!1e1!3m4!1ssqE9u8lHlT41v_x-E7dCwA!2e0!7i13312!8i6656) (visitado: 15/04/20).

[11] Sitio Web

URL[:https://www.google.com/maps/@-31.4179398,-](https://www.google.com/maps/@-31.4179398,-64.1818267,3a,75y,8.63h,84.55t/data=!3m6!1e1!3m4!1sCeuHHSN494PpcMQ802z1wg!2e0!7i13312!8i6656)

[64.1818267,3a,75y,8.63h,84.55t/data=!3m6!1e1!3m4!1sCeuHHSN494PpcMQ802z1wg](https://www.google.com/maps/@-31.4179398,-64.1818267,3a,75y,8.63h,84.55t/data=!3m6!1e1!3m4!1sCeuHHSN494PpcMQ802z1wg!2e0!7i13312!8i6656) [!2e0!7i13312!8i6656](https://www.google.com/maps/@-31.4179398,-64.1818267,3a,75y,8.63h,84.55t/data=!3m6!1e1!3m4!1sCeuHHSN494PpcMQ802z1wg!2e0!7i13312!8i6656) (visitado: 15/04/20).

#### [12] Libro

BALANIS: "Antenna Theory: analysis and design", 3ª Ed.New Jersey: Wiley, C. A. (2005).

[13] Sitio Web

URL[:https://www.manomano.es/p/cable-coaxial-tv-bobina-100m-bajas-perdidas-serie-](https://www.manomano.es/p/cable-coaxial-tv-bobina-100m-bajas-perdidas-serie-200-09-28-alg-50-ohm-11548341)[200-09-28-alg-50-ohm-11548341](https://www.manomano.es/p/cable-coaxial-tv-bobina-100m-bajas-perdidas-serie-200-09-28-alg-50-ohm-11548341) (visitado: 04/03/20).

[14] Sitio Web

URL[:https://www.ecobadajoz.es/conectores-adaptadores-tnc/conector-sma-macho](https://www.ecobadajoz.es/conectores-adaptadores-tnc/conector-sma-macho-grimpar-rg174-mod-3884.html)[grimpar-rg174-mod-3884.html](https://www.ecobadajoz.es/conectores-adaptadores-tnc/conector-sma-macho-grimpar-rg174-mod-3884.html) (visitado: 04/03/20).

[15] Sitio Web

URL: [http://www.isel.com](http://www.isel.com/) (visitado: 04/02/20).

[16] Sitio Web

URL[:http://www.mofilco.com/product/yaskawa-gpd-305-j7-vfd-controller/](http://www.mofilco.com/product/yaskawa-gpd-305-j7-vfd-controller/) (visitado: 03/01/20).